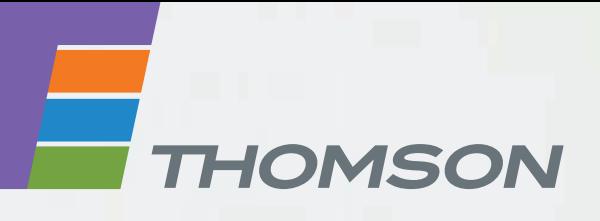

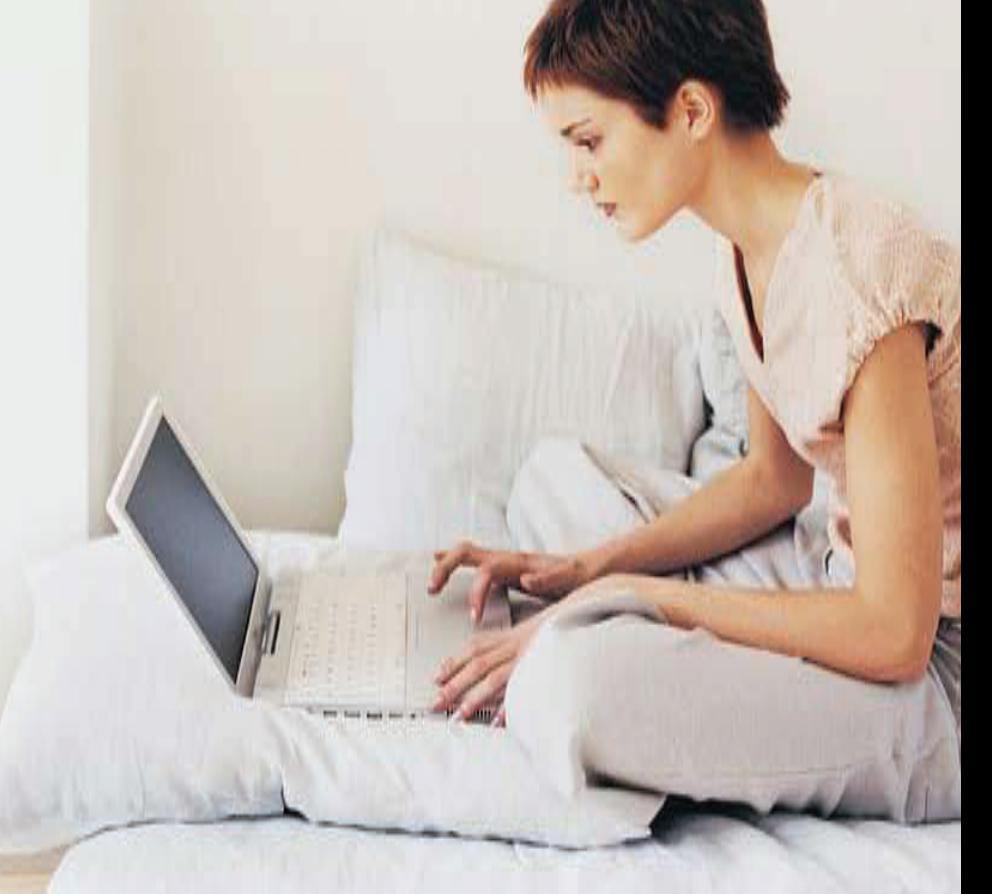

Thomson Gateway Residential DSL Gateways and Business DSL Routers

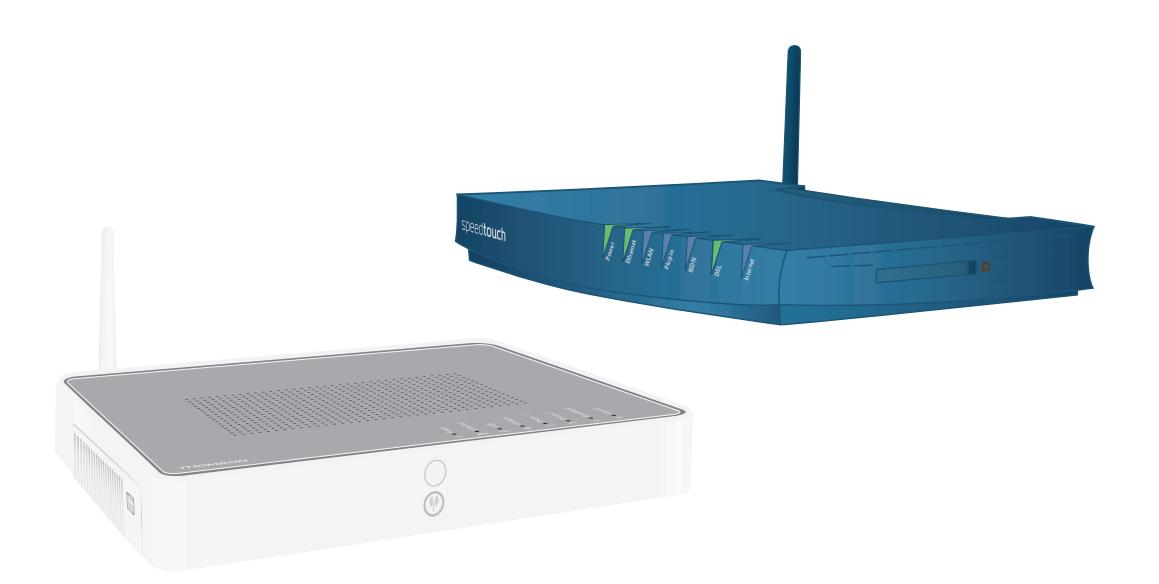

IP Quality of Service Configuration Guide R7.4 and higher

# **Thomson Gateway**

IP Quality of Service Configuration Guide

#### **Copyright**

Copyright ©1999-2008 Thomson. All rights reserved.

Distribution and copying of this document, use and communication of its contents is not permitted without written authorization from Thomson. The content of this document is furnished for informational use only, may be subject to change without notice, and should not be construed as a commitment by Thomson. Thomson assumes no responsibility or liability for any errors or inaccuracies that may appear in this document.

Thomson Telecom Belgium Prins Boudewijnlaan, 47 B-2650 Edegem Belgium

<http://www.thomson-broadband.com>

#### **Trademarks**

The following trademarks may be used in this document:

- DECT is a trademark of ETSI.
- Bluetooth® word mark and logos are owned by the Bluetooth SIG, Inc.
- Ethernet<sup>™</sup> is a trademark of Xerox Corporation.
- Wi-Fi®, WMM® and the Wi-Fi logo are registered trademarks of the Wi-Fi Alliance®. "Wi-Fi CERTIFIED", "Wi-Fi ZONE", "Wi-Fi Protected Access", "Wi-Fi Multimedia", "Wi-Fi Protected Setup", WPA", WPA2" and their respective logos of the Wi-Fi Alliance®.
- UPnP<sup>™</sup> is a certification mark of the UPnP<sup>™</sup> Implementers Corporation.
- Microsoft®, MS-DOS®, Windows®, Windows NT® and Windows Vista® are either registered trademarks or trademarks of Microsoft Corporation in the United States and/or other countries.
- Apple® and Mac OS® are registered trademarks of Apple Computer, Incorporated, registered in the United States and other countries.
- UNIX® is a registered trademark of UNIX System Laboratories, Incorporated.
- Adobe®, the Adobe logo, Acrobat and Acrobat Reader are trademarks or registered trademarks of Adobe Systems, Incorporated, registered in the United States and/or other countries.

Other brands and product names may be trademarks or registered trademarks of their respective holders.

#### **Document Information**

Status: v1.0 (April 2008) Reference: E-DOC-CTC-20080307-0001 Short Title: IP Quality of Service Configuration Guide R7.4 and higher

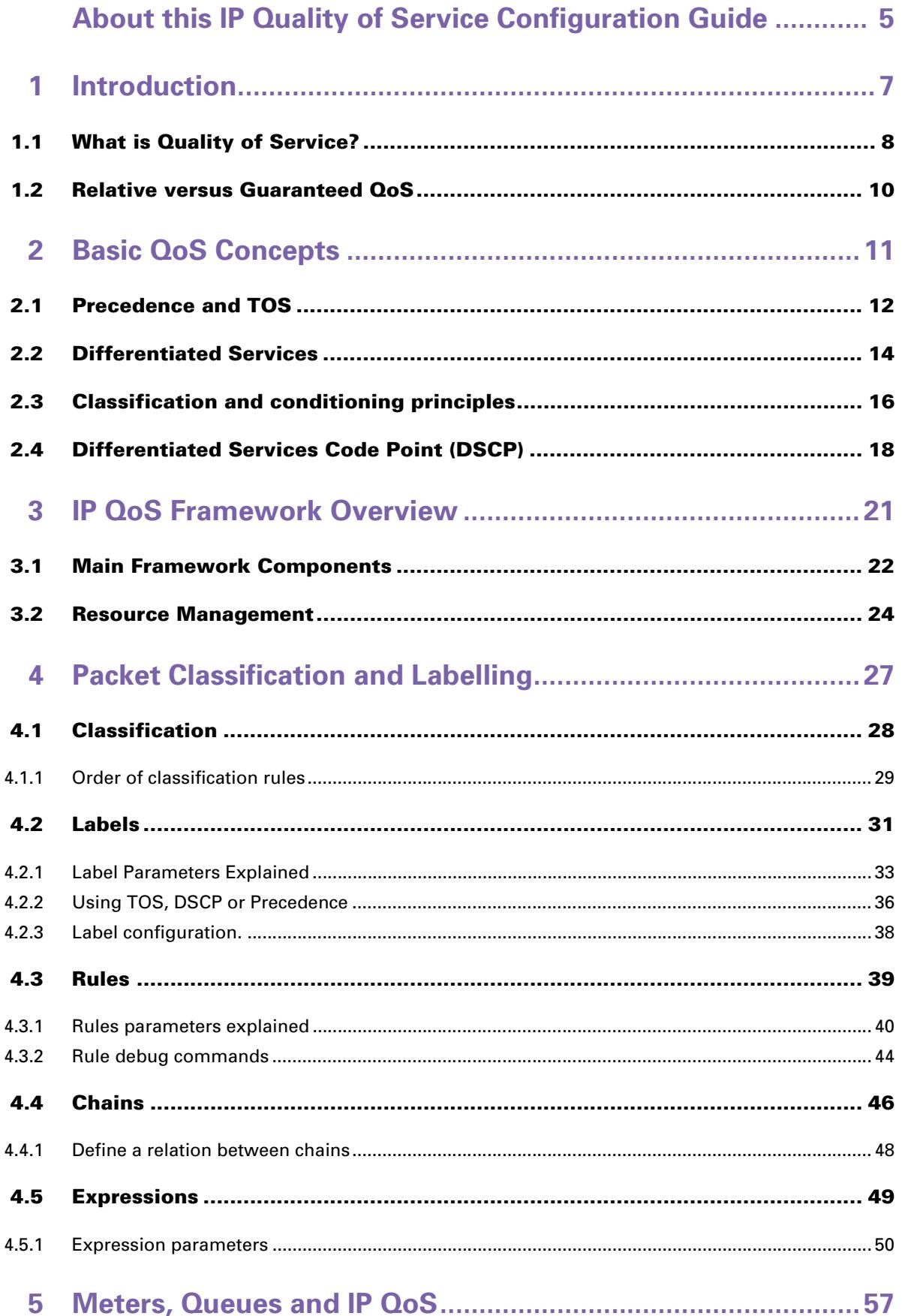

# Contents

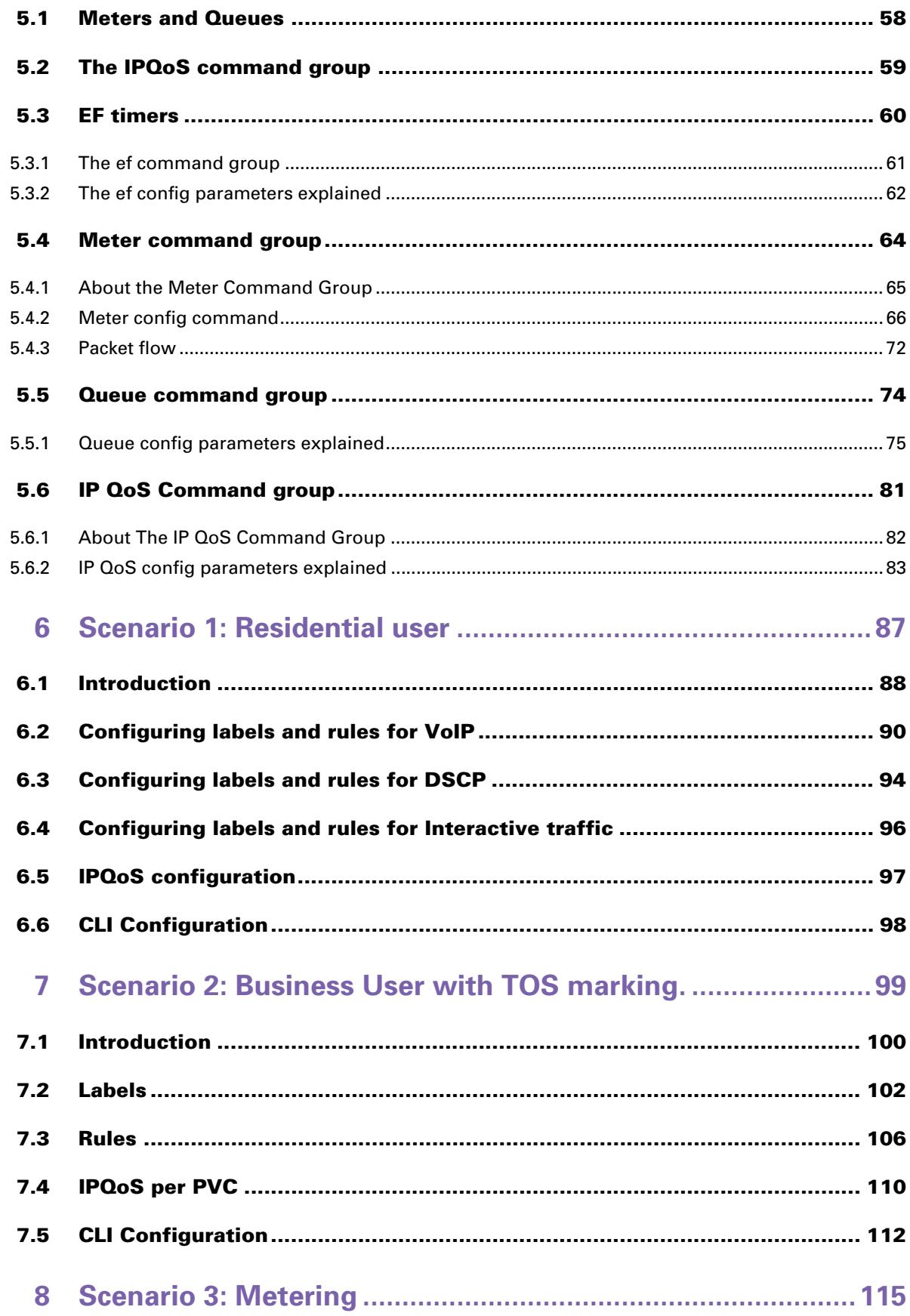

# <span id="page-6-0"></span>**About this IP Quality of Service Configuration Guide**

#### **Used Symbols**

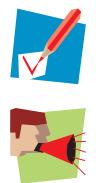

A *note* provides additional information about a topic.

A *caution* warns you about potential problems or specific precautions that need to be taken.

#### **In this configuration guide**

The Thomson Gateway has a strong Quality of Service (QoS) base that allows classification and forwarding of data to a single or multiple ATM VPI/VCIs with each a set of ATMQoS parameters. IP Quality of Service is an extension to this QoS framework. This configuration guide presents:

- **An introduction on IPQoS**
- An overview of the IPQoS framework
- An overview of the labels, rules and expressions
- An overview of the queue, meters and IPQoS commands
- Some IPQoS application examples and how to configure them
- A "Residential Scenario" using a single LAN segment with different services.
- A "Business Scenario" using multiple LAN segment with different services and priorities.
- A "Rate Limiting Scenario" using interface based rate limiting.

#### **Typographical Conventions**

Following typographical convention is used throughout this manual:

- Sample text indicates a hyperlink to a Web site.
- Example: For more information, visit us at [www.thomson-broadband.com.](http://www.thomson-broadband.com)
- Sample text indicates an internal cross-reference.
- Example: If you want to know more about guide, see "1 Introduction" on page 7". ■ *Sample text* indicates an important content-related word.
- Example: To enter the network, you *must* authenticate yourself.
- **Sample text** indicates a GUI element (commands on menus and buttons, dialog box elements, file names, paths and folders).

Example: On the **File** menu, click **Open** to open a file.

#### **Documentation and software updates**

Thomson continuously develops new solutions, but is also committed to improving its existing products. For more information on Thomson's latest technological innovations, documents and software releases, visit us at [http://www.thomson-broadband.com.](http://www.thomson-broadband.com)

# <span id="page-8-0"></span>**1 Introduction**

#### **Introduction**

This chapter gives a general description and use of Quality of Service.

#### **In this chapter**

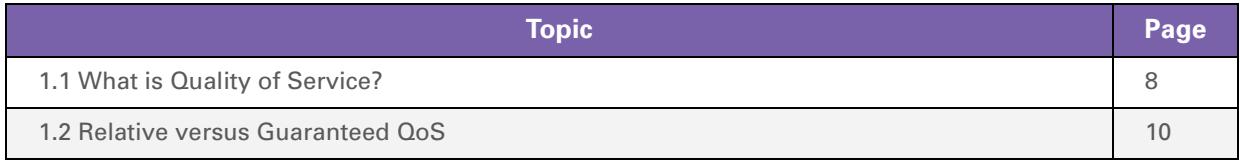

# <span id="page-9-0"></span>**1.1 What is Quality of Service?**

#### **Definition**

Quality of Service(QoS) is the ability for an application to obtain the network service it requires for successful operation.

Nowadays the total amount of data traffic increases, while new types of data emerge, like: voice data, video data, audio data. These new types of data pose new requirements for data transport, e.g. low latency, low data loss… To meet these requirements, the entire network must ensure them via a connection service guarantee. Such a connection service guarantee can be applied to both connection-oriented networks (connection based) and packet-oriented networks (data-stream or data type based).

Quality of Service allows specifying a connection service guarantee via a set of connection parameters. Throughout the network, this set of connection parameters will be used to handle the connection data in a way to achieve the connection service guarantee. This handling includes reserving bandwidth, priority based queuing, scheduling, modifying data characteristics, …

Examples of connection parameters include the maximum amount of bandwidth that may be used, the guaranteed amount of bandwidth that will always be available, the maximum delay the data can experience throughout the network, a priority indication,…

#### **Misunderstandings**

A common misunderstanding about QoS is that QoS is about gaining a superior level of network service for particular individuals.

The example below illustrates this.

The best illustration of why it is pointless to give enhanced network service to particular individuals is shown by video-conferencing. Imagine John: he sees a horrible quality image of the other video conference participant; but the other participant sees John's face perfectly. This is obviously not the desired result.

For John to also see a high-quality image, all participants in the video conference need appropriate network service, not only John.

IP QoS provides such service. With IP QoS voice and/or video traffic can get a higher priority than data traffic. This way good voice and video quality is guaranteed.

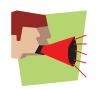

Note that QoS is no solution for overloaded networks, it only helps to shape bursty peaks on the network. (See [Bandwidth versus QoS](#page-10-0) )

#### <span id="page-10-0"></span>**Bandwidth versus QoS**

Quality of Service is really best noticed when the Best Effort service encounters congestion. So a common question is "why not provide more bandwidth, use Best Effort, and get rid of complicated QoS architectures?"

There are four answers:

- First of all, it is less economic to use more bandwidth than to use QoS. Many congestion problems can be resolved by using QoS.
- The second reason is, Denial of Service (DoS) attacks can always fill links. Even a 10Gbps link can be flooded by ten compromised gigabit ethernet hosts. QoS allows Voice traffic to work perfectly even at the peak of a DoS incident.
- The third reason is, a scavenger service (also known as a "worst effort" or "less than best effort" service) gives Best Effort traffic such as web browsing priority over traffic such as large downloads.
- Last but not least, we can use quality of service to ameliorate the effect of TCP unfriendly traffic, such as unauthenticated video (UDP). This amelioration can prevent congestion collapse of Best Effort traffic due to excessive video load. Using QoS for this function is in no way as satisfactory as modifying video stream and video multicast protocols to become TCP friendly. But using QoS does ameliorate the worst effect of these TCP unfriendly protocols.

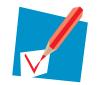

Bandwidth does improve the latency for data, but may still require QoS for congestion management and "guaranteed QoS".

# <span id="page-11-0"></span>**1.2 Relative versus Guaranteed QoS**

#### **Types of QoS**

There are two different approaches to achieve QoS:

*Guaranteed QoS*:

Measurable connection parameters are specified for certain data or for a connection, for example a guaranteed amount of bandwidth or delay across the network. This allows for an exact specification and measurement of the Quality of Service of data or a connection.

Examples of "guaranteed QoS" are Integrated Services (IntServ) and ATM QoS like VBR and CBR connections.

■ **Relative QoS** (also referred to as differentiated QoS):

A priority indication is given as connection parameter to certain data or to a connection, so that this data or connection will be handled with precedence over data or connections with less priority. Obviously this approach guarantees no specified bandwidth or latency, but it is the easiest approach to achieve some level of QoS for high priority data.

Examples of "relative QoS" are Differentiated Services (DiffServ, DS) and Ethernet VLAN user priority indication.

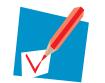

The guaranteed QoS approach is slightly more complicated than Relative QoS because the connection parameters have to be specified and may be verified throughout the entire network.

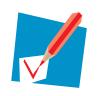

In case of relative QoS, data is often specified to belong to a certain Class of Service (CoS) instead of QoS. Treatment and priority of data throughout the network is configured for each supported CoS.

# <span id="page-12-0"></span>**2 Basic QoS Concepts**

#### **Introduction**

This chapter provides a brief explanation about:

- Basic concepts of Quality of Service in general.
- **Precedence and TOS in general**
- The Differentiated Services architecture in detail

#### **In this chapter**

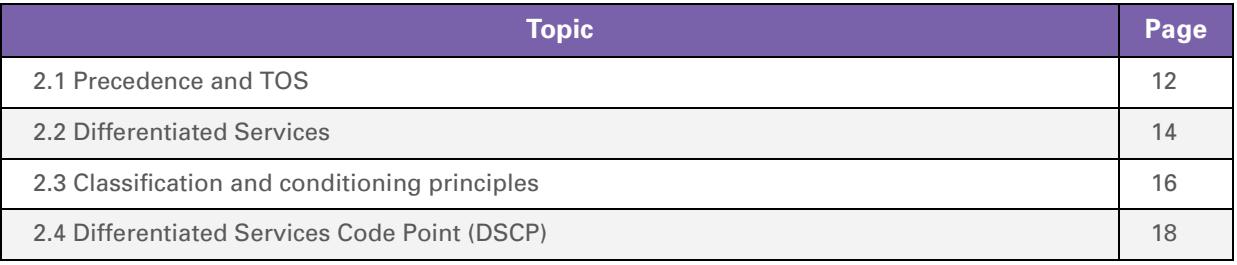

# <span id="page-13-0"></span>**2.1 Precedence and TOS**

#### **Introduction**

There are two generations of quality of service architecture in the Internet Protocol. The interpretation of the *Type of Service Octet (ToS)* in the Internet Protocol header varies between these two generations.

The figure below shows the Internet Protocol header. The Type of Service Octet(ToS is the second 8-bit octet of the Internet Protocol header.

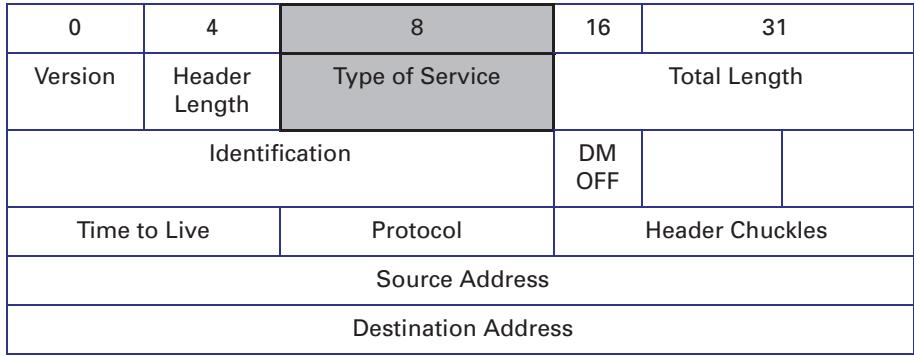

#### **First generation**

Precedence and Type of Service bits.

The initial definition of the *Type of Service Octet* looked like this:

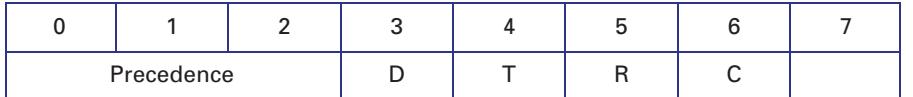

Most *Precedence* descriptions are obscure: they relate to message handling priorities of US military communications in the 1960s. The essence is that higher values of Precedence lead to higher levels of network service.

To prevent high link utilisation causing routing traffic to be lost, it is traditional to use Precedence = 7 for interior routing protocols, such as OSPF and RIP and to use Precedence = 6 for exterior routing protocols such as BGP.

The *D* type of service bit can be a value of 0 to request normal delay, a value of 1 to request a low delay service.

The *T* type of service bit can be a value of 0 to request normal throughput, a value of 1 to request a high throughput service.

The *R* type of service bit can be a value of 0 to request normal reliability, a value of 1 to request a high reliability service.

The *C* type of service bit can be a value of 0 to request normal costs, a value of 1 to request a low cost service.

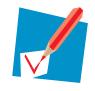

The D,T,R and C type of service bit is defined in *RFC791* (Internet Protocol).

#### **Precedence values**

The table below gives the *precedence* values:

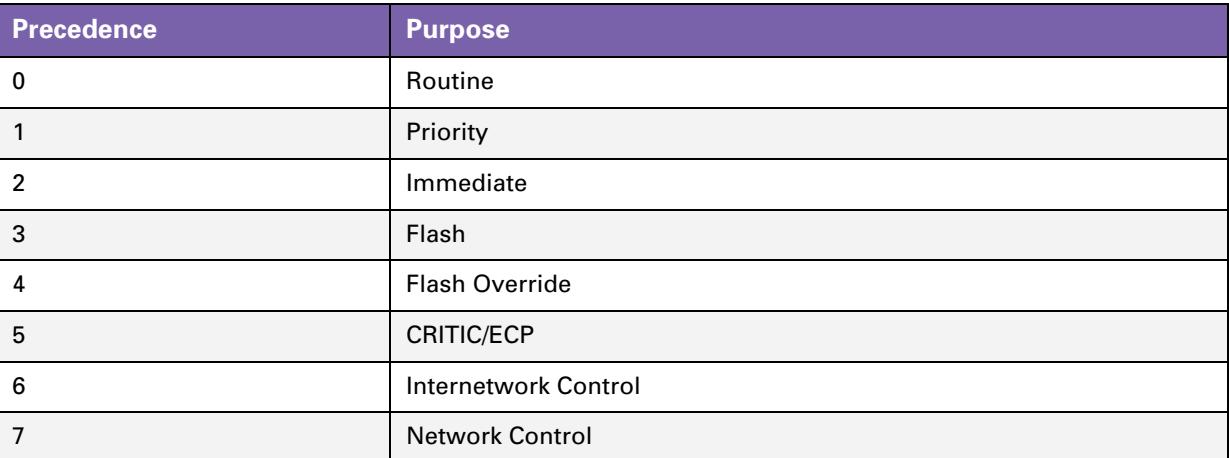

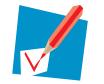

Note that IP Precedence is obsolete and is only implemented to provide backwards compatibility.

#### **Second generation**

The *Differentiated Service Code Point* is a selector for router's per-hop behaviours.

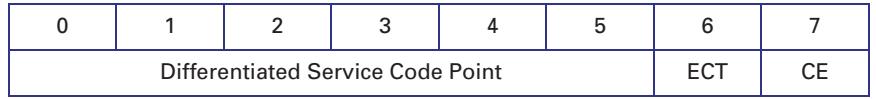

The fields *ECT* and *CE* are spare bits in the IP header used by Explicit Congestion Notification (*RFC3168*).

As can be seen, the *DSCP* field supersedes the old *Precedence* field. So the values of *DSCP* provide limited backwards compatibility with *Precedence*.

This leads to notions of *"class"*, each class being the group of DSCPs with the same *Precedence* value. Values within a class would offer similar network services but with slight differences (used to create different levels of service such as "gold", "silver" and "bronze").

# <span id="page-15-0"></span>**2.2 Differentiated Services**

#### **Introduction**

Differentiated Services (DiffServ) is an architecture which allows service providers to offer different kinds of services to different customers and their traffic streams. Differentiated Services is a framework for scalable service discrimination and allows an approach to modular IP QoS objectives for the needs of various types of applications.

The premise to DiffServ networks is that routers within the core of the network are capable to forward the packets of different traffic streams in different Per-Hop Behaviours (PHB). The PHB for the packets is indicated by a Differentiated Services Codepoint (DSCP) in the IP header. The DiffServ architecture does not use any signalling between the routers but all the forwarding behaviour is defined by using the DSCP.

#### **Terminology**

Before we continue we will explain the abbreviations used in this section.

Behaviour Aggregate (BA):

Is a collection of packets with the same Differentiated Services codepoint, thus receiving the same PHB, crossing a DiffServ node in a particular direction.

- Differentiated Services CodePoint (DSCP): Is the value in the IP header in the DS field, used to select the PHB.
- **Per-Hop Behaviour (PHB):**

Is the forwarding behaviour for the packet applied at DiffServ compliant nodes to a DiffServ BA.

- Service Level Specification (SLS): Is a set of parameters and their values which together define the service offered to a traffic stream by a DiffServ domain.
- Traffic Conditioning Specification (TCS):

Is a set of parameters and their values which together specify a set of classifier rules.

#### **Differentiated Services domain**

A DiffServ domain consists of a set of DiffServ nodes which can provide the common service and which have a set of PHBs implemented on each node. The DiffServ domain has two types of nodes:

- **boundary nodes at the edges of the domain**
- $\blacksquare$  interior nodes inside of the domain.

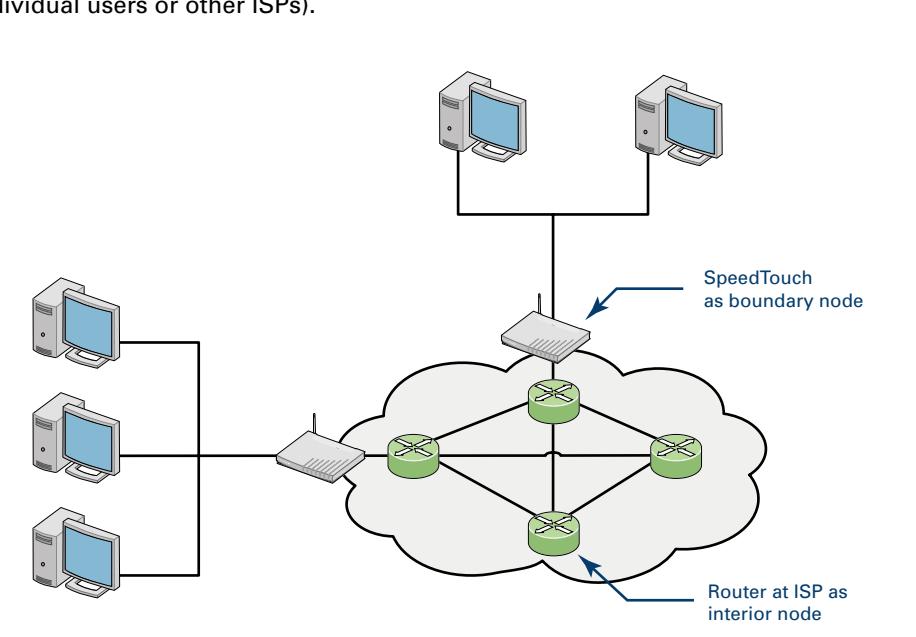

The boundary nodes are the access routers and edge routers that directly peer with customers (either individual users or other ISPs).

Interior nodes only connect to other interior nodes or boundary nodes within the same DiffServ domain.

Both DiffServ node types must be able to apply the appropriate PHB to packets, according to the DSCP. The boundary nodes are required to perform traffic conditioning functionality when the functionality of the interior nodes may be limited.

Boundary nodes act both as DiffServ ingress and DiffServ egress node, depending on the direction of the traffic.

In practice this means that the boundary node makes sure that the TOS/DSCP byte is set correctly.

# <span id="page-17-0"></span>**2.3 Classification and conditioning principles**

#### **Introduction**

Packets go through a number of phases as they transit the network: classification, marking, shaping, policing and queuing. These phases can occur a number of times at each QoS-aware router in the path of the packet.

For example, a host might mark outgoing traffic as "best effort", "scavenger", "discard at edge" or "discard at paid link". The host's router might then police the host's traffic to ensure that these are the only markings applied to traffic, and remark invalidly marked packets as "best effort".

The traffic conditioners are usually located in DiffServ boundary nodes, so interior nodes do not need to perform any traffic conditioning.

#### **Traffic classification**

A packet is classified as belonging to a "class of service". This classification is done by the boundary nodes.

The BA classifier classifies the packets by the DSCP. Classification is based on the value of combination of one or more IP header fields, such as source and destination addresses, source and destination ports, protocol ID and other information like incoming interface.

For example, we might classify data from a VoIP gateway as being "voice" traffic.

#### **Traffic conditioning**

Traffic conditioning includes metering, policing, shaping and possibly re-marking to ensure that the traffic stream entering the DiffServ domain conforms to the rules specified in the SLS. The traffic conditioning policies are negotiated between the networks and vary from simple re-marking to complex policing and shaping operations.

The traffic conditioner includes meter, marker, shaper and dropper. The packets are directed from the traffic classifier to the logical instance of traffic conditioner.

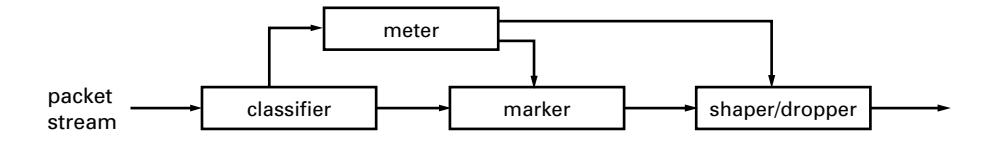

The figure above shows that the packets travel from the classifier either to the meter or to the marker. The meter measures the rate at which packets of one BA pass the meter. It is used to measure the traffic stream against the traffic profile.

The marker adds the packet to the appropriate BA according to the DSCP. The DSCP may be changed by the marker, i.e. re-marked.

Shapers shape the packet stream to fit in the used traffic profile. The shaper may also act as a dropper by dropping packets to fit the stream into the profile.

#### **Marking**

Once classified, a packet is marked to avoid repeated re-classifications. The marking is made to the Differentiated Services Code Point (DSCP). The DSCP is trusted by later routers, so that the high cost of classifying traffic occurs only once.

#### **Shaping**

At the outgoing network edge, traffic is shaped to meet the traffic contract.

#### **Metering**

At the outgoing network edge, traffic is metered to meet the traffic profile. This means that the bandwidth can be limited for certain traffic.

#### **Policing**

At the incoming network edge traffic is measured and traffic in excess of the traffic contract is either remarked to "best effort" or discarded.

# <span id="page-19-0"></span>**2.4 Differentiated Services Code Point (DSCP)**

#### **Introduction**

A small bit-pattern, called the DS field, in each IP packet is used to mark the packets that should receive a particular forwarding treatment. The DS field uses the space of the former ToS byte in the IPv4 IP header and the traffic class byte in the IPv6 header. All network traffic inside of a domain receives a service that depends on the traffic class that is specified in the DS field.

The structure of the DS field is shown below:

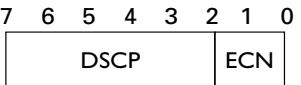

A six-bit field, known as the Differentiated Services Code Point (DSCP), in the DS field specifies the PHB for a given flow of packets. The DSCP is composed of the six most significant bits of the DS field. The two least significant bits of the DS field are used for Explicit Congestion Notification (ECN) by DiffServ-capable nodes that support ECN. The ECN field contains 2 bits, the ECT bit and the CE bit.

The ECT bit is set to 1 to advertise to the network that the node is an ECN capable node.

The CE bit is set to 1 incase the node experiences congestion.

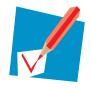

For more information on the definition of the DS field, see *RFC2474*.

#### **Per Hop Behaviour**

Routers look at the DSCP to select a per-hop behaviour, such as a queuing algorithm and its parameters.

A PHB defines a DiffServ router's externally observable forwarding behaviour (in terms of buffer/bandwidth resource allocation) related to a BA. This is essentially defined by the queuing/scheduling/buffer management in the forwarding path.

PHBs are implemented in DiffServ nodes by means of some buffer management and packet scheduling mechanism. The PHB definition is not depending on the mechanism that offers the service but in terms of behaviour characteristics relevant to service provisioning policy.

For example, voice traffic might select a "strict" queuing algorithm with a parameter of "place in top priority queue".

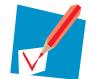

For more information, see *RFC2475*.

#### **Standardized PHBs**

The following specific PHBs and recommended DSCPs for each PHB have been standardized by the IETF:

- Default PHB.
- **Expedited Forwarding PHB.**
- Class Selector (CS) PHB.
- **Assured Forwarding PHB.**

#### **Default PHB**

The Default PHB is the common, best-effort forwarding behaviour, available in existing routers as standardized in *RFC1812*. All IP packets which do not belong to any particular BA are considered to belong to this BA. In practice, the traffic in this aggregate is treated as Best Effort traffic.

The recommended DSCP for the Default PHB is 000000 binary (00 hexadecimal or 0 decimal).

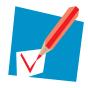

For more information on the Default PHB, see *RFC2474*.

For more information on the Per Hop Behaviour Identification Codes, see *RFC3140*.

#### **Expedited Forwarding (EF) PHB**

This service is designed to allow ISPs to offer a service with attributes similar to a "leased line". This service offers the ultimate in low loss, low latency and low jitter by ensuring that there is always sufficient room in output queues for the contracted expedited forwarding traffic.

Expedited Forwarding (EF) guarantees that packets marked with the recommended EF DSCP (101110 binary, 2E hexadecimal or 46 decimal) receive the best treatment (low loss, low delay and low jitter) available on release to the network.

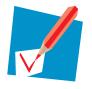

For more information on the EF PHB, see *RFC3246* and *RFC3247*.

#### **Class Selector (CS) PHB Group**

The Class Selector (CS) PHB Group specifies a PHB which aims to preserve partial backward compatibility with the old IP precedence.

The CS PHB Group is identified by DSCP values with three least significant bits set to zero (xxx000). All CS marked IP packets with larger DSCP values have higher relative order than those with smaller DSCP values.

The table below shows mapping of the IP precedence bits to the Class Selector Codepoints (together with the hexadecimal and the binary value):

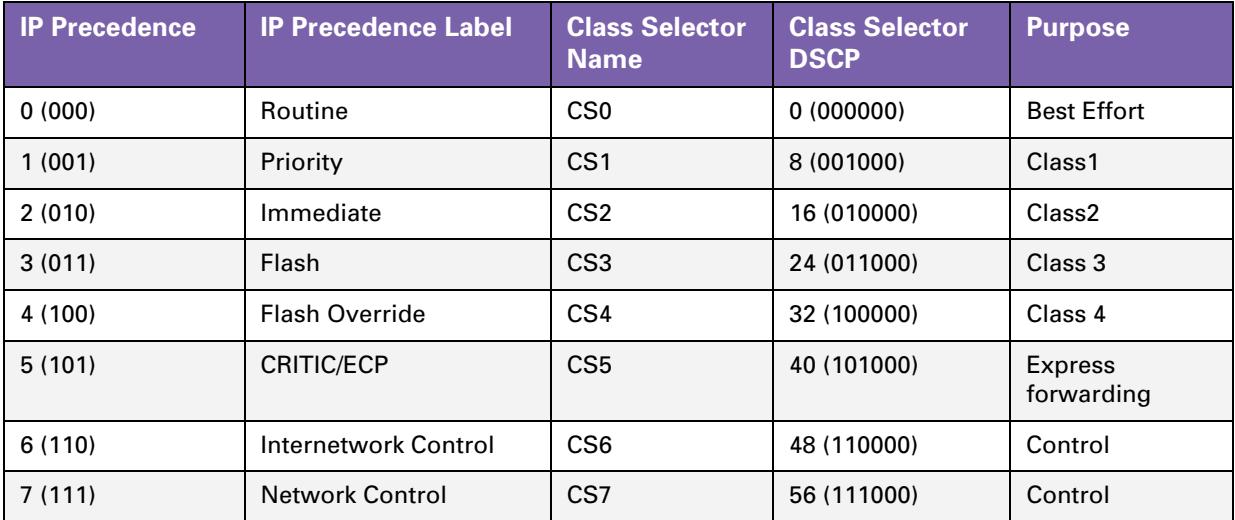

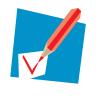

For more information on the definition of the Class Selector PHBs, see *RFC2474*.

#### **Assured Forwarding (AF) PHB Group**

The Assured Forwarding (AF) PHB group allows a provider to offer different levels of forwarding assurances for IP packets. The delivery of IP packets is provided in four independently forwarded AF classes (AF1x through AF4x). Each AF class is allocated a certain amount of forwarding resources (buffer space and bandwidth) in a DS node.

Within each AF class, there are three drop probabilities: Low, Medium and High drop precedence (the higher the precedence, the higher the probability the packet will be dropped in case of congestion).

Packets can be selected for a PHB based on required throughput, delay, jitter, loss, or according to priority of access to network services.

The table below illustrates the recommended DSCP coding for specifying the AF class with the drop probability. The AF value, the decimal value and the binary value are shown for each DSCP.

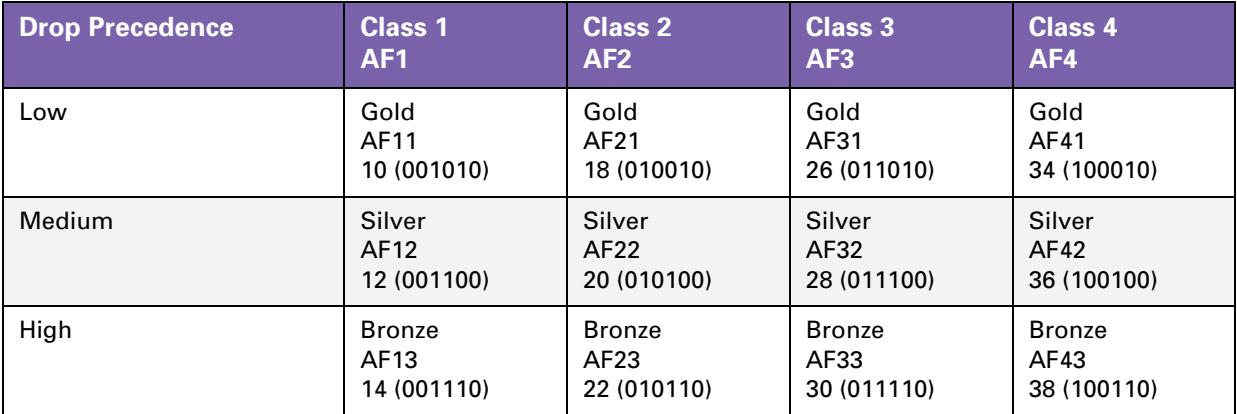

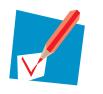

For more information on the AF PHB, see *RFC2597*.

# <span id="page-22-0"></span>**3 IP QoS Framework Overview**

#### **Introduction**

This chapter presents an overview of the main components of the IP QoS framework within the Thomson Gateway.

#### **In this chapter**

This chapter covers the following topics:

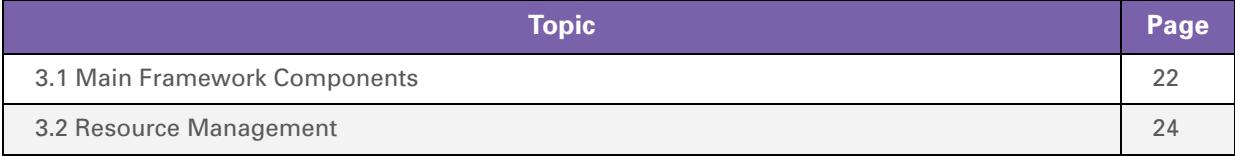

### <span id="page-23-0"></span>**3.1 Main Framework Components**

#### **Graphical overview**

The figure below shows a graphical overview of the main components in the upstream datapath. Notice that there are two main blocks, the input and output.

In between these two blocks the IP packets go through a series of processes like firewall, Hyper-NAT, etcetera.

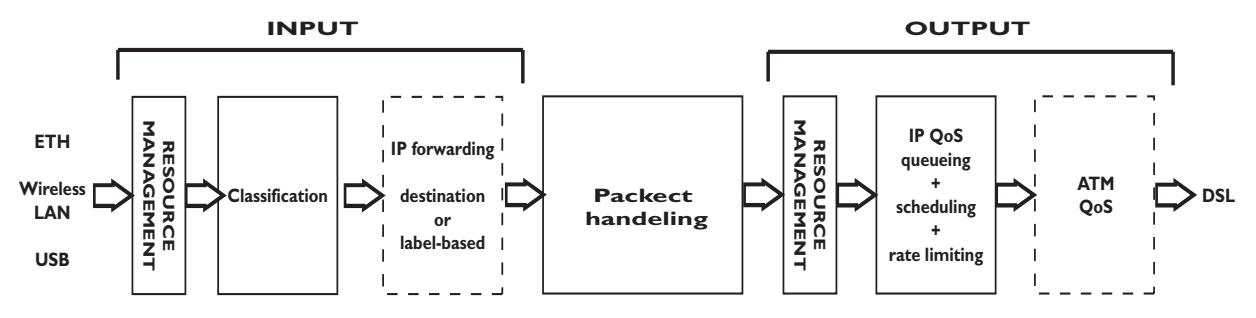

#### **QoS Components**

The main QoS components are:

- *Resource Management:* The main purpose of this module is to assure that arriving low priority data cannot consume all the internal memory resources. In case of congestion and resource starvation, this module will deny low priority data from consuming memory resources. The Resource Management module also maps the Layer 2 VLAN user priority to an internal Class.
- *Classification:* The classification module classifies incoming data. Data that matches the classification criteria will be labelled. A label is only of internal significance and can be used in forwarding and QoS definition. Each label can have an internal QoS class associated with it. Data will experience treatment (queuing and scheduling) according to its QoS class. The Thomson Gateway Business DSL Router support 16 internal classes which are linked to the available queues

Business Variants: support 6 queues:

- The Real Time queue
- The Weight Fair queue 4
- The Weight Fair queue 3
- The Weight Fair queue 2
- The Weight Fair queue 1
- The Best Effort queue

Residantial Variants: support 4 queues:

- The Real Time queue
- The High queue
- The Medium queue
- ▶ The Best Effort queue

There are several queues defined per ATM interface. So each ATM interface can have different QoS settings.

 *IP Forwarding:* IP forwarding supports the use of labels to forward classified data to any IP interface. This allows, for example, to forward data based upon port(-ranges), IP addresses, protocol, source interface, Differentiated Services Code Point (DSCP), … (see the "Routing Configuration Guide" for more details).

- *IP QoS Queuing, Scheduling and Rate Limiting:* This module implements the internal IP QoS queues and scheduling and maps the internal class (set during classification or set by the Resource management module) to one of these queues. Rate-limiting can be configured for the fixed priority real-time queue. This queue has fixed priority over other queues. This ensures a low latency but could lead to starvation of lower priority queues. By configuring a percentage of the total available interface bandwidth, data from this queue will be limited to this bandwidth in case of congestion.
- **ATM QoS:** The ATM Quality of Service module holds the extensive ATM QoS features, starting with per ATM VP/VC queuing and shaping, per ATM QoS class queuing and scheduling, performing connection admission control. For more information, refer to the ATM QoS configuration guide.

# <span id="page-25-0"></span>**3.2 Resource Management**

#### **Introduction**

The Resource Management (RM) module reserves memory for four independent traffic classes. Resources are reserved for each RM-class, both in the upstream and in the downstream direction (8 reservations in total). The figure below shows the resource management reservations.

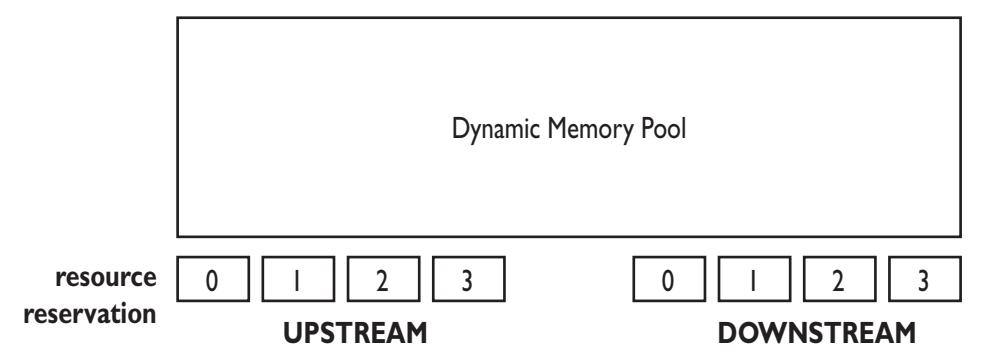

For incoming data towards the IP host, this module copies the VLAN user priority field into the packet internal class indication. The module also sets (or raises) the internal class indication based upon the ATM VP/VC QoS category for reassembled frames.

As a result, incoming low priority UBR (Unspecified Bit Rate) traffic will not be able to consume all resources because resources are reserved for VBR (Variable Bit Rate) and CBR (Constant Bit Rate) data. Similarly, low priority VLAN frames won't be able to consume all resources because resources are reserved for high priority (based upon the VLAN user priority field) VLAN frames.

#### **Mapping to internal class**

The RM module maps packets to an internal class depending on ATM QoS, VLAN priority or DSCP settings. The table below shows the relation between these settings. Once the mapping to the internal classes has been completed the packet goes through a number of processes like firewall, Network Address Translation (NAT) etc. Finally once the packet is ready for output it will be put in one of the 6 queues based upon its internal class.

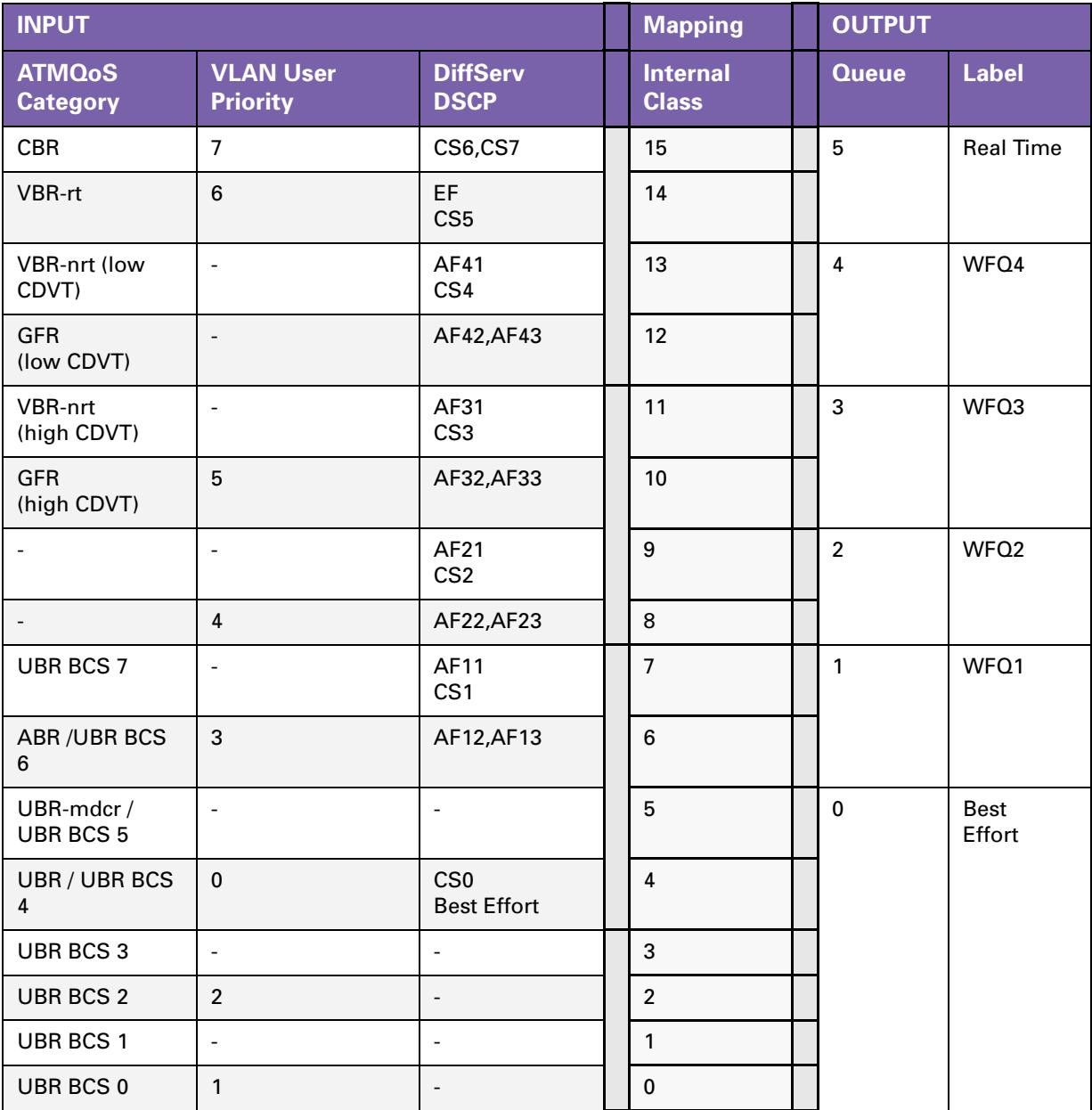

# <span id="page-28-0"></span>**4 Packet Classification and Labelling**

#### **Introduction**

This chapter will explain in detail how packets are classified. This classification is configured via rules in a packet filter mechanism.

When a packet hits a rule, it will be marked with the label that is associated with this rule. Like this, packets with certain properties can be given a common name.

Next to the name of the label, also some parameters are linked to the packet(s). These parameters can be QoS values, priorities and actions such as ToS marking.

#### **In this chapter**

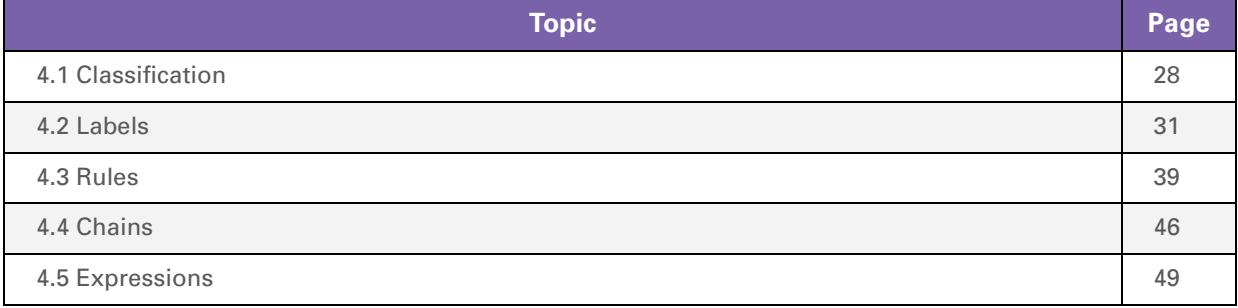

# <span id="page-29-0"></span>**4.1 Classification**

#### **Introduction**

The basic objective of the Classification module in the Thomson Gateway is the following:

- Identifying certain data (on IP or layer 3 level) (called classification)
- Stating the importance (or priority) of the data, optionally overruling the priority already indicated by the layer 2 network (setting the internal class)

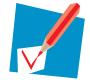

The internal class is an internal indication (from 0...15) of the importance/priority of data, this determines how the data will be treated (to which queue it will be mapped).

#### **Terminology**

*Labelling* means assigning a user friendly name to classified types of connections for internal usage.

The outcome of packet classification is a *label*. This label can be used within the router to refer to particular classified data.

*Classification* allows to "label" data based upon a set of packet filter rules.

*Rules* have an action to assign a label to all packets to which one particular rule applies.

*Expressions* are user friendly names to represent Services, Interfaces and IP concepts.

### <span id="page-30-0"></span>**4.1.1 Order of classification rules**

#### **Introduction**

The Thomson Gateway will first check the routing rules and assign a routing-label when a rule is hit. Secondly the packet will go through the QoS rules and a qos-label will be assigned if a rule is hit. So each packet can get two labels assigned.

The figure below shows an example of the hierarchical order of classification rules:

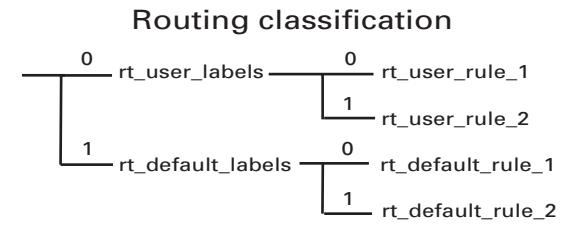

#### QoS classification

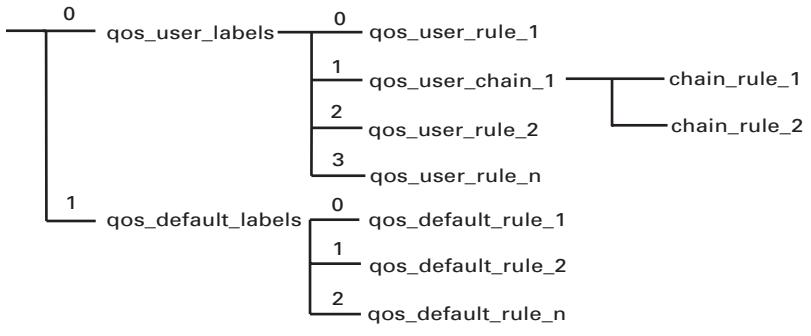

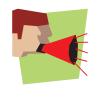

The order of the classification rules (determined by the rule index) is very important. The first rule that applies to a packet determines which label will be assigned to that packet. When a rule applies to a packet in the routing classification, the rule matching process stops and the QoS classification starts until the first rule is hit and a label is assigned.

#### **Sub-chains**

In case sub-chains are linked within a chain, these sub-chains have an index and the sub-chain rules are matched before the rules with the following index in the parent chain.

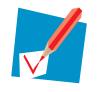

Routing parameters only apply to routing labels; QoS parameters only apply to QoS labels

#### **Example**

So, in the example shown in the previous figure, the rules will be applied to incoming packets in the following order:

- **1** routing labels
	- **1** routing user labels
	- **2** routing default labels
- **2** qos labels
	- **1** qos user labels
	- **2** qos default labels

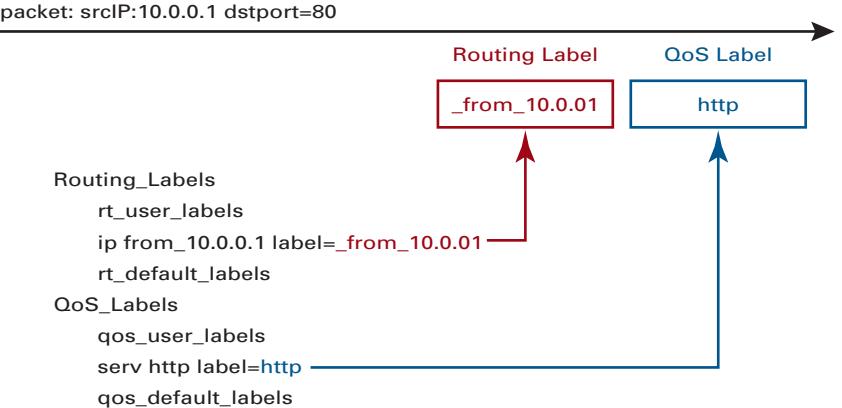

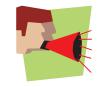

In order to avoid conflicts and errors, do not create rules in the chain *\_default\_labels*, because this chain is reserved for automatically created rules that substitute source-routes where needed. When creating classification rules, only create them in the chain *\_user\_labels* or in newly created subchains in the chain *\_user\_labels*.

# <span id="page-32-0"></span>**4.2 Labels**

#### **Introduction**

This section will explain in detail how to configure labels through the Thomson Gateway Command LIne Interface (CLI).

As mentioned before labels are used to assign a user friendly name to a packet for internal usage.

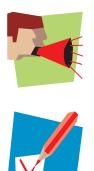

The same label can be used in both Routing label rules and QoS label rules. Its name/ID will be used for forwarding, its parameters will be used for QoS related queuing, rate-limiting or marking.

All shown examples are based on a business-class Thomson Gateway

#### **CLI Command groups**

The label command group includes a main group called label and two sub-groups called chain and rule. The sub-group rule has one more sub-group called debug.

The command group and sub-groups in detail.

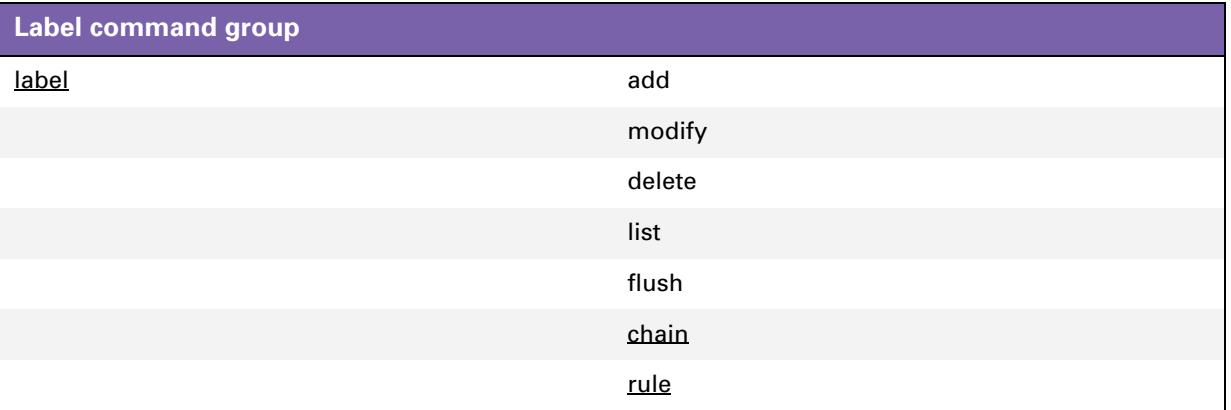

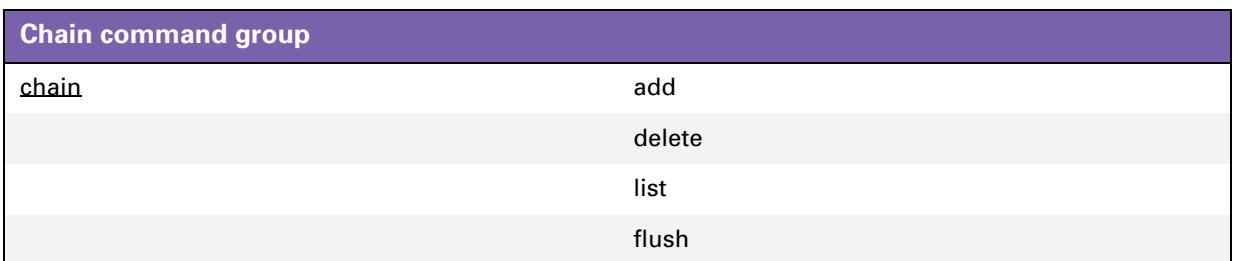

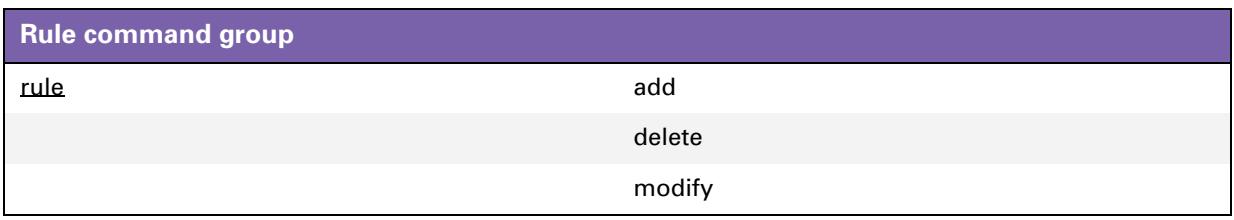

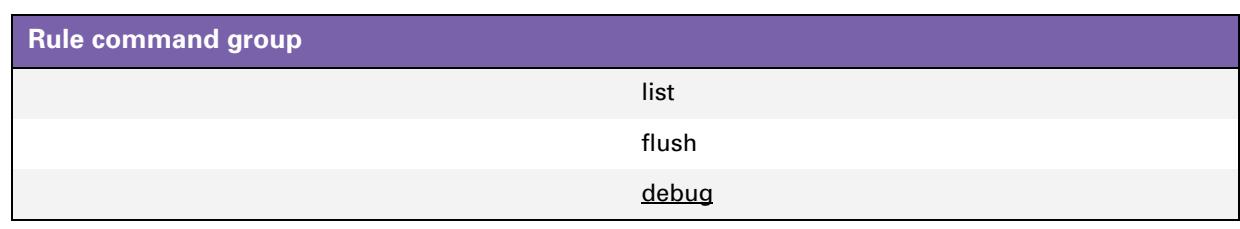

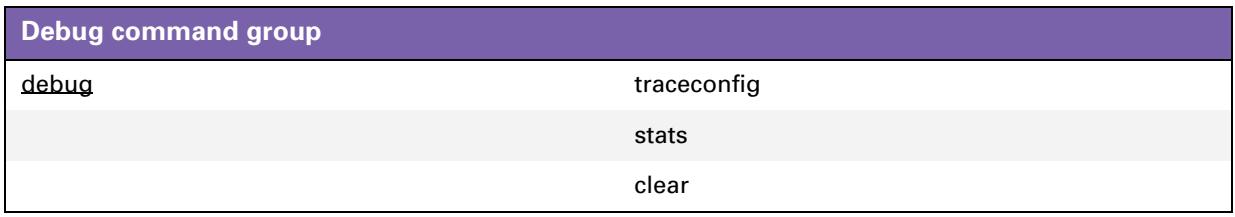

#### **Adding a label**

Execute the following CLI command to add a label:

:label add name mylabel

The example above will add a label with the name "mylabel"

#### **Label parameters**

Now that we have added a label we can configure its parameters.

The following label parameters can be configured:

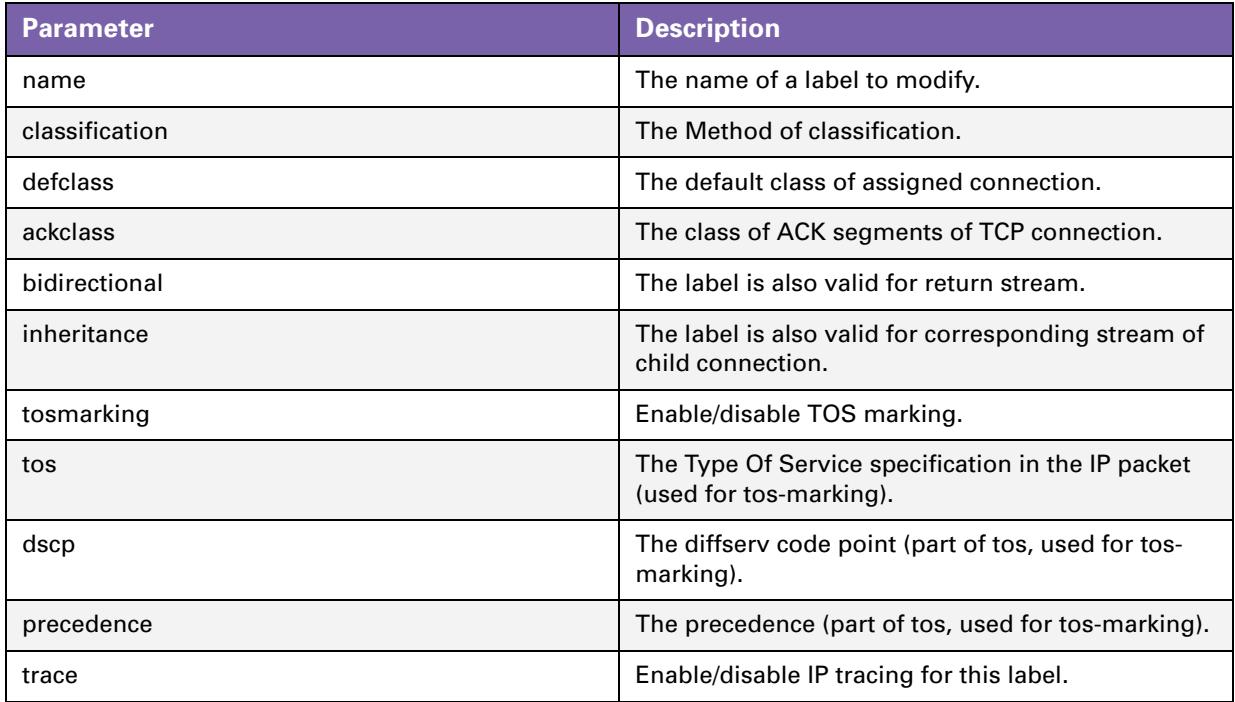

## <span id="page-34-0"></span>**4.2.1 Label Parameters Explained**

#### **Introduction**

This section will explain in detail the label parameters and their values.The first part explains the parameters used to set the priority for internal use like mapping to one of the 16 internal classes. The second part will explain the parameters that need to be set to enable QoS throughout the entire network.

#### **Classification**

The classification parameter determines whether the label classification will set the internal class (used to determine the IP QoS queue).

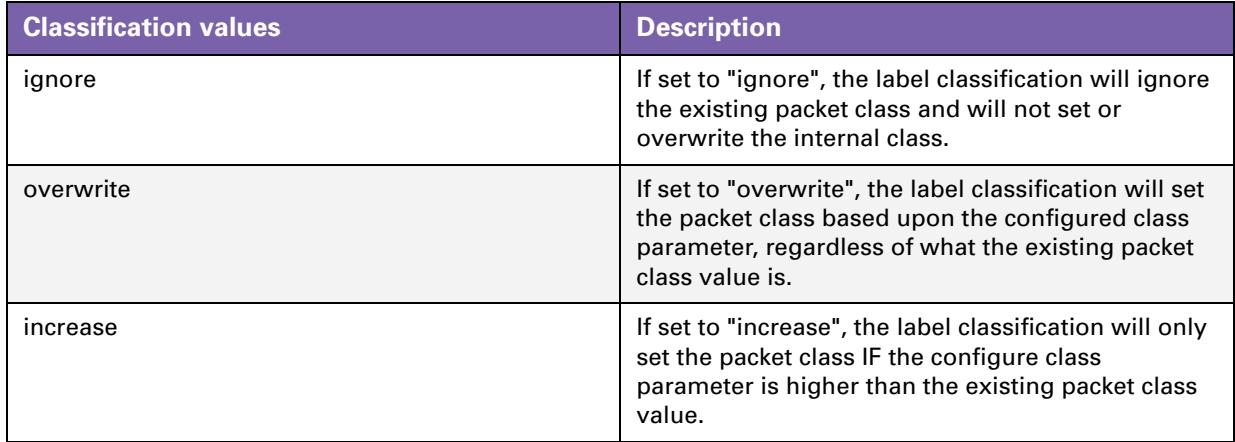

#### **Defclass**

The defclass parameter is used to select the DiffServ queue if DiffServ is enabled on the destination interface on which the data is forwarded. By default 4, being the best-effort queue.

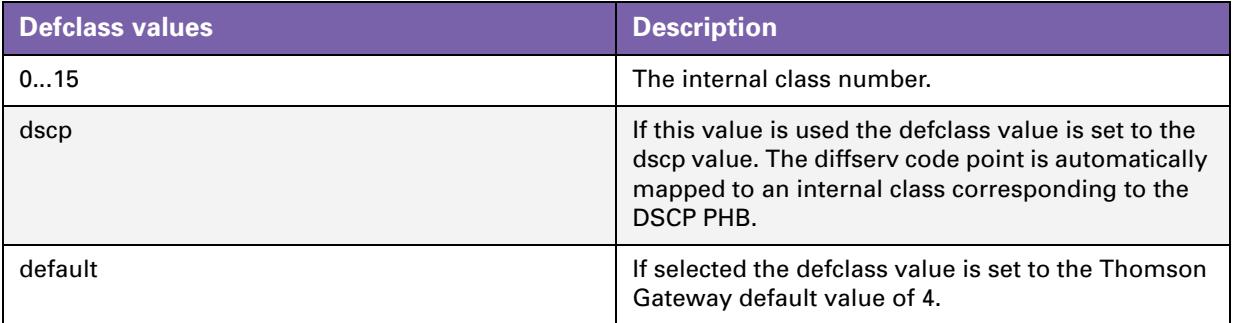

#### **Ackclass**

The ackclass parameter is used to select the DiffServ queue for single ACK segments of a TCP connection.

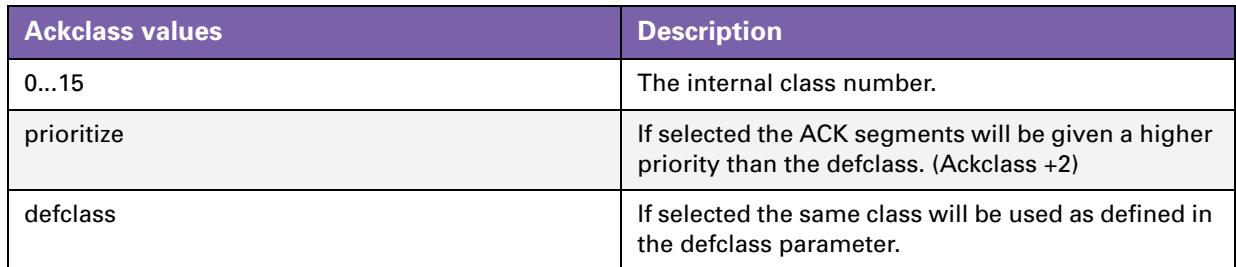

#### **Bidirectional**

Bi-directional labelling of connections is used to copy the label (Routing and/or QoS) from the initiator stream to the returning stream. Bi-directional labels cannot be used in the forwarding table.

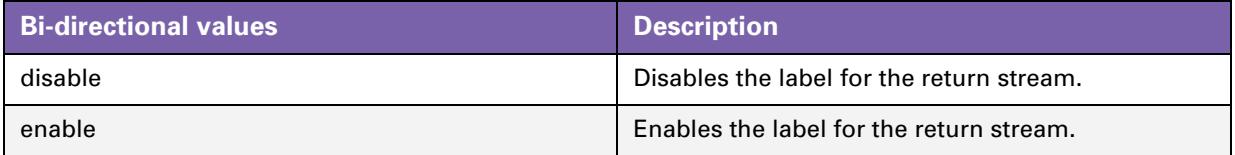

#### **Inheritance**

When inheritance is enabled, this label will be copied to streams of all child connections in the same direction (so for a bi-directional label to all child streams). This allows to automatically classify (label) child streams and/or connections using any supported ALG

A child connection is a connection that is setup automatically by a parent connection.

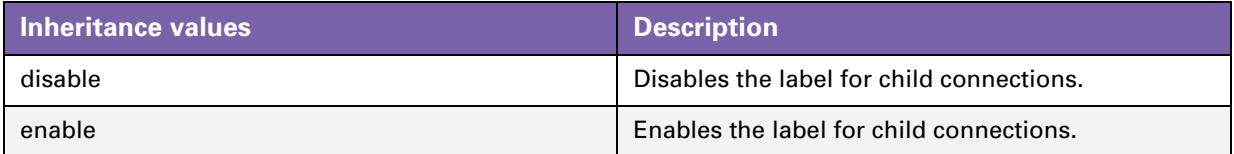

#### **Example**

In active mode FTP the client connects from a random unprivileged port (N > 1024) to the FTP server's command port, port 21. Then, the client starts listening to port N+1 and sends the FTP command PORT N+1 to the FTP server. The server will then connect back to the client's specified data port from its local data port, which is port 20.

From the server-side firewall's standpoint, to support active mode FTP the following communication channels need to be opened:

- **FTP** server's port 21 from anywhere (Client initiates connection)
- **FTP** server's port 21 to ports > 1024 (Server responds to client's control port)
- **FTP** server's port 20 to ports > 1024 (Server initiates data connection to client's data port)
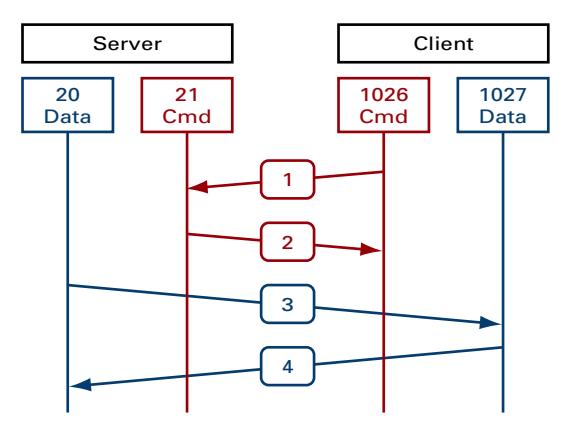

FTP server's port 20 from ports > 1024 (Client sends ACKs to server's data port)

In this case the child connection would be the connection on port 20 of the FTP server.

# **4.2.2 Using TOS, DSCP or Precedence**

## **Introduction**

In this section we will explain the parameters that need to be set to enable QoS throughout the entire network. The tables below describe the values used when configuring IP QoS by setting the TOS byte, using DSCP or by setting the Precedence bits.

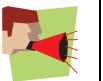

*Only one* type of IP QoS can be used at a time.

## **TOSmarking**

When using TOS a very fine definition of the Quality of Service can be made. This is only of use when the whole network supports QoS by TOS.

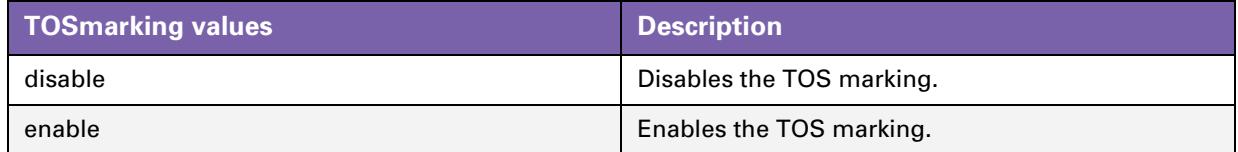

## **TOS**

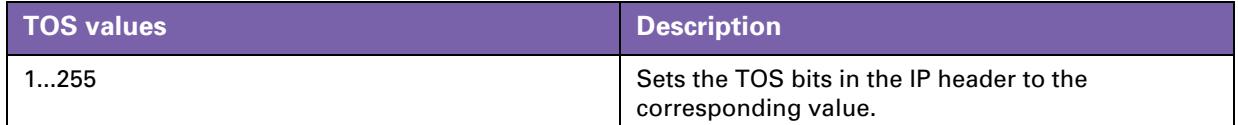

## **Precedence**

When using Precedence the QoS definition is narrowed down to 8 values

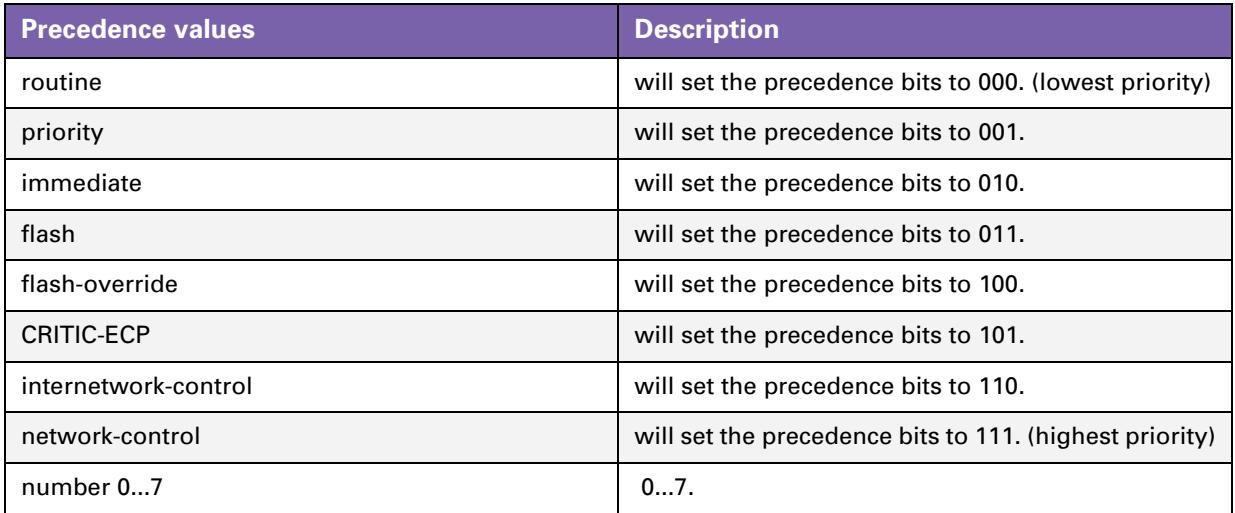

## **DSCP**

When using DSCP the QoS definition is narrowed down to 21 values. This is the most common value used to define QoS. This definition is also backwards compatible with TOS and Precedence.

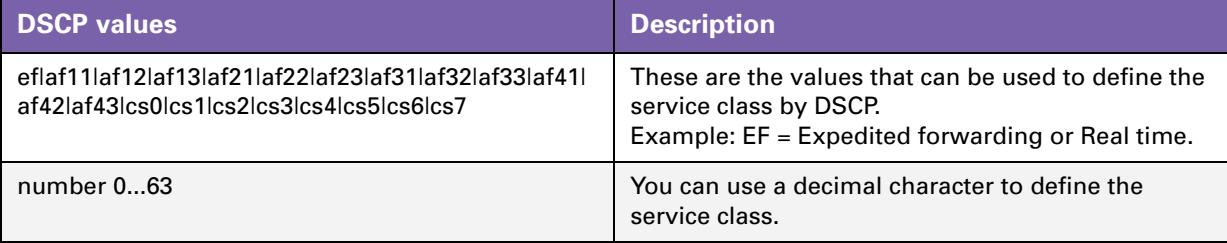

# **4.2.3 Label configuration.**

#### **Modify the label parameters**

Execute the following CLI command to configure the label parameters (example):

```
: label modify name mylabel classification overwrite defclass 14 ackclass 14 bidirectional d
isabled inheritance disabled tosmarking disabled
```
## **Show all labels defined**

Execute the following CLI command to show all defined labels:

:label list

This command will return you all labels defined.

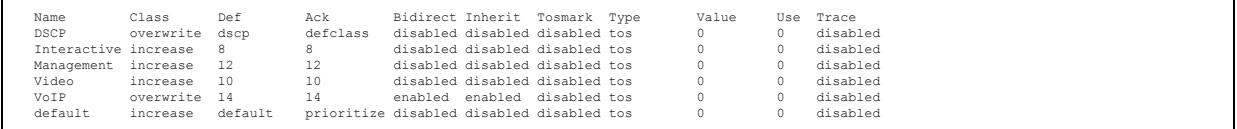

## **Deleting a label**

Labels can be deleted one by one with the delete command. To delete *all* labels we use the flush command. Execute the following CLI command to delete a specific label:

:label delete name mylabel force enabled

Execute the following CLI command to delete all the labels at once:

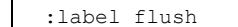

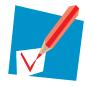

The flush command offers the possibility to force the deletion of labels that are still in use. To do so add **force=enabled** to the flush command.

# **4.3 Rules**

## **Introduction**

Rules are used to define two things:

- $\blacksquare$  The relation between the chains.
- The criteria to check before assigning a label to a packet.

We will only discuss rules used to assign a label to a packet in this document.

#### **Adding a selection rule**

As mentioned before a label will only be assigned to a packet if this packet complies to a certain rule. These rules have to be defined in the rule sub group.

Execute the following CLI command to add a rule (example):

```
:label rule add chain=qos user labels index=1 name=ftp srcintf=lan srcip=10.0.0.1 serv=ftp l
og=enabled state=enabled label=mylabel
```
## **Example explained**

This command adds a rule under the qos\_user\_labels named ftp with index 2.

This rule applies to data coming from the LAN interface with source address 10.0.0.1 and of the type FTP. Packets matching this rule will be labelled with the label "mylabel".

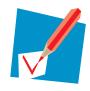

If no index is specified the Thomson Gateway will automatically use the next available index number.

# **4.3.1 Rules parameters explained**

## **Introduction**

These are the parameters that can be used to define a rule.

We will now have a closer look at these parameters and explain what they are used for.

## **Chain**

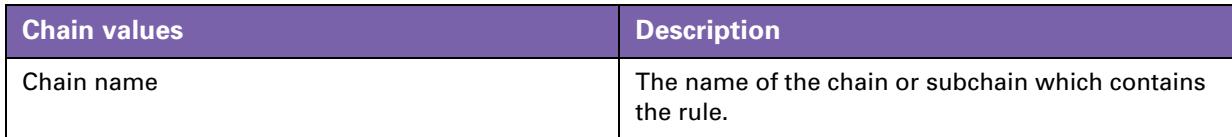

## **Index**

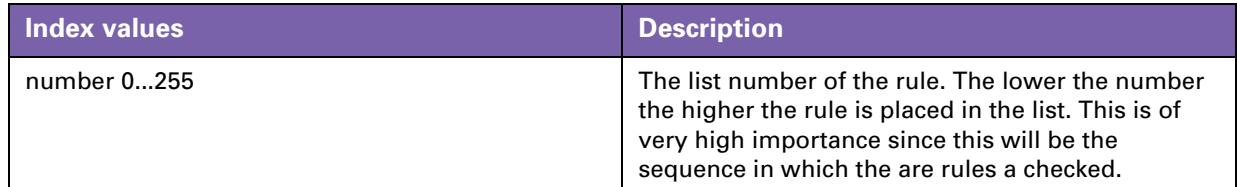

## **Name**

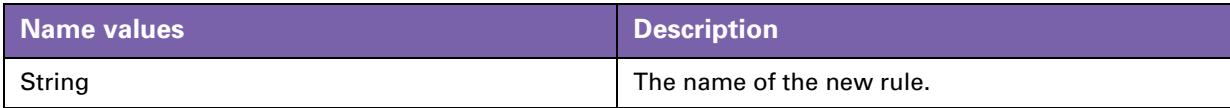

## **Clink**

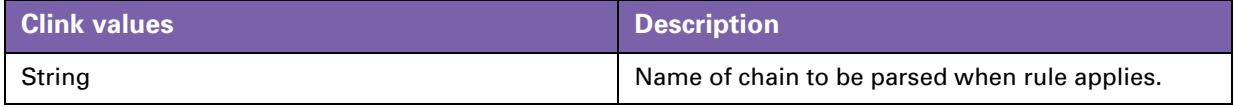

## **Srcintf**

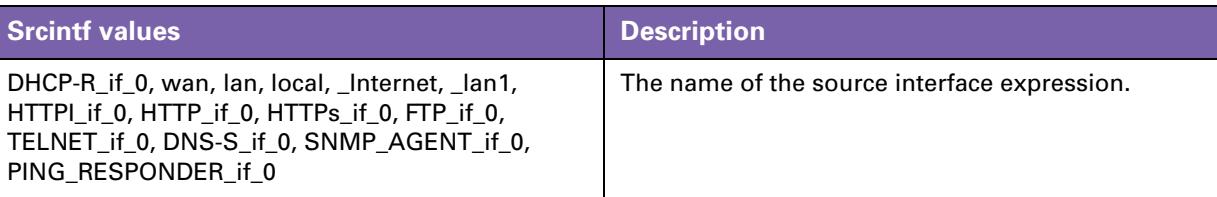

# **Srcip**

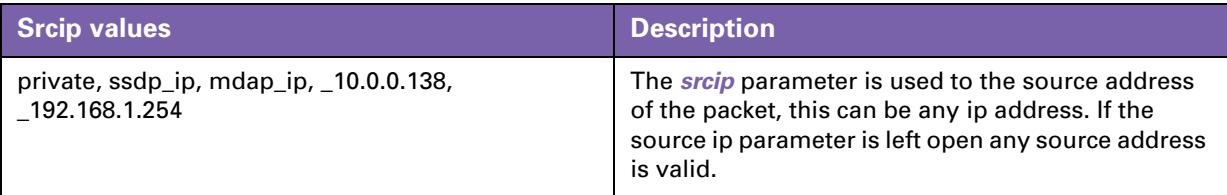

# **Dstip**

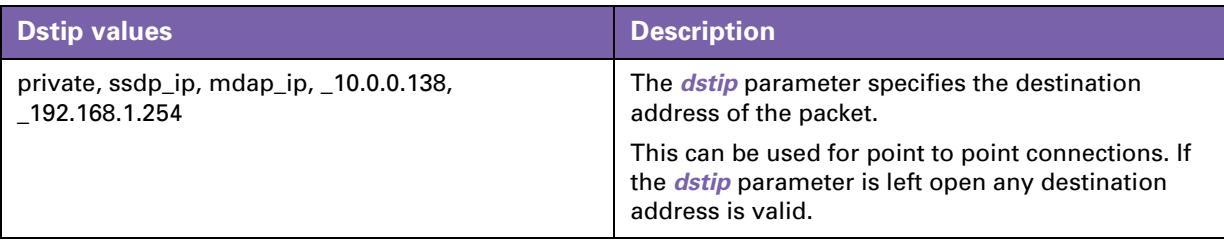

## **Serv**

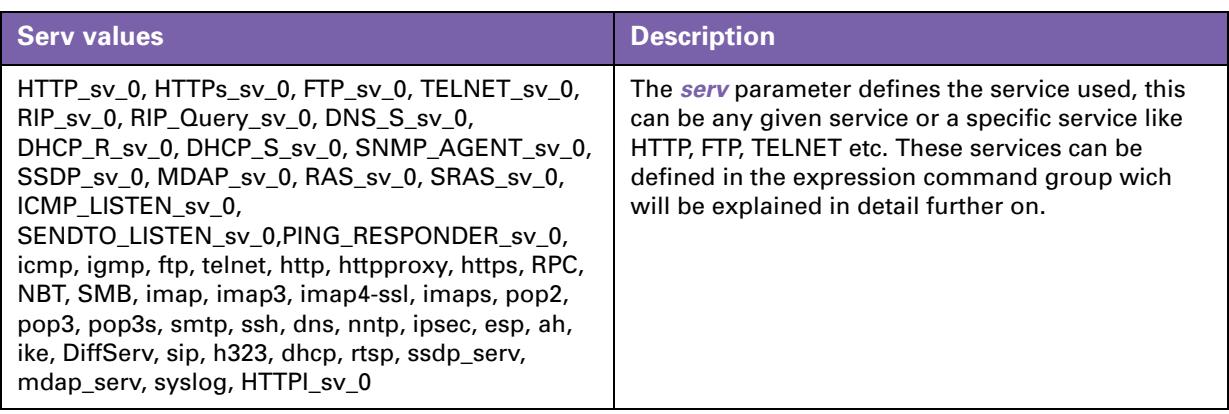

## **Log**

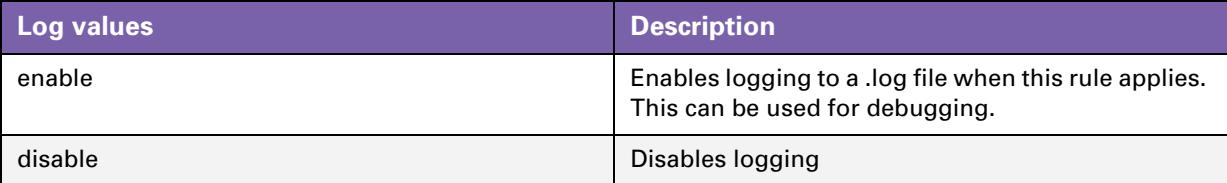

## **State**

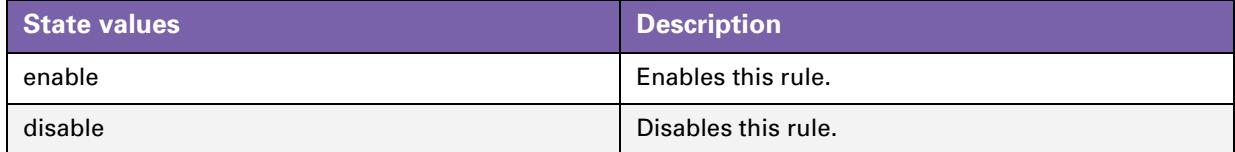

## **Label**

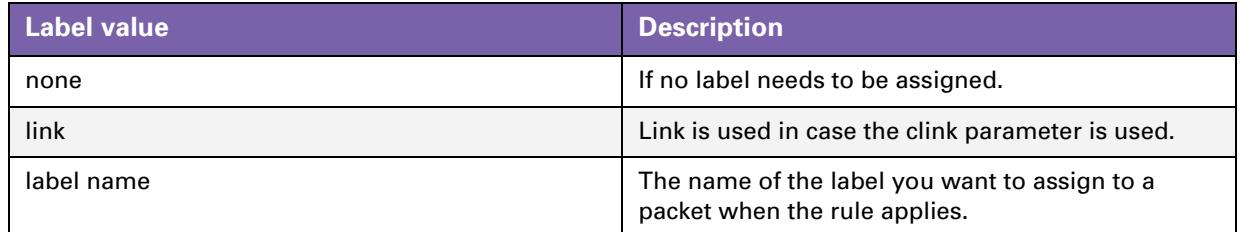

## **Modifying a rule**

Rules that have been created can be modified with the *modify* command. The parameters for the modify command are exactly the same as those for the *add* command.

## **The list command**

The *list* command can be used to view a list of the rules created. This command can be refined with the following parameters:

- $\blacksquare$  chain
- **format.**

With the *chain* suffix a chain name can be specified, so only the rules that apply to that specific chain will be shown.

With the *format* suffix we can select the output format. The default format is *pretty*, the other option is *cli*

Example. Execute the following CLI command to view the rules that are related to the chain qos\_default\_labels:

:label rule list chain=qos\_default\_labels format=cli

The output of this command will look like this:

|  |  |  | :label rule add chain=qos default labels index=1 serv=sip loq=disabled state=enabled label=VoIP               |
|--|--|--|----------------------------------------------------------------------------------------------------|
|  |  |  | :label rule add chain=qos default labels index=2 serv=h323 loq=disabled state=enabled label=VoIP              |
|  |  |  | :label rule add chain=qos default labels index=3 serv=telnet log=disabled state=enabled label=Interactive     |
|  |  |  | :label rule add chain=qos default labels index=4 serv=smtp loq=disabled state=enabled label=Interactive       |
|  |  |  | :label rule add chain=qos default labels index=5 serv=imap4-ssl loq=disabled state=enabled label=Interactive  |
|  |  |  | :label rule add chain=qos default labels index=6 serv=imap3 loq=disabled state=enabled label=Interactive      |
|  |  |  | :label rule add chain=gos default labels index=7 serv=imap log=disabled state=enabled label=Interactive       |
|  |  |  | :label rule add chain=qos default labels index=8 serv=imaps loq=disabled state=enabled label=Interactive      |
|  |  |  | :label rule add chain=qos default labels index=9 serv=pop3s loq=disabled state=enabled label=Interactive      |
|  |  |  | :label rule add chain=qos default labels index=10 serv=pop3 loq=disabled state=enabled label=Interactive      |
|  |  |  | :label rule add chain=qos default labels index=11 serv=pop2 loq=disabled state=enabled label=Interactive      |
|  |  |  | :label rule add chain=qos default labels index=12 serv=httpproxy log=disabled state=enabled label=Interactive |
|  |  |  | :label rule add chain=gos default labels index=13 serv=http log=disabled state=enabled label=Interactive      |
|  |  |  | :label rule add chain=qos default labels index=14 serv=https loq=disabled state=enabled label=Interactive     |
|  |  |  | :label rule add chain=qos default labels index=15 serv=esp log=disabled state=enabled label=Interactive       |
|  |  |  |                                                                                                    |

This is only an example of the output, it is possible that the values represented here do not match your output.

## **The flush command**

The flush command can be used to delete all rules at once or to delete all rules in a chain. Execute the following CLI command to delete all rules that we created in the chain "qos\_user\_labels":

:label rule flush chain qos\_user\_labels

This command will delete all the rules related to the chain qos\_user\_labels.

# **4.3.2 Rule debug commands**

## **Introduction**

Under the sub group rule there is an other sub group called debug. This sub group is used to debug the rules.

## **Traceconfig**

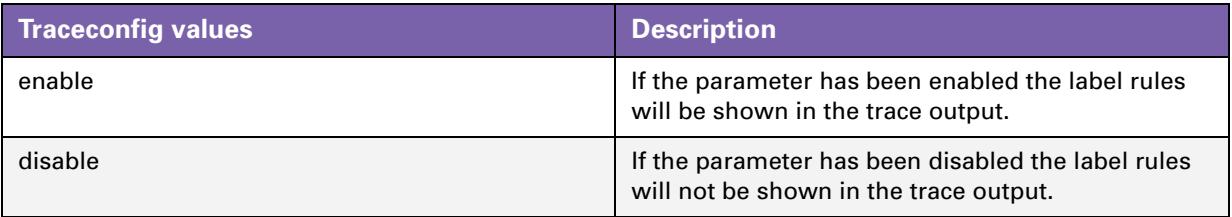

Execute the following CLI command to enable the trace output:

:label rule debug traceconfig state=enabled

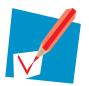

To enable the trace output press "Ctrl+Q" in the CLI connection to disable the trace output press "Ctrl+S"

## **Traceconfig result**

The output will look similar to this:

```
[PF] chain qos_default_labels rule 17:
[PF] > expr serv ike
[PF] > - expr serv ike
[PF] chain qos default labels rule 18:
[PF] > expr serv icmp
[PF] > + expr icmp[1] : proto=1
[PF] > + expr serv icmp
[PF] chain qos default labels rule 18 applies, processing STOP, returning 2
```
When a packet is received it will be checked against all the rules.

- On the first line we see that the packet is checked against the *rule 17* in the chain *qos\_default\_labels*.
- On the second line we see that *rule 17* applies to all packets of the *ike* type.
- Line three shows that the packet does not match the rule. (*-* expr serv ike)
- Line four shows the next rule that will be checked. This is *rule 18* of the chain *qos\_defqult\_labels*.
- Line five shows that this rule applies to all packets of the *icmp* type.
- Line six and seven show that this rule applies to this packet. (*+* expr serv icmp)
- $\blacksquare$  Line eight shows that the rule matching has ended.

#### **Stats**

Execute the following CLI command to show the statistics of all rules.

:label rule debug stats

The output can be refined by adding the chain and index of the rule you want to see the statistics from. For example: The following CLI command will give you the statistics for the rule under qos\_default\_labels with index number 19.

:label rule debug stats chain=qos\_default\_labels index=19

The output will show you this:

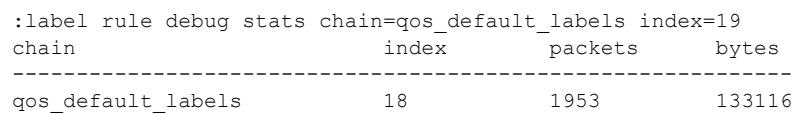

Execute the following CLI command to clear the statistics of the rules:

:label rule debug clear

As possible with the *stats* command, the clear command can be refined by adding a chain name and/or index number.

# **4.4 Chains**

#### **Introduction**

A chain or sub chain can be useful for personal ordering or grouping but is not necessary. You can also place the rules in the \_user\_labels chain.

The following default chains will be configured:

- Routing\_Labels: chain for routing label rules; if there is a match in this chain (or it's subchains), the corresponding label is used as stream routing label.
- rt\_user\_labels: subchain of Routing\_Labels for all user added label rules; overrules auto-routing-labelrules.
- rt\_default\_labels: subchain of Routing\_Labels for default routing label rule; will be overruled by autorouting-label-rules.
- QoS\_Labels: chain for QoS label rules; if there is a match in this chain or its subchains, the corresponding label is used as stream qos label.
- qos user labels: subchain of QoS Labels for user added label rules; overrules auto-gos-label-rules
- qos\_default\_labels: subchain of QoS\_Labels for default QoS label rules; will be overruled by auto-qoslabel-rules

## **Adding a chain**

As seen before in ["4.1.1 Order of classification rules" on page 29](#page-30-0) chains can be added as wanted. Execute the following CLI command to add a chain:

:label chain add chain my\_chain

Where my\_chain is the name of the chain you want to add.

## **List the chains**

Execute the following CLI command to see a list of all the chains:

:label chain list

This command will return you all chains defined:

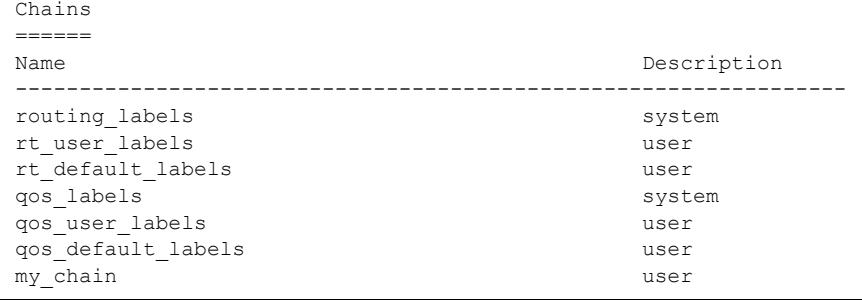

## **Delete a chain**

The chains can be deleted one by one or they can all be deleted with a single command. Execute the following CLI command to delete a single chain:

:label chain delete chain my\_chain

Execute the following CLI command to delete all chains at once:

:label chain flush

# **4.4.1 Define a relation between chains**

## **Introduction**

If sub-chains are created manually they need to be linked to a parent chain, this can be done as follows. Execute the following CLI command to define the relation ship between the *my\_chain* chain and the *qos\_user\_labels chain*:

:label rule add chain=qos\_user\_labels index=1 clink=my\_chain label=link

This will add a link between the user chain my\_chain and the qos\_user\_labels. The chain structure now looks like this:

1 2 3 1 2 <sup>1</sup> qos\_labels qos\_user\_labels my\_chain rule\_1 rule\_2 1 2 3 4 5 qos\_default\_labels rule\_1 rule\_2 rule\_3 rule\_4 rule\_5

# **4.5 Expressions**

## **Definition**

Expressions are used in rules for source and destination interface, source and destination IP address (es) (ranges) and services.

There are three types of expressions:

- Interface related expressions. These are expressions related to an interface such as lan, wan, ipoa, pppoe, and pppoa.
- **IF** related expressions. These are expressions related to an IP address or range.
- Service related expressions. These are expressions related to a service like HTTP, FTP, IKE, SIP, etc.

#### **Expressions command group**

The command group expressions (expr) consists of the following commands:

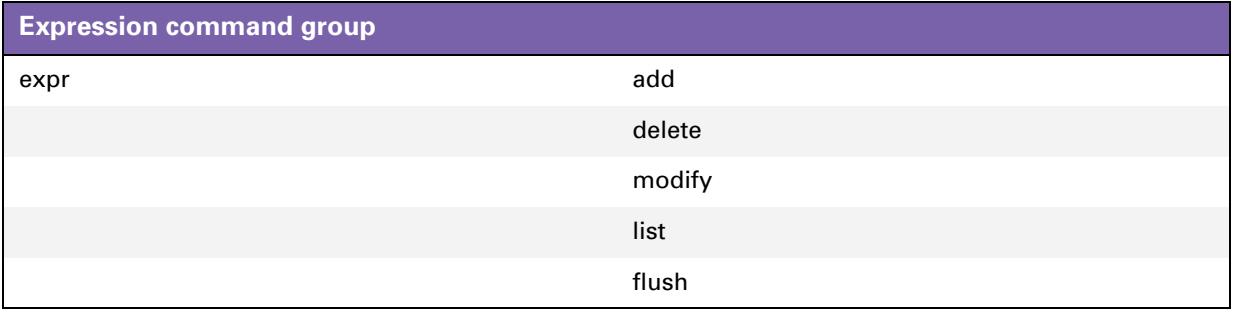

#### **Adding an expression**

Execute the following CLI command to add an expression:

```
:expr add name ftp type serv proto tcp dstport 20
```
This command has added an expression of the type service with the name ftp using protocol tcp and destination port 20.

# **4.5.1 Expression parameters**

## **Parameters explained**

In this section we will explain the parameters, used to define an expression, in more detail.

## **Name**

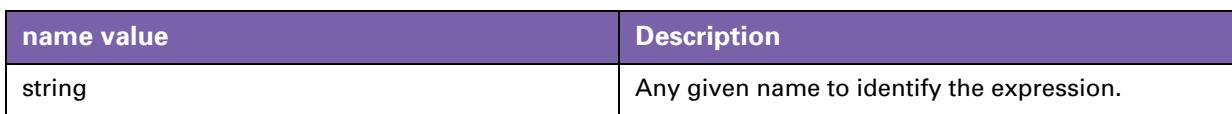

## **Type**

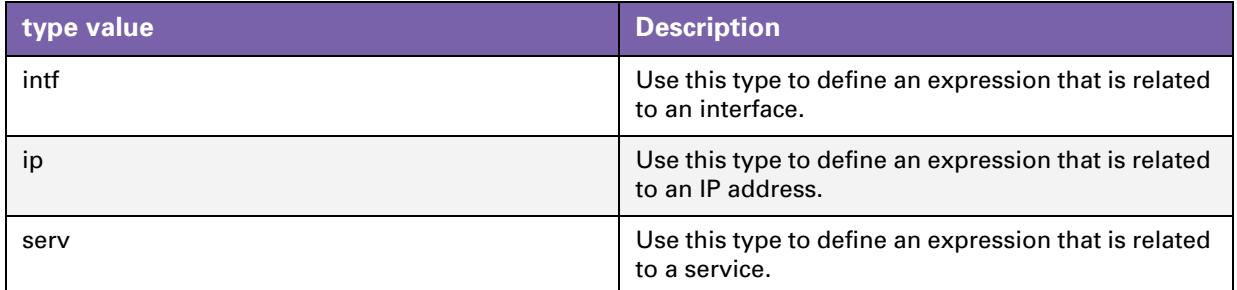

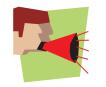

Depending on the selection of the type, the rest of the parameters is limited. Only parameters that apply to the selected type will be available.

## **Intf**

The following three parameters are used when selecting intf as type for the expression.

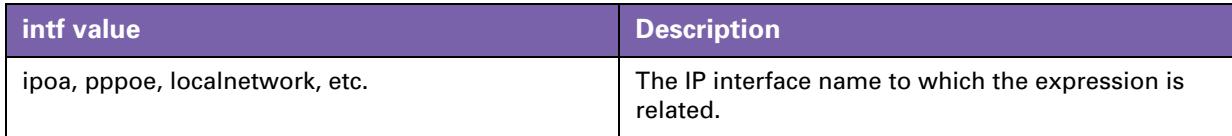

## **Intfgroup**

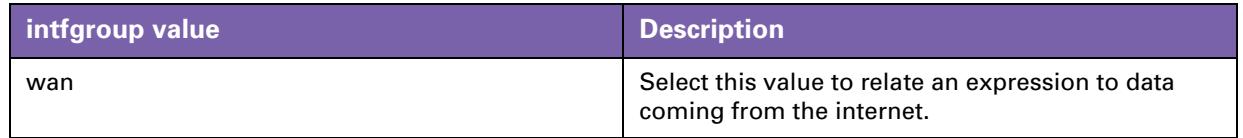

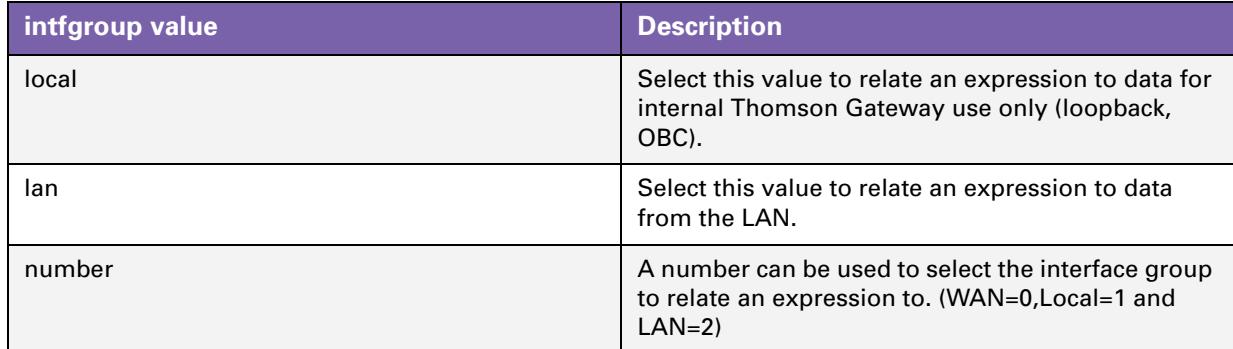

## **Bridgeport**

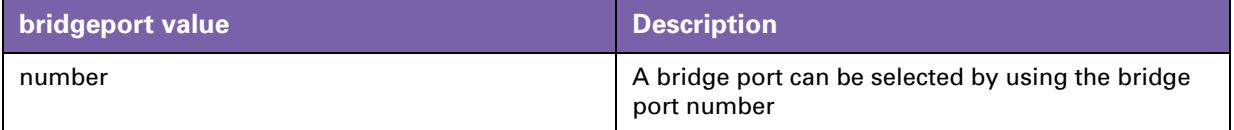

The bridge port number can be found in the eth sub group. Execute the following CLI command to find the bridgeport number:

:eth bridge iflist

The command will return an output similar to this:

```
OBC : dest : Internal
               Connection State: connected Retry: 10
               Port: OBC PortNr: 0 PortState: forwarding Interface: up
RX bytes: 24774 frames: 163
             TX bytes: 0 frames: 0 dropframes: 0
\begin{array}{r}\n\text{rx} \text{ bytes: } 0 \\
\text{rx} \text{ bytes: } 0\n\end{array}Connection State: connected Retry: 10
               Port: ethport1 PortNr: 1 PortState: forwarding Interface: up
             RX bytes: 0 frames: 0
TX bytes: 27352 frames: 163 dropframes: 0
```
## **Addr**

The following parameter is the only parameter used when selecting ip as type.

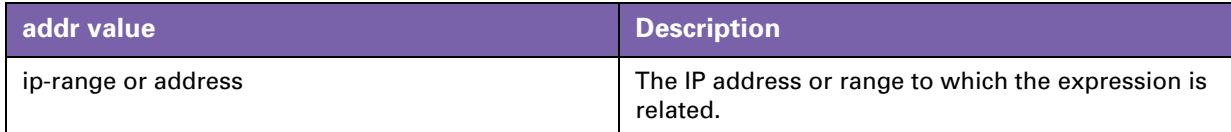

#### **Tos**

All of the following parameters can be used to configure an expression of the type serv.

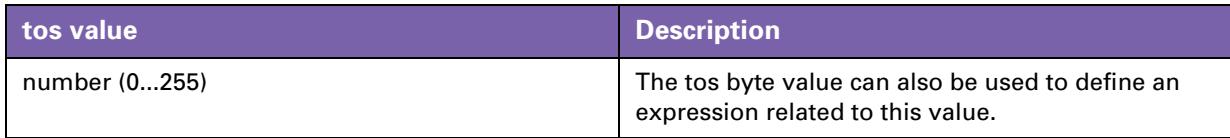

## **Precedence**

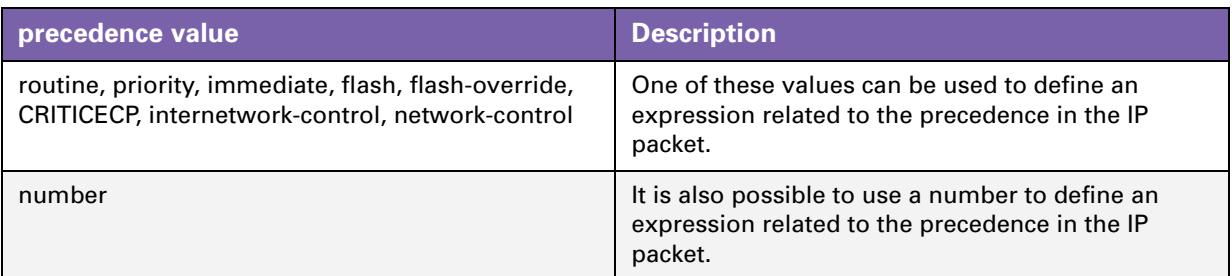

## **Dscp**

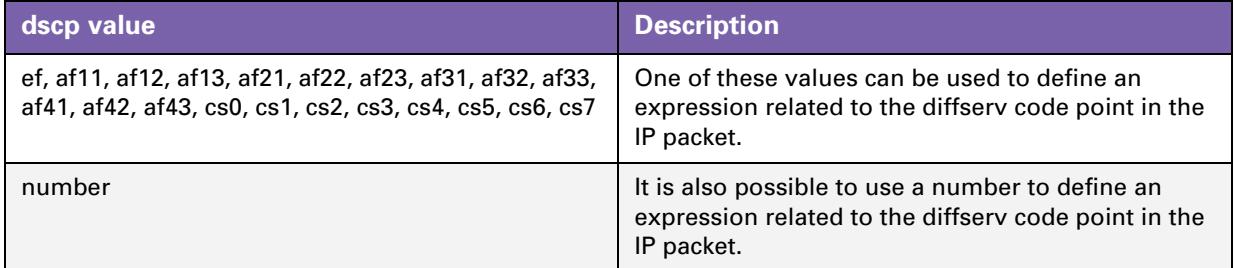

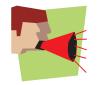

Only one of the three parameters above should be used depending on the type of IP QoS you are using (ToS, DSCP or Precedence).

## **Proto**

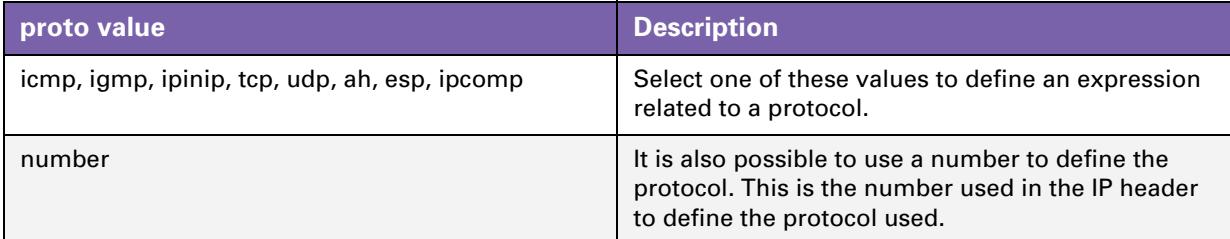

## **Srcport**

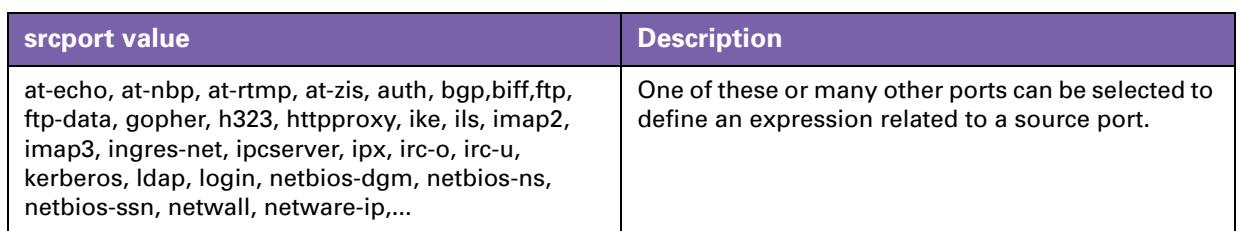

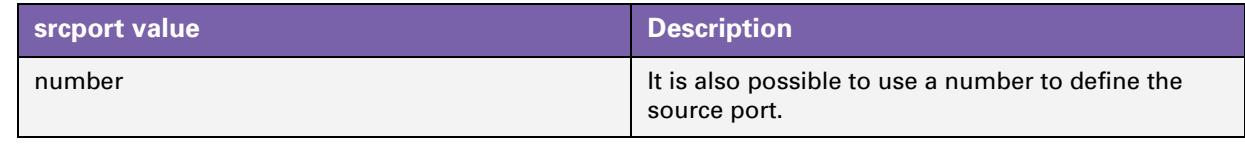

## **Srcportend**

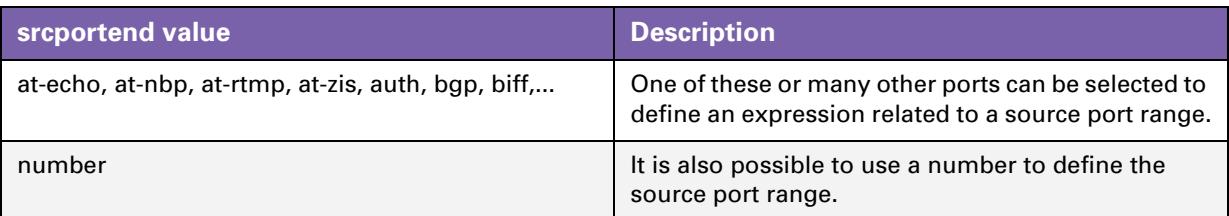

## **Dstport**

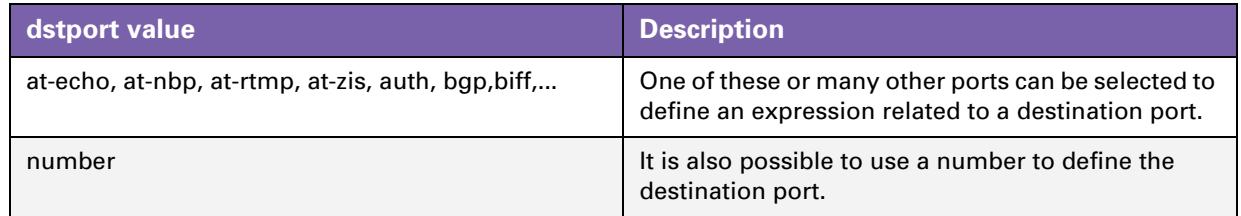

## **Dstportend**

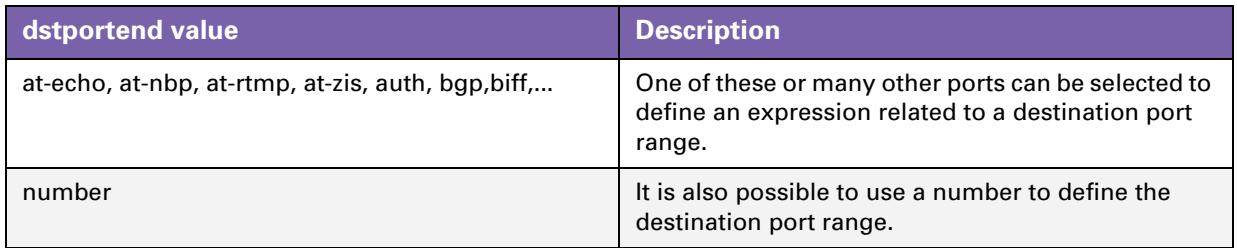

## **Icmptype**

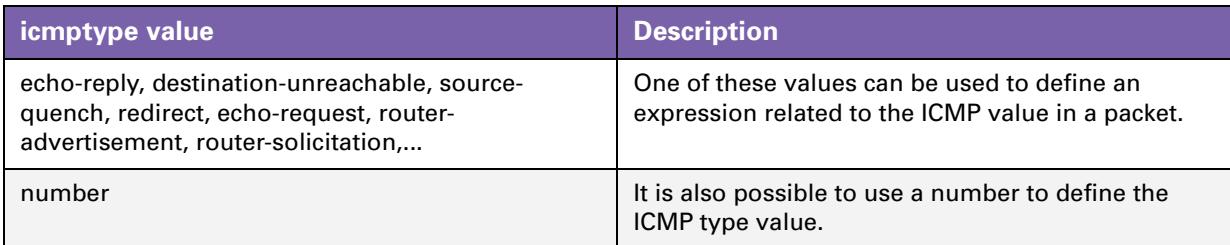

## **Icmpcode**

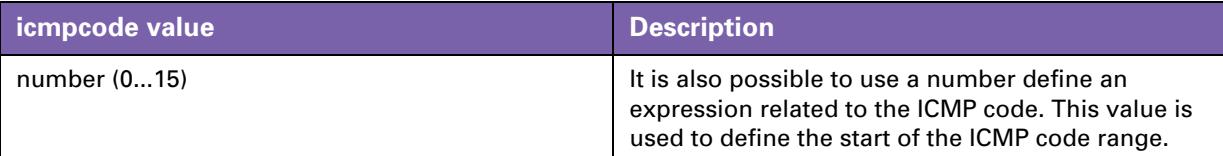

## **Icmpcodeend**

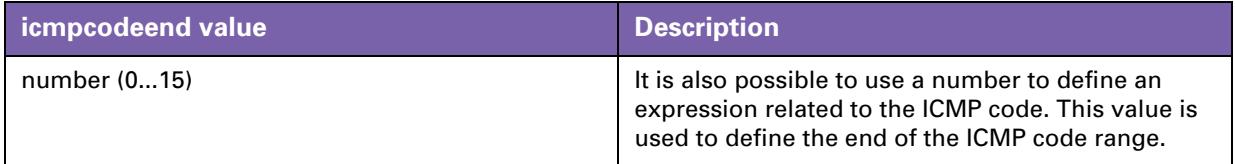

#### **Delete an expression**

Execute the following CLI command to delete an expression:

:expr delete name ftp index 2

This command will delete the expression with the name ftp and index 2. An index number needs to be provided as an expression name can have more than one index.

For example: there can be two expressions with the name ftp.

- The first with name=ftp index=1 and dst-prt=20
- The second with name=ftp index=2 and dst-prt=21

The command above will only delete the expression with name ftp and index 2.

#### **Modify an expression**

A created expression can be modified by using the *modify* command. With the modify command all the parameters that can be configured with the add command can be modified.

#### **List an expression**

Execute the following CLI command to view a list with all the expressions:

:expr list

#### The output will look like this:

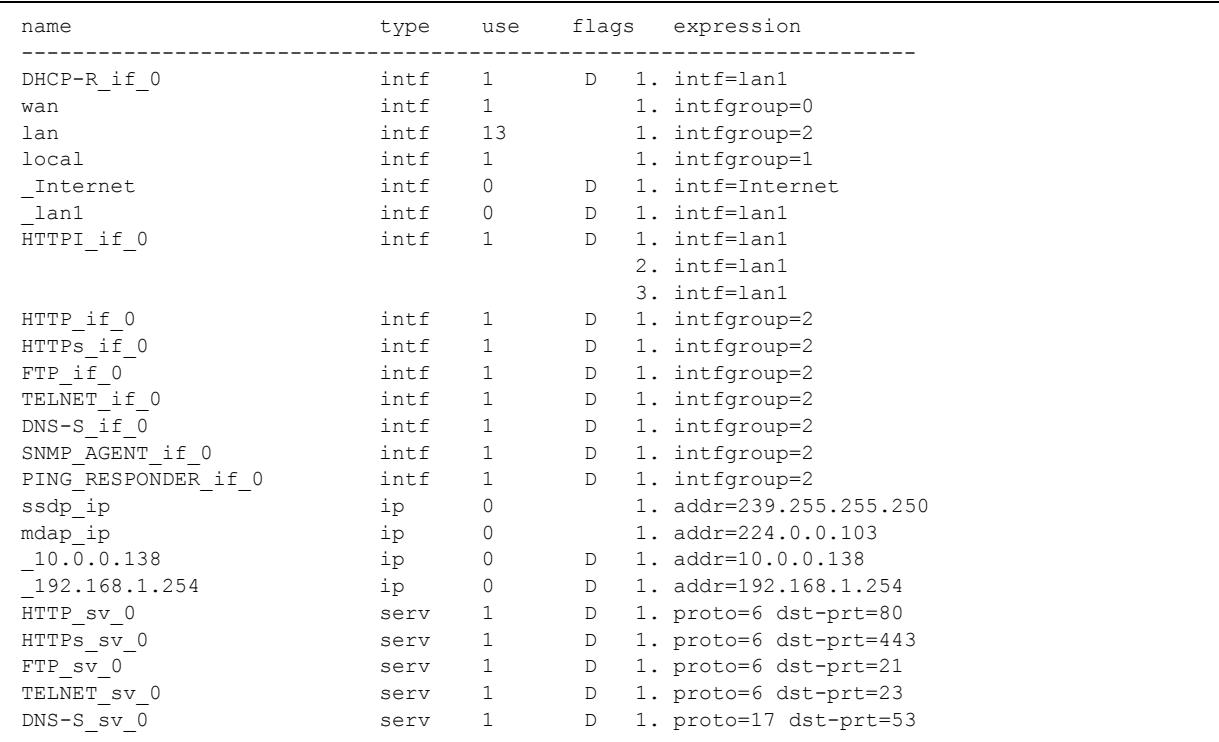

There are expressions that start with *\_* like *\_*10.0.0.138. These are dynamically generated. Expressions are generated dynamically mainly for firewall use but can be used for other purposes as well.

The list command can be refined by adding the expression name and/or type

Execute the following CLI command to list all expressions with the name ftp and the type set to serv in a pretty format.

:expr list name ftp type serv format pretty

The output will look like this:

```
name type use flags expression
-----------------------------------------------------------------------
ftp serv 0 1. proto=6 dst-prt=21
                      2. proto=6 dst-prt=20
```
#### The same command with the format set to CLI will give an output like this:

```
:expr add name=ftp type=serv proto=tcp dstport=ftp
:expr add name=ftp type=serv proto=tcp dstport=ftp-data
```
This actually will give you the extended CLI command used to add the expression.

Now we can create, modify, delete and list labels, rules and expressions.

# **5 Meters, Queues and IP QoS**

## **Introduction**

In this chapter we will have a closer look at the IPQoS command group. This command group is used to configure the IP QoS parameters like the meters and queues.

## **In this chapter**

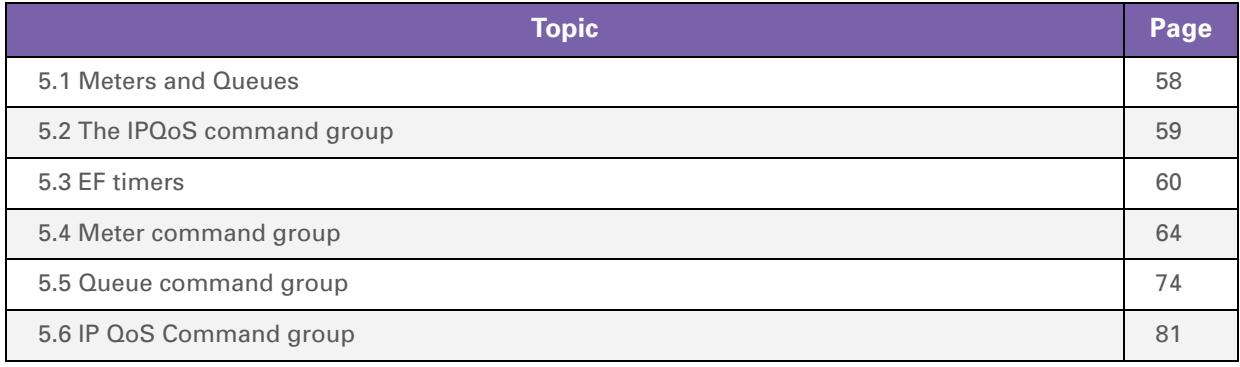

# <span id="page-59-0"></span>**5.1 Meters and Queues**

## **Meters**

Meters are used to limit the bandwidth for a certain interface.

This is done by setting a drop and a mark rate. How this is done will be discussed later on in this chapter.

#### **Queues**

As seen before in [" Mapping to internal class" on page 25](#page-26-0) the Thomson Gateway supports up to 6 queues for business variants and 4 queues for residential variants. These queues are used to prioritize data. Each queue handles a range of internal classes. A packet is associated with an internal class by means of embedded priority indicators as DSCP, VLAN priority or by defining your own specific rules.

The table below shows these relations more in detail.

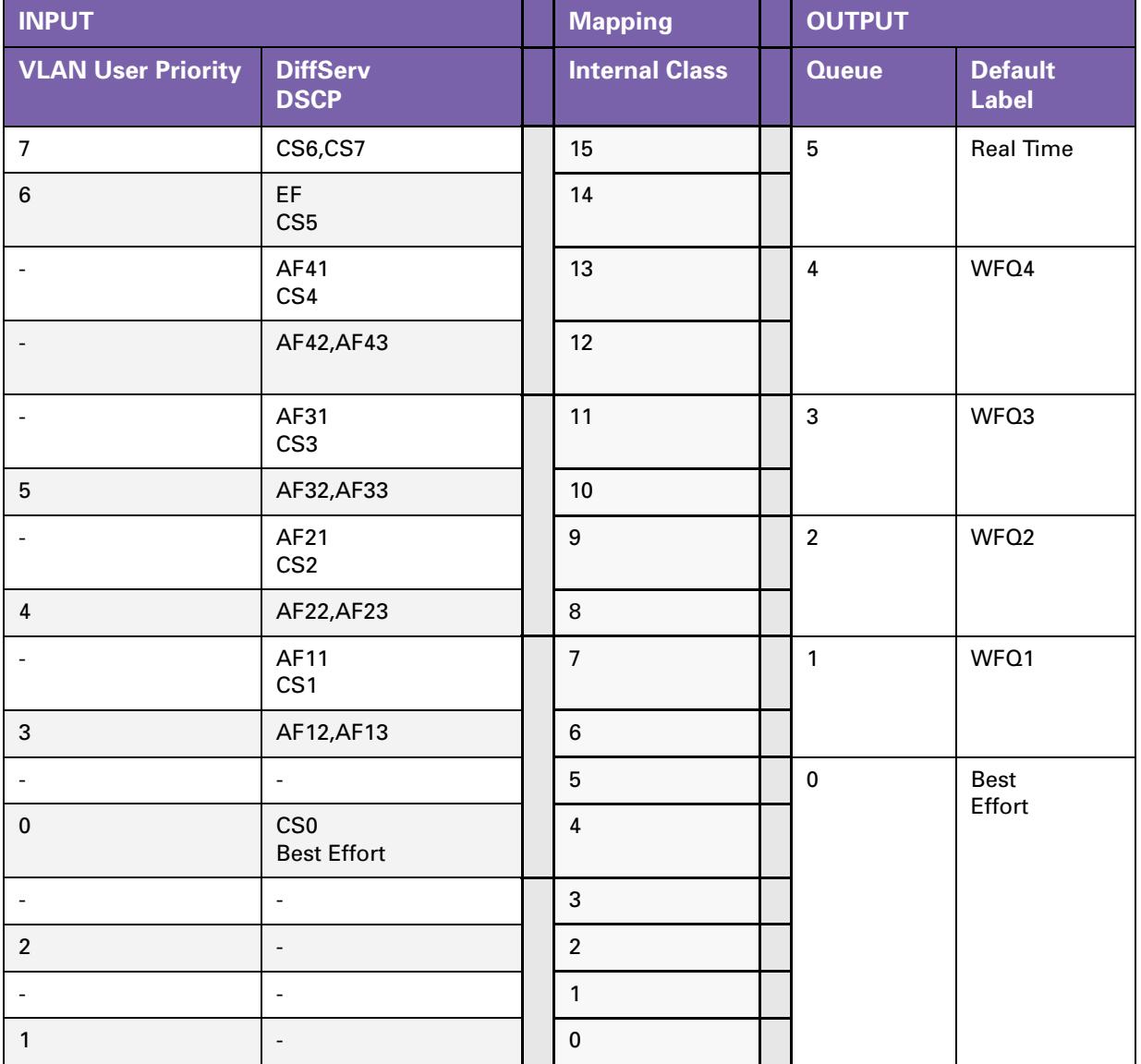

# <span id="page-60-0"></span>**5.2 The IPQoS command group**

## **Overview**

The queues, meters and EF timers can be configured through the *ipqos* command group. This command group contains the following sub groups and commands:

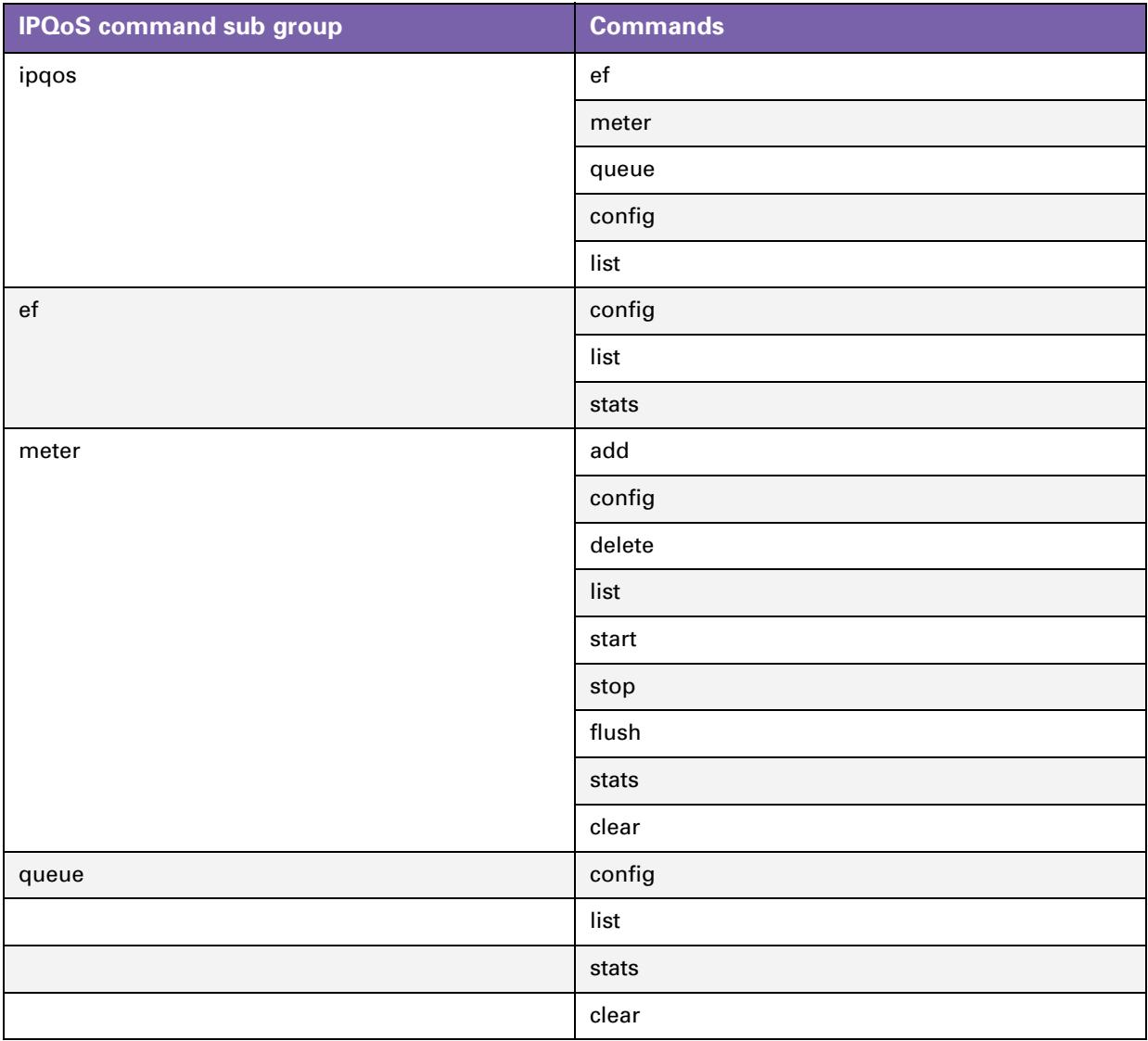

# <span id="page-61-0"></span>**5.3 EF timers**

## **In this section**

This section covers the following topics:

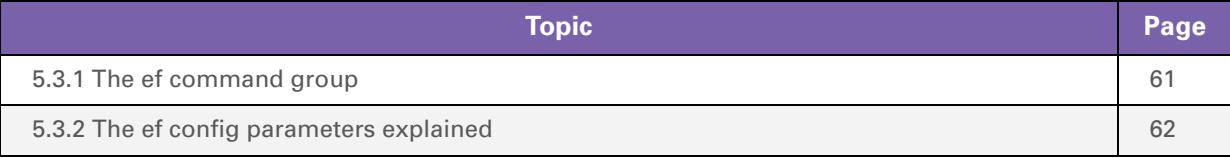

# <span id="page-62-0"></span>**5.3.1 The ef command group**

## **About the EF command group**

The ef command group is used to change EF specific parameters on a per-interface basis.

## **EF Parameters**

The following parameters can be configured:

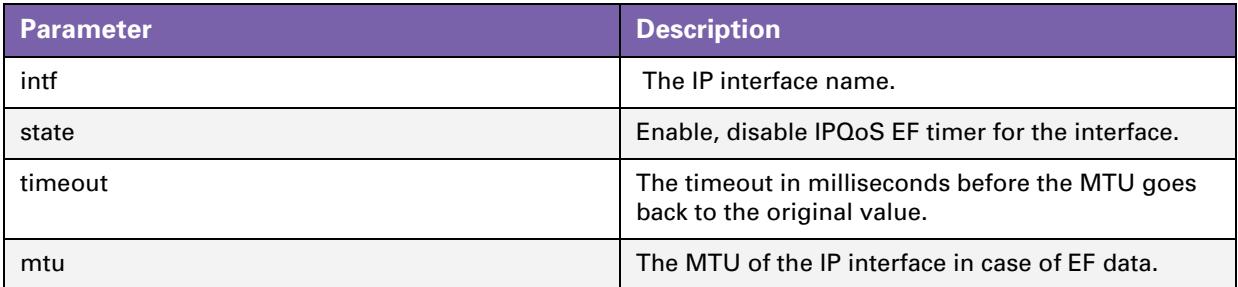

## **How to configure the ef timer**

To change the configuration of the EF timer, execute the following command:

:ipqos ef config intf my\_pppoe state enabled timeout 2000 mtu 500

# <span id="page-63-0"></span>**5.3.2 The ef config parameters explained**

## **The intf parameter**

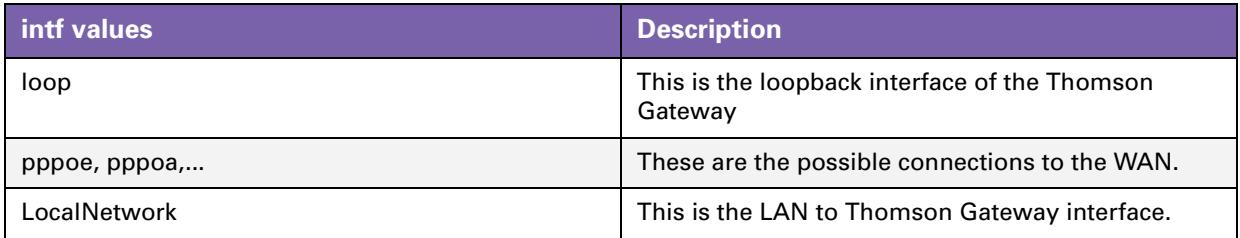

## **The state parameter**

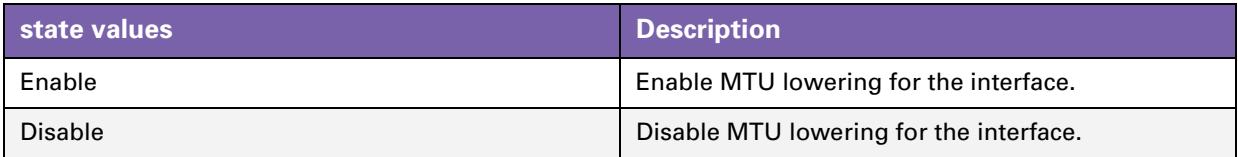

## **The timeout parameter**

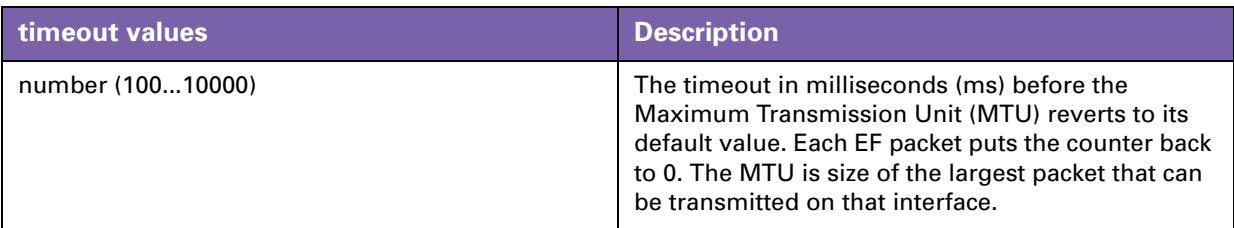

## **The mtu parameter**

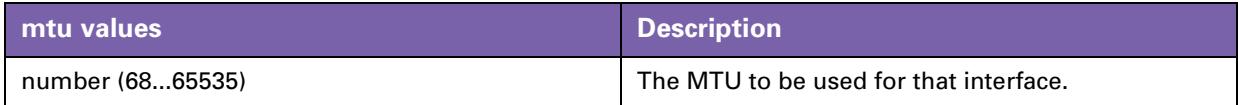

## **MTU explained.**

In this section we will have a closer look at the MTU, its values and what it does.

Sometimes it might be useful to lower the MTU of a link when EF data is to be sent. The reason is that, even if an EF packet gets top priority, it might still get stuck behind a large data packet that has just started to go out.

The MTU is set to 1500 bytes by default.

A default packet of 1500 bytes, sent over a 64Kb link, takes 18ms to be fully sent This could cause delay/jitter for time-sensitive data like voice. This is called *serialization delay*. By decreasing the MTU, IP packets (with a normal length of 1500 bytes) will be fragmented in smaller packets to meet the defined MTU size.

The example below can illustrate this:

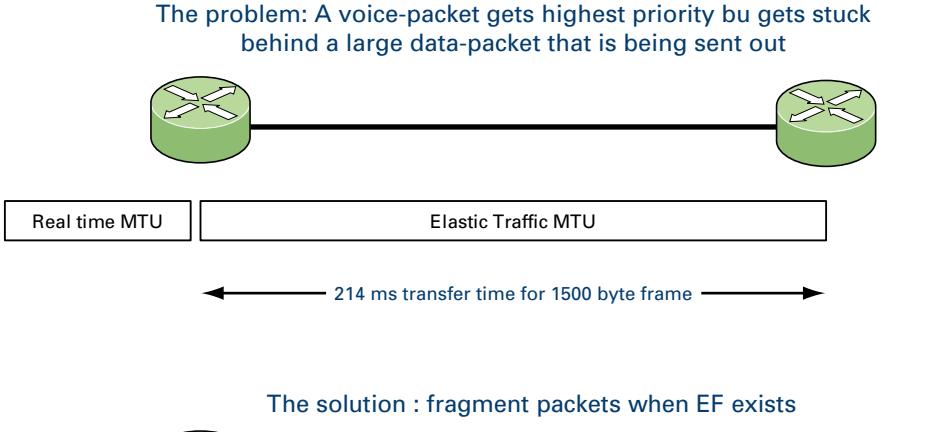

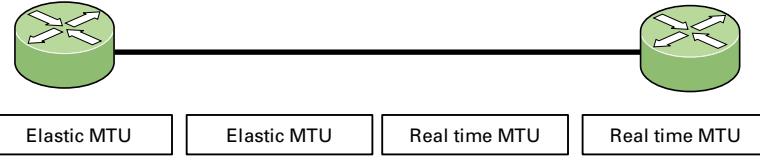

The higher the MTU the higher the delay will be. Also the lower the bandwidth the higher the delay. The output of this command will look like this:

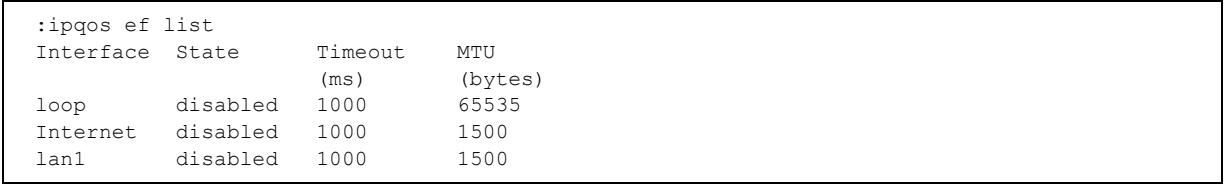

# <span id="page-65-0"></span>**5.4 Meter command group**

## **In this section**

This section covers the following topics:

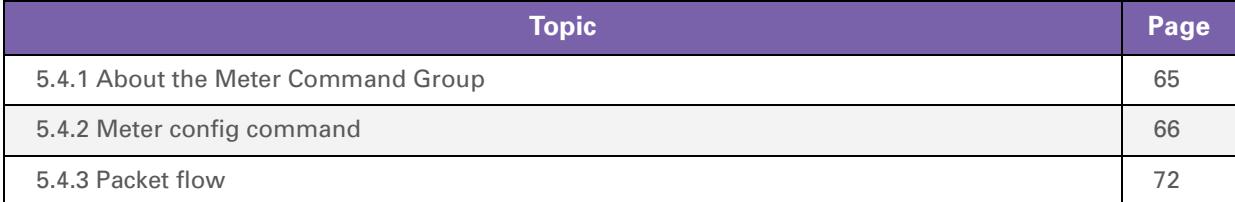

# <span id="page-66-0"></span>**5.4.1 About the Meter Command Group**

## **Introduction**

The meter command group is used to configure rate limiting. This allows aggregated data to be policed to pre-configured bandwidths. This rate limiting can be configured for a specific interface, IP address or service. A meter can be selected by a label or can be interface specific. In case the meter is configured for a specific interface no label is needed. Data in excess of the configured parameters will be discarded or optionally remarked to a lower priority.

## **Adding a meter**

Execute the following CLI command to add a meter:

:ipqos meter add name my\_meter

This command will add a meter with the name "my\_meter". For more information on the different parameters of a meter and how to configure them , refer to ["5.4.2 Meter config command" on page 66.](#page-67-0)

# <span id="page-67-0"></span>**5.4.2 Meter config command**

## **Meter parameters**

The table below shows all the parameters that can be configured by using the **meter config** command.

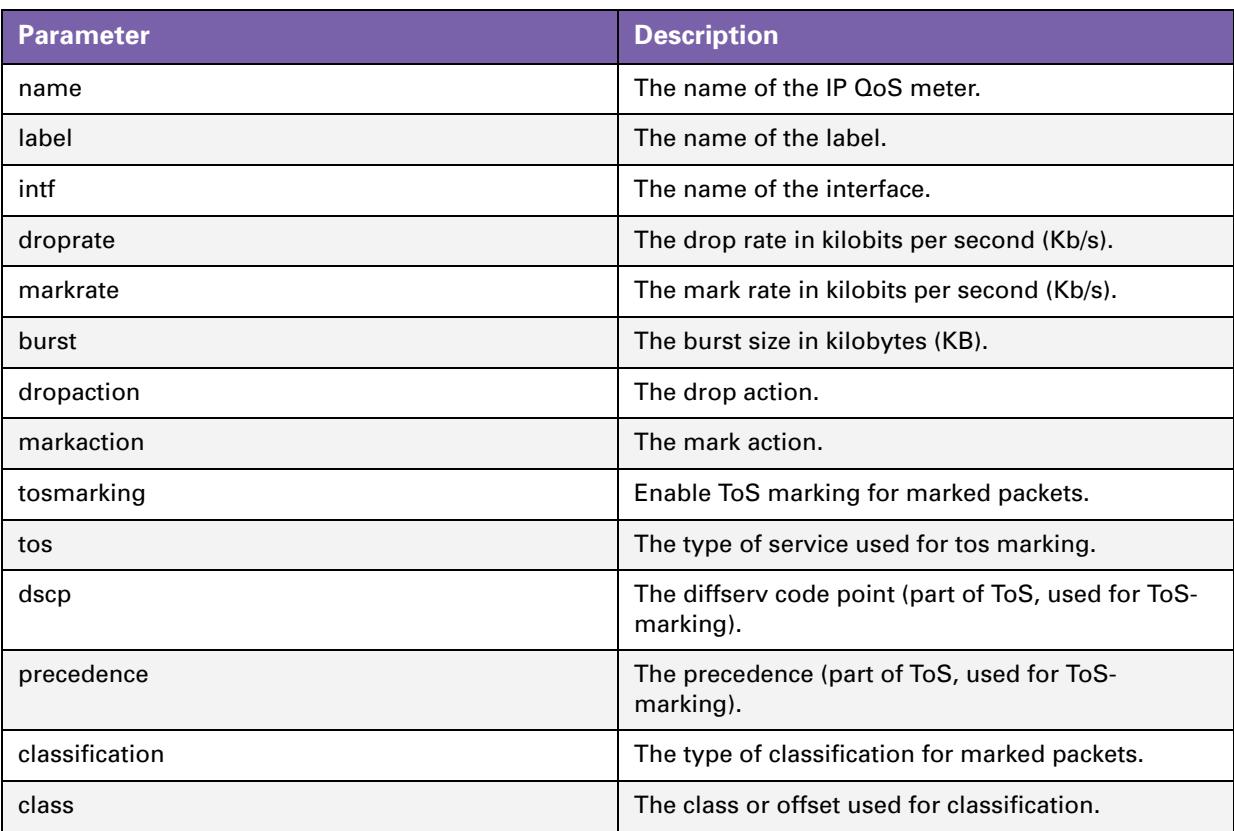

## **The name parameter**

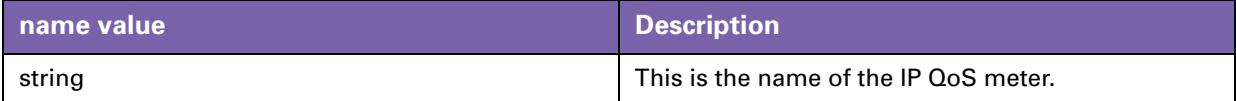

## **The label parameter**

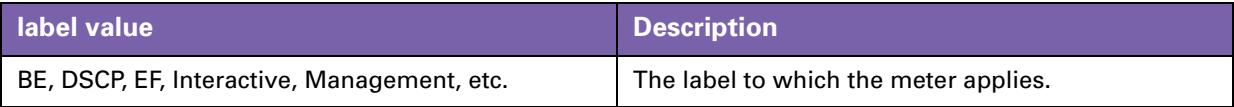

## **The intf parameter**

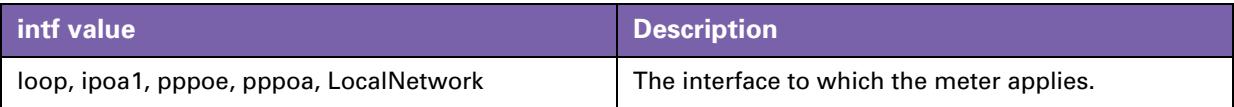

## **The droprate parameter**

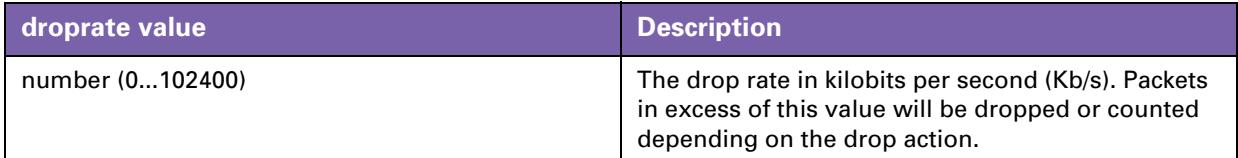

## **The markrate parameter**

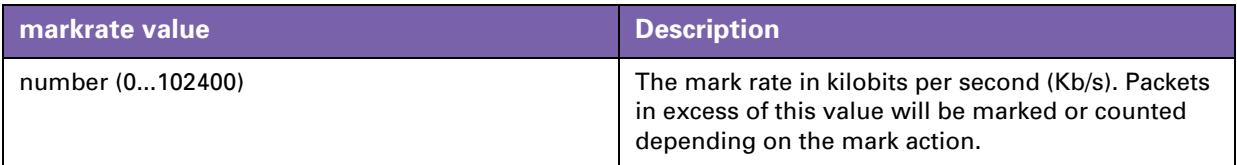

## **The burst parameter**

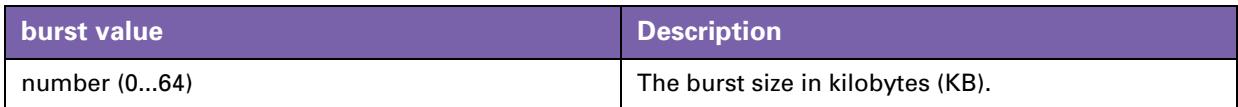

Rate limiting is done by means of a token bucket. A token bucket is a formal definition of a rate of transfer. It has three components:

*Drop rate:*

Specifies how much data can be sent or forwarded per unit time on average.

*Burst size:*

Specifies in bits (or bytes) per burst how much traffic can be sent within a given unit of time to not create scheduling concerns.

 $\overline{\phantom{a}}$ *Time interval:*

Specifies the length in seconds of the burst. This parameter cannot be changed nor defined by the user.

In the token bucket metaphor, tokens are put into the bucket at a certain rate. The bucket itself has a specified capacity. If the bucket fills to capacity, newly arriving tokens are discarded. Each token is a permission for the source to send a certain number of bits into the network. To send a packet, the regulator must remove from the bucket a number of tokens equal in representation to the packet size.

If not enough tokens are in the bucket to send a packet, the packet either waits until the bucket has enough tokens or the packet is dropped or marked down.

If the bucket is already full of tokens, incoming tokens overflow and are not available to future packets. At any time, the largest burst a source can send into the network is roughly proportional to the size of the bucket.

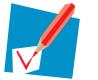

The token bucket mechanism used for traffic shaping has both a token bucket and a data buffer, or queue; if it did not have a data buffer, it would be a policer. For traffic shaping, packets that arrive, that cannot be sent immediately, are delayed in the data buffer.

For traffic shaping, a token bucket permits burstiness but bounds it. It guarantees that the burstiness is bounded so that the flow will never send faster than the capacity of the token bucket plus the time interval multiplied by the established rate at which tokens are placed in the bucket. It also guarantees that the longterm transmission rate will not exceed the established rate at which tokens are placed in the bucket.

## **The dropaction parameter**

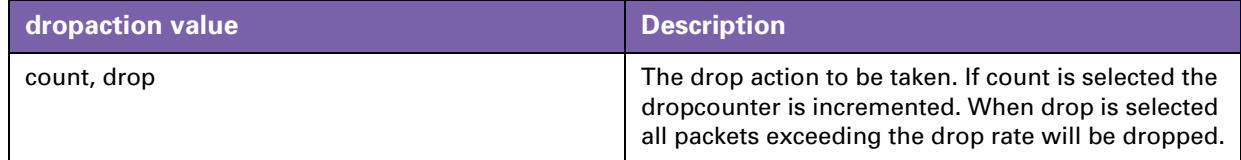

## **The markaction parameter**

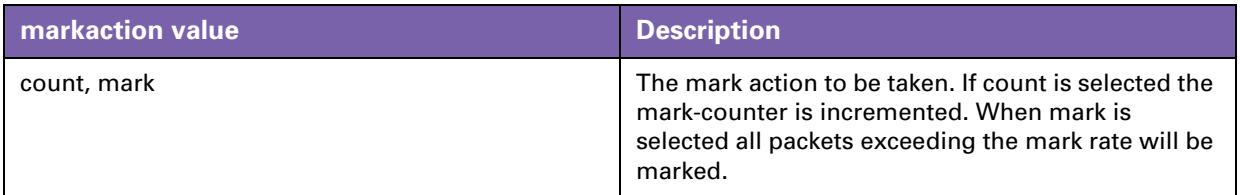

## **The tosmarking parameter**

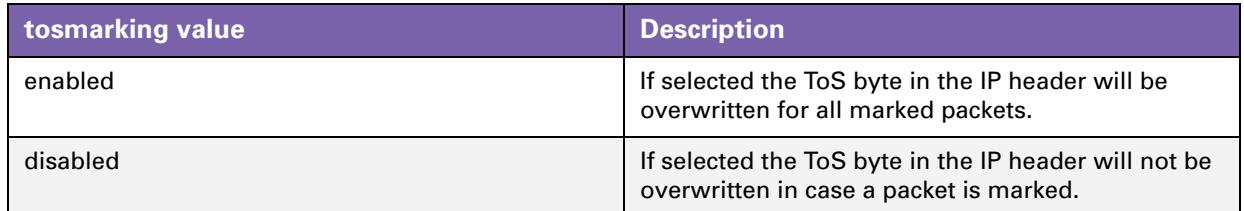

## **The tos parameter**

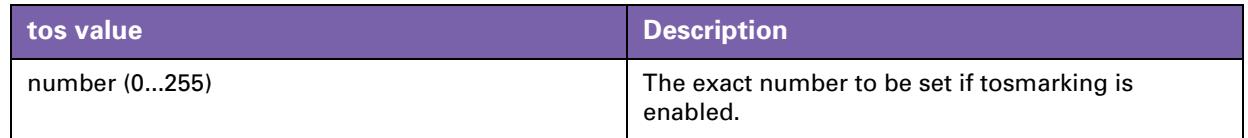

## **The dscp parameter**

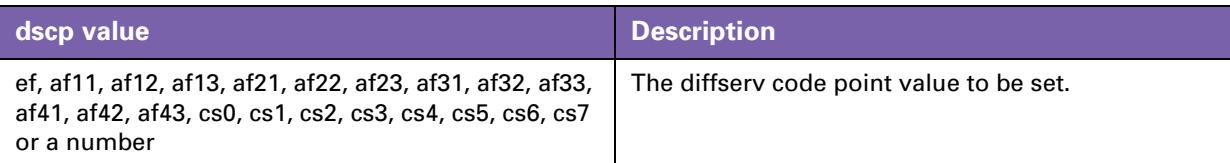

## **The precedence parameter**

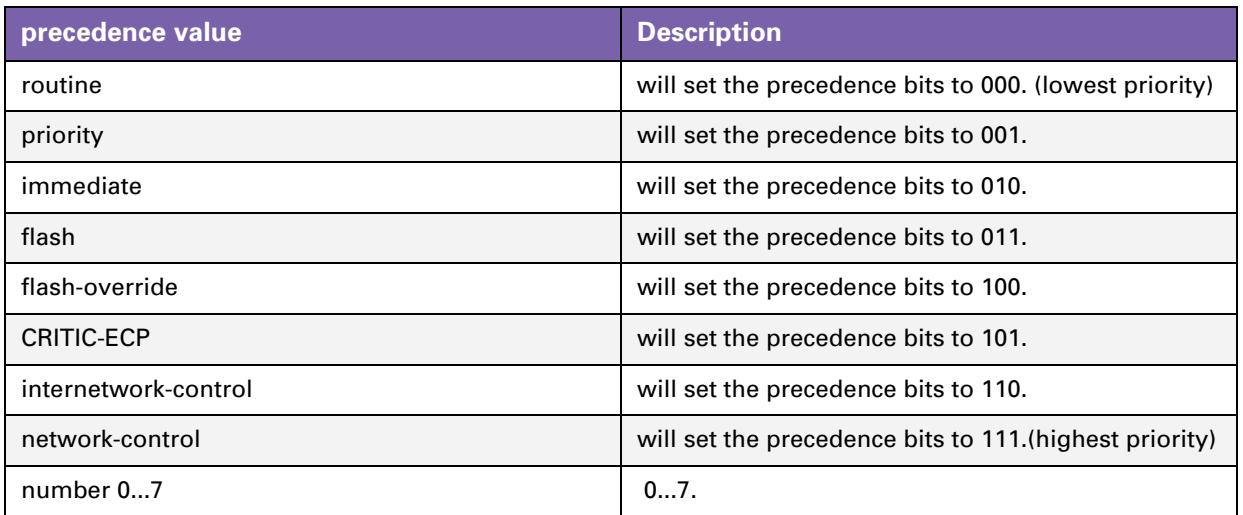

## **The classification parameter**

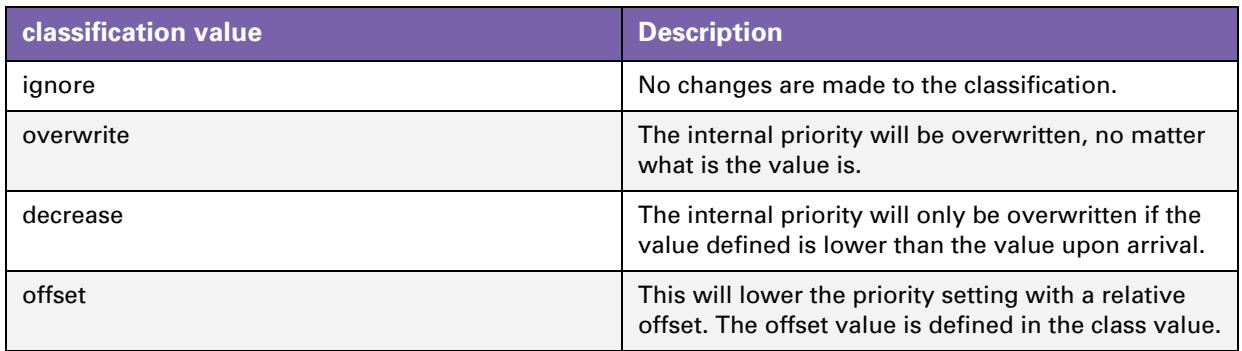

## **The class parameter**

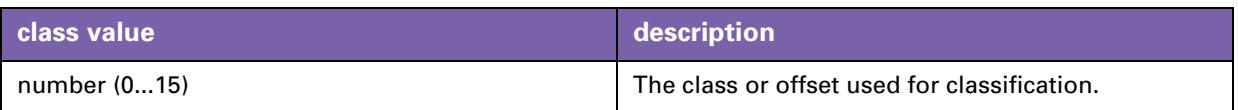

## **Meter delete command**

The delete command is used to delete a meter from the meters list.

For example: the following CLI command will delete the meter with name "test2" from the meter list.

```
:ipqos meter delete name my_meter
```
#### **Meter list command**

The list command will display a list of all meters configured.

:ipqos meter list

The output will be simila to this:

```
my_meter [STOPPED]: LABEL: INTF:
DROP : droprate : 102400kbps burst: 64KB action: drop
MARK : markrate : 102400kbps burst: 64KB action: count
tosmarking : enabled type : tos tos : 0
classification: decrease class: 0
```
Note that he meter listed above is not active as its state is [STOPPED]

## **Meter start command**

By using the start command a meter can be activated.

For example: the command below will start the meter with name "my-meter"

:ipqos meter start name my meter

If no start command is given the meter will not be active and rate limiting will not occur.

To check if the meter is running or not you can use the list command.

```
:ipqos meter list
my_meter [STARTED]: LABEL: INTF:
DROP : droprate : 102400kbps burst: 64KB action: drop
MARK : markrate : 102400kbps burst: 64KB action: count
tosmarking : enabled type : tos tos : 0
classification: decrease class: 0
```
Note that the meter listed above is now active as its state is [STARTED]
#### **Meter stop command**

By using the stop command a meter can be deactivated.

For example: the command below will stop the meter with name "my\_meter"

:ipqos meter stop name my\_meter

To check if the meter is stopped or not you can use the list command.

```
:ipqos meter list
my_meter [STOPPED]: LABEL: INTF:
DROP : droprate : 102400kbps burst: 64KB action: drop
MARK : markrate : 102400kbps burst: 64KB action: count
tosmarking : enabled type : tos tos : 0
classification: decrease class: 0
```
Note that the meter listed above is now in-active as it's state is [STOPPED]

# **Meter flush command**

Use the flush command to delete all non-active meters:

:ipqos meter flush

This command will not delete active meters.

#### **Meter stats command**

To view the meter statistics (number of packets dropped / marked) the stats command can be used. For example: the command below will show the statistics for the meters defined.

:ipqos meter stats

The output of this command will look like this:

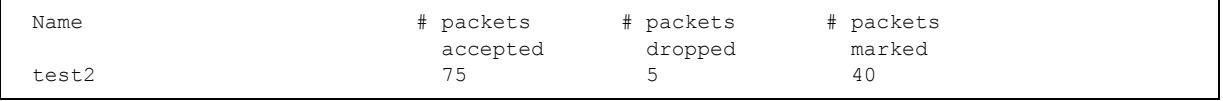

Execute following command to clear the stats counters:

:ipqos meter clear

#### This command will reset the stats meters

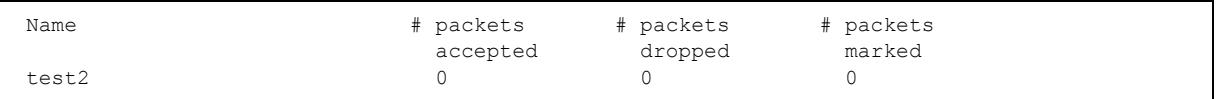

# **5.4.3 Packet flow**

# **Illustration**

The figure below illustrates the packet flow in case label based metering is used.

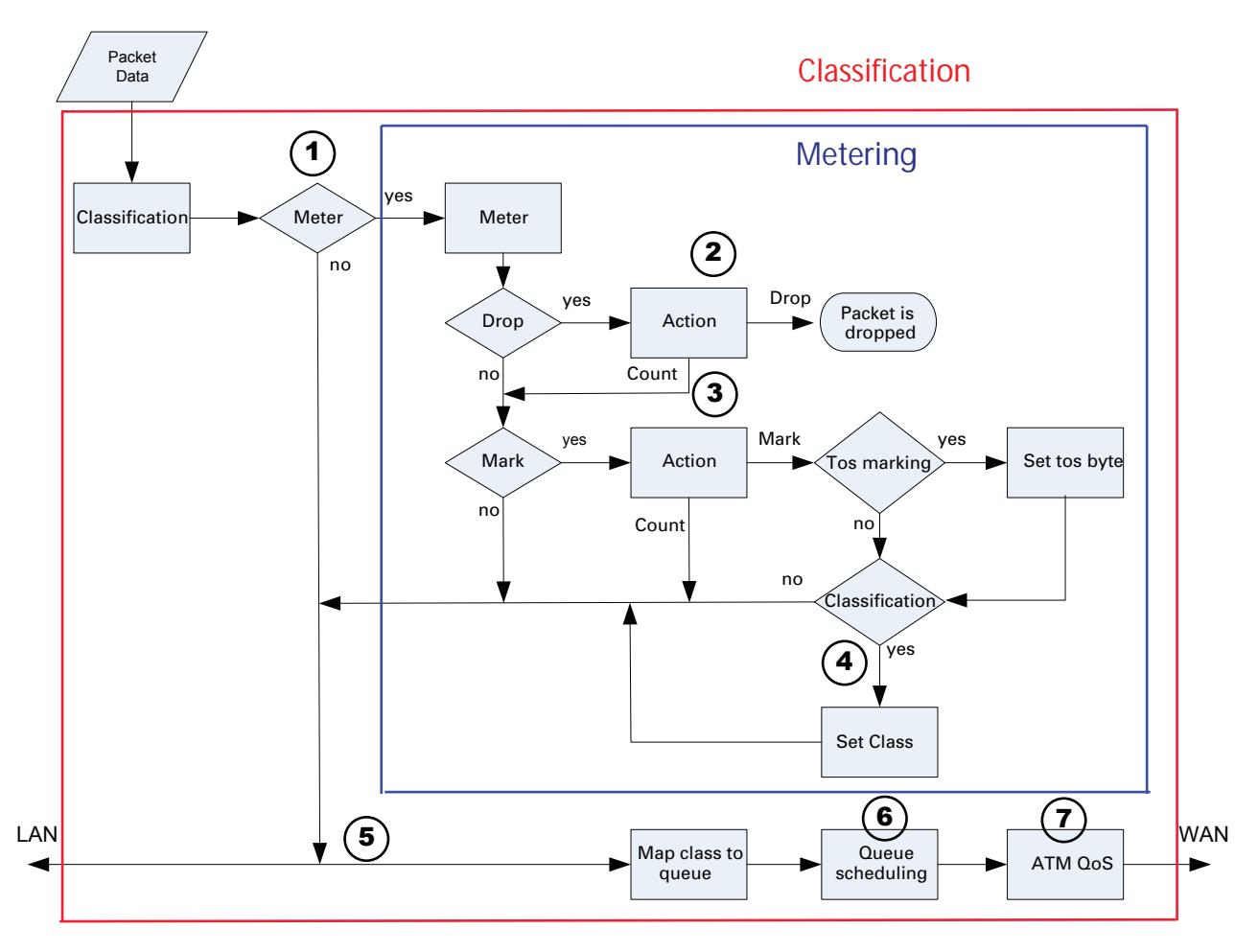

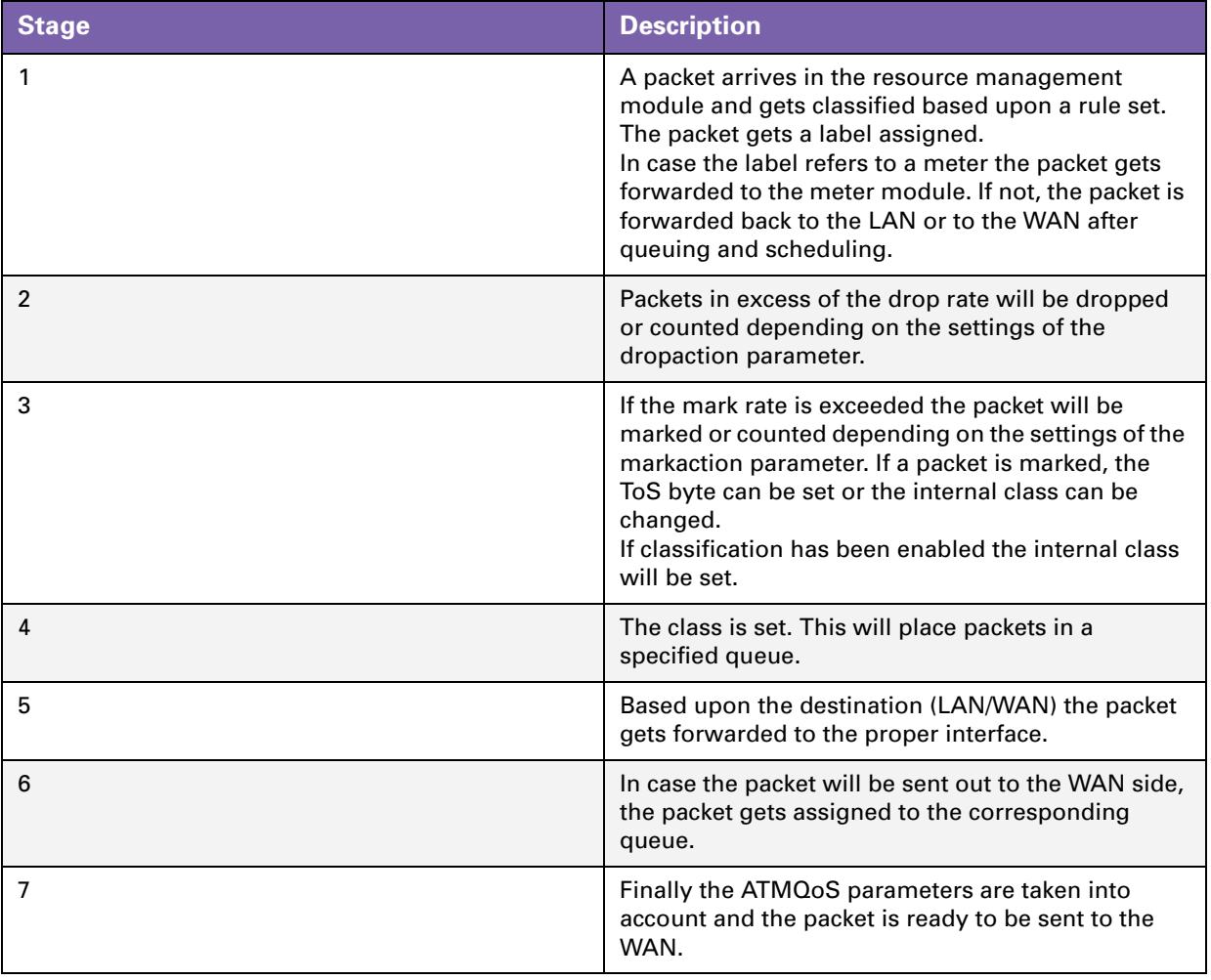

# **5.5 Queue command group**

## **Introduction**

With the queue command group the queues can be individually configured. Parameters like queue propagation, ENC marking and queue size can be defined here. The parameters that can be configured through this command group are mainly used for advanced tuning of the queues.

## **Queue config command**

As seen before, the Thomson Gateway has 6 build-in queues per ATM interface. These queues are predefined. The following parameters can be modified by using the config command in the queue sub group:

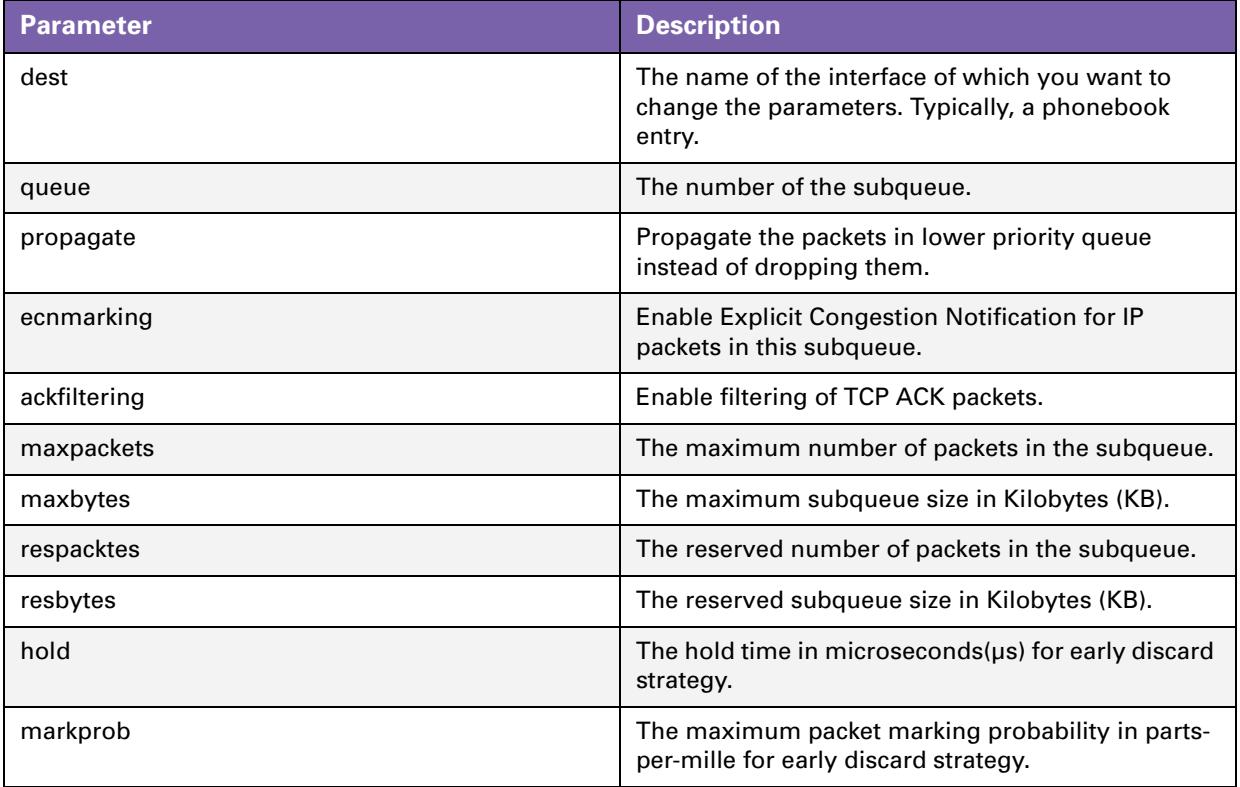

# **5.5.1 Queue config parameters explained**

In this section we will have a closer look at the different parameters and their values.

# **Dest**

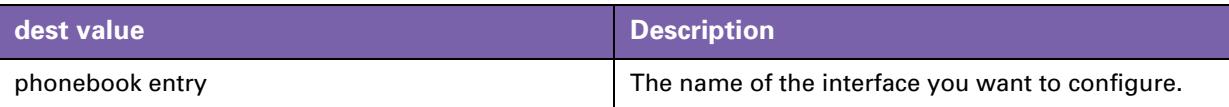

## **Queue**

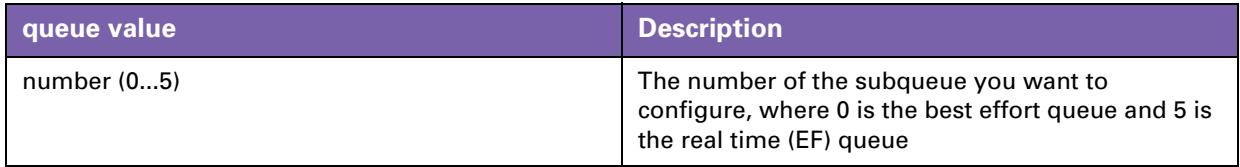

# **Propagate**

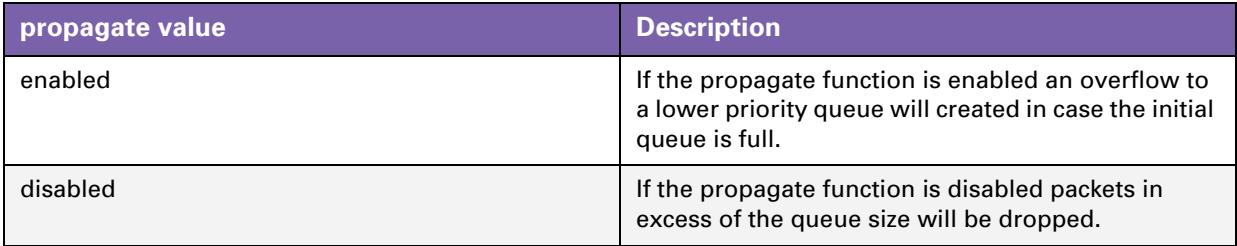

# **Ecnmarking**

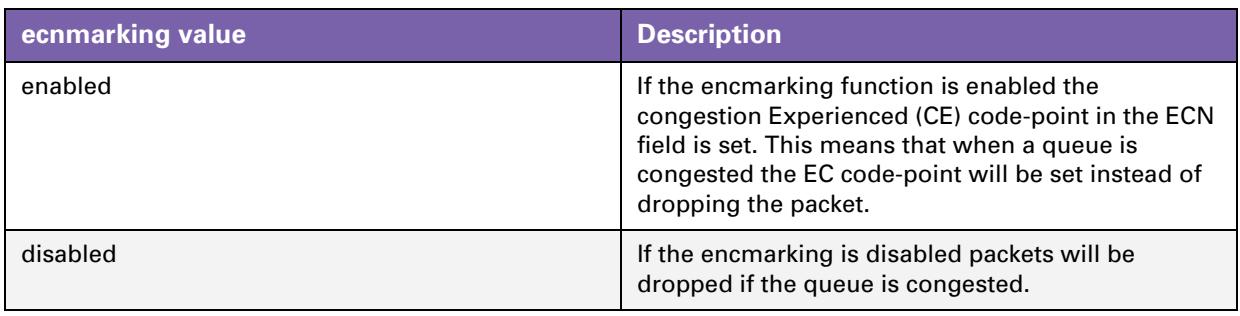

# **Ackfiltering**

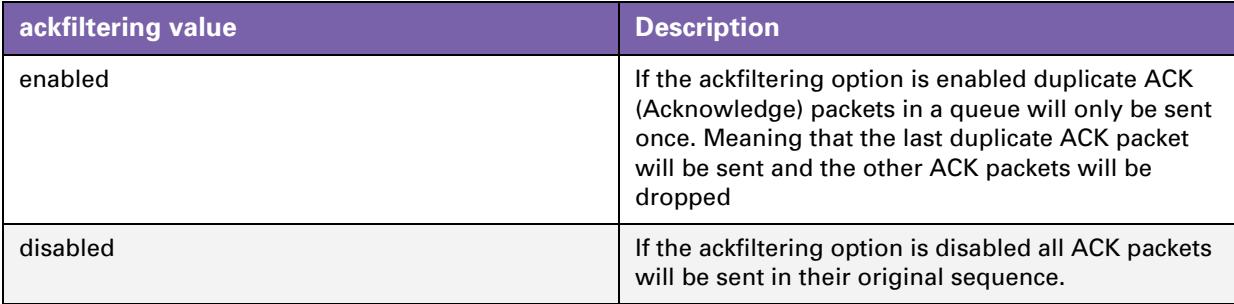

# **Example**

The figure below illustrates how ACK filtering is done.

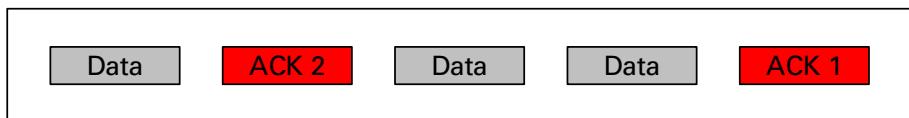

Consider an upload data stream exists (data packets). Meanwhile a download TCP connection is generated as well. TCP-based downloads can only continue if the remote site receives ACK packets for each data packet it sends. As we can see in the figure above there are two ACK packets in the queue. To avoid delay we will only send the second ACK packet and drop the first ACK packet. If the remote site receives ACK2 it will know that everything that was sent before was OK. If ACK filtering is turned off both the ACK will be sent, causing delay.

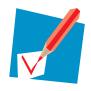

ACK filtering happens on a per TCP-connection base.

# **Maxpackets**

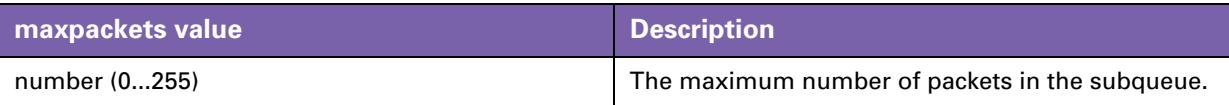

The *maxpackets* parameter in the IP QoS settings sets the max number of packets that can be placed in all queues at one time. If the maxpackets parameter for each separate queue is set to 100 this would mean that the maximum number of packets in that queue would be 100.

The *maxpackets* value cannot exceed 250. Each queue has 13 reserved packets in case it it empty (queue respackets ). These reserved packets are used to avoid queue starvation.

If no reserved packets would be defined, one queue could use up all available queue space.

# **Maxbytes**

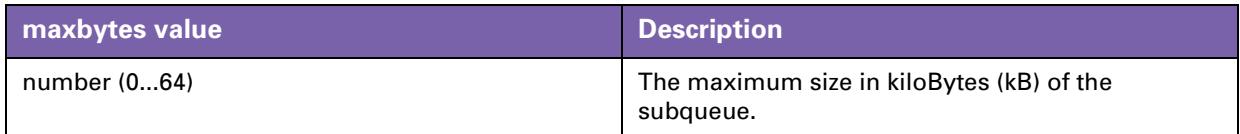

# **Respackets**

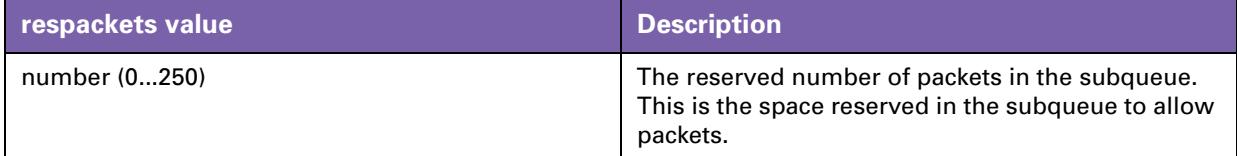

# **Resbytes**

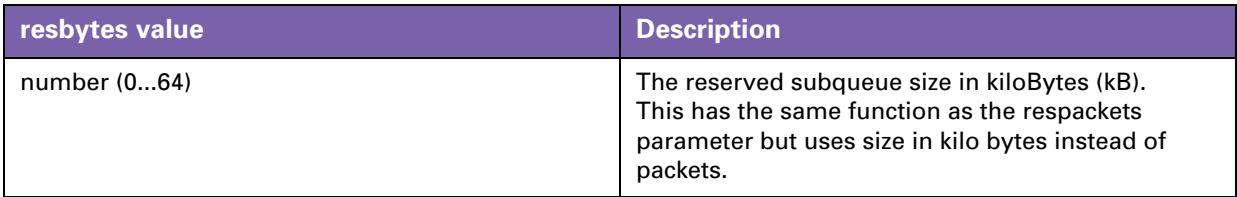

# **Hold**

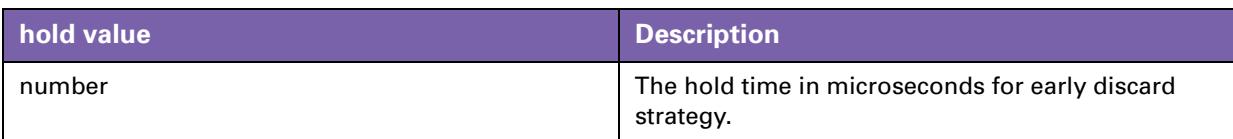

# **Markprob**

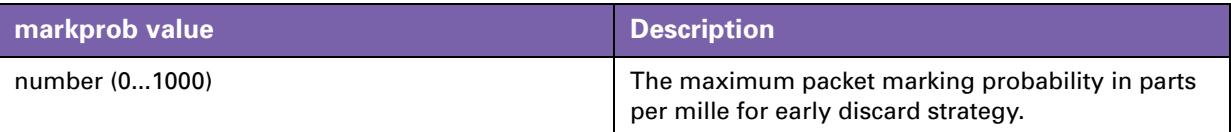

The early discard strategy will calculate the drop probability based on the BLUE algorithm, which uses packet loss and link utilization history to manage congestion.

BLUE maintains a single probability, which it uses to mark (or drop) packets when they are queued. If the queue is continually dropping packets due to buffer overflow, BLUE increments the marking probability, thus increasing the rate at which it sends back congestion notification. Conversely, if the queue becomes empty or if the link is idle, BLUE decreases its marking probability.

# **Queue list command**

The list command will show you a listing of all queues and their configuration settings.

This command can be refined by adding the dest parameter. This way only the queues of one ATM interface can be shown.

For example:

:ipqos queue list

This will give you an output similar to this:

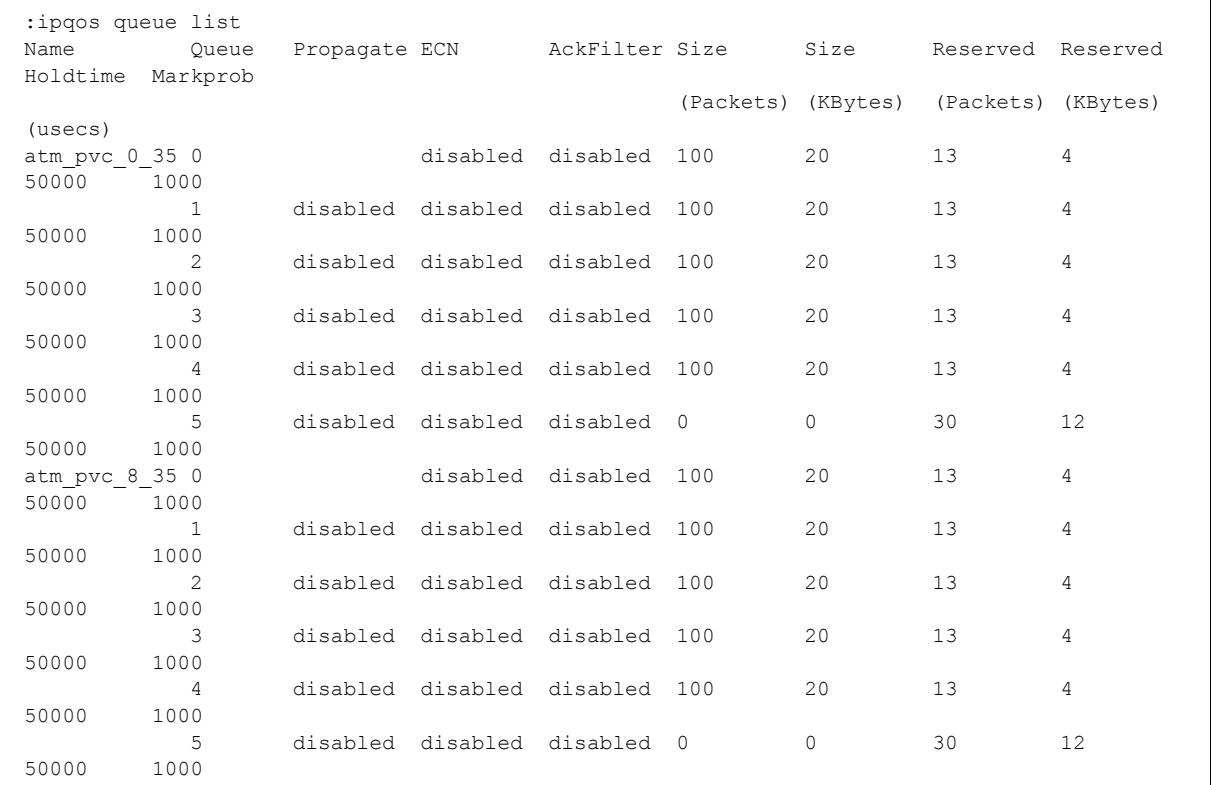

#### The example below shows the same command with the use of the dest parameter.

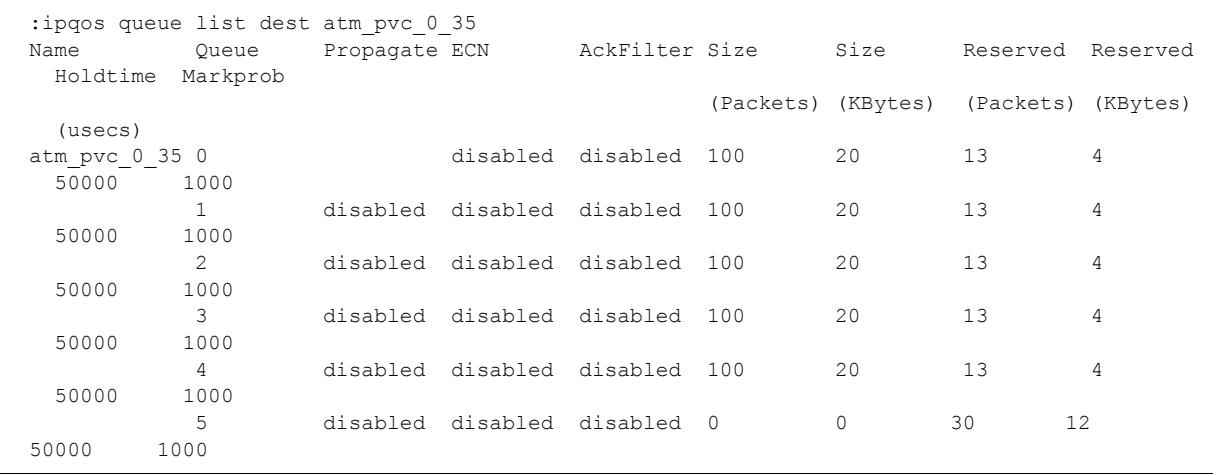

## **Queue stats command**

The stats command will show you the statistics of the queues.

For example:

:ipqos queue stats

This will give an output like this:

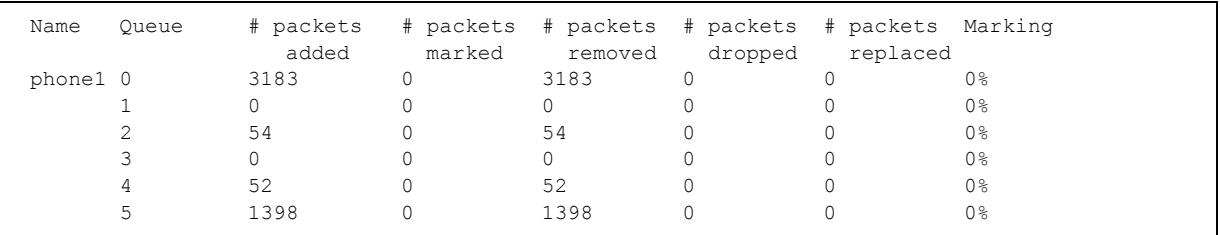

# **Queue clear command**

The clear command, resets the counters of the queue stats command.

```
:ipqos queue clear
```
# **5.6 IP QoS Command group**

# **In this chapter**

This chapter covers the following topics:

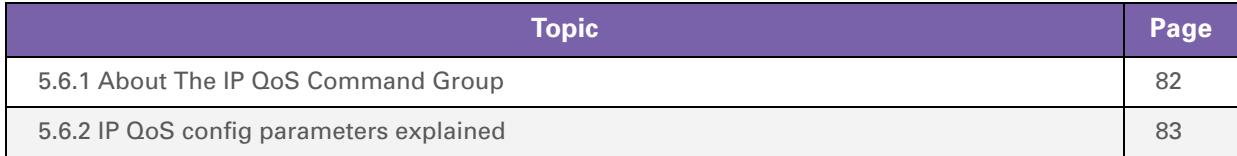

# <span id="page-83-0"></span>**5.6.1 About The IP QoS Command Group**

# **Introduction**

The IP QoS command group is used to configure the common parameters for a set of queues instantiated per interface.

## **ipqos config command**

The following parameters can be configured in the IP QoS command group:

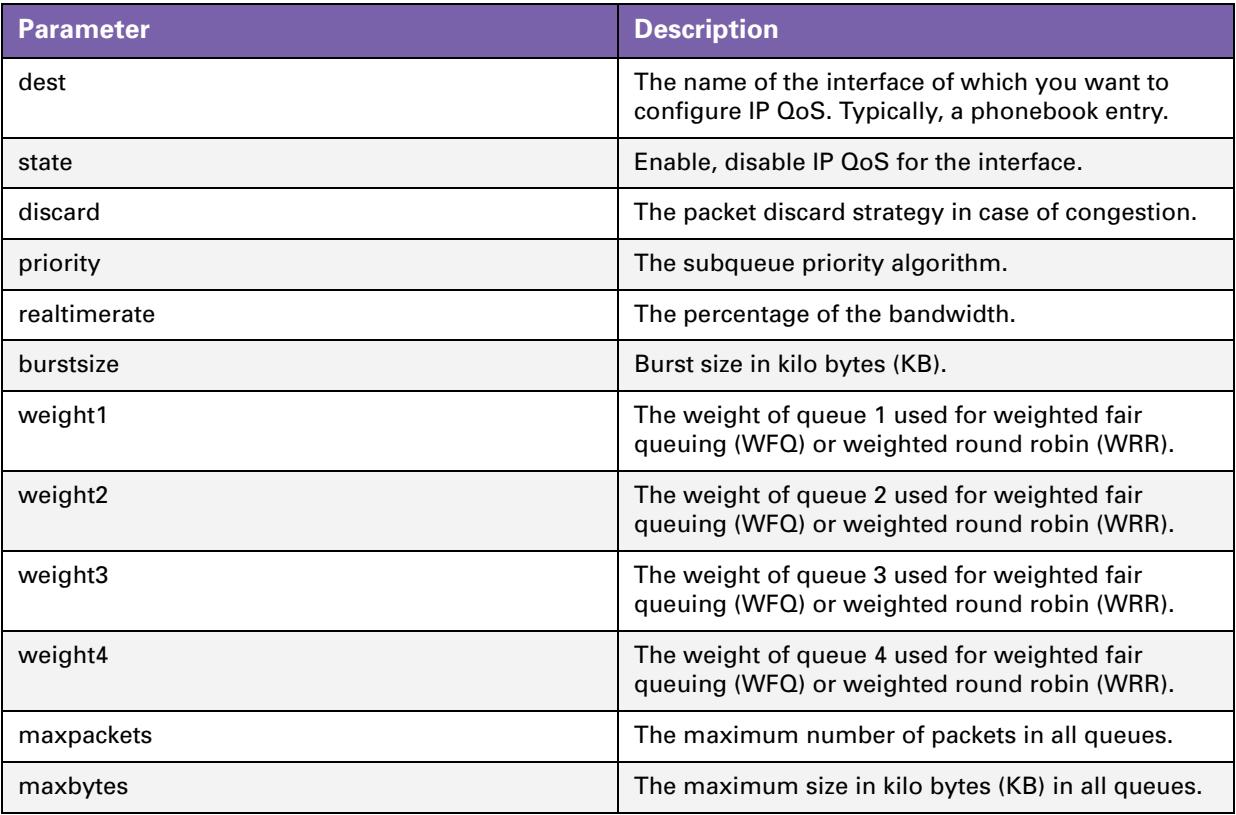

# <span id="page-84-0"></span>**5.6.2 IP QoS config parameters explained**

# **Introduction**

In this section we will have a closer look at the different parameters and their values.

# **Dest**

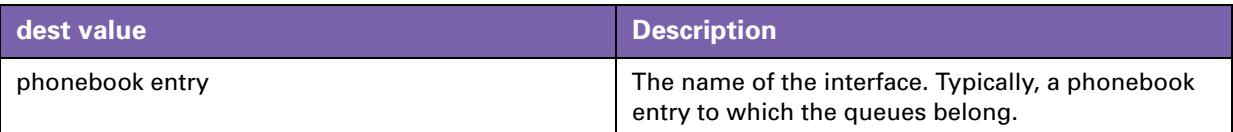

# **State**

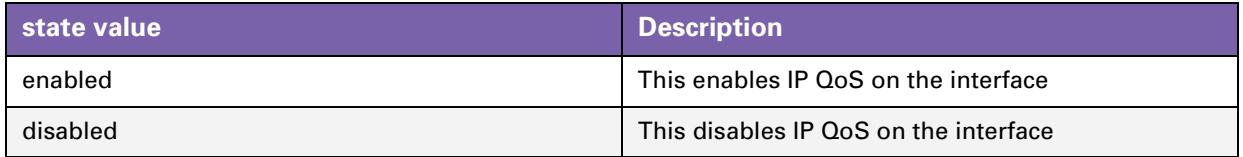

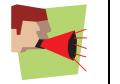

The IP QoS policy can only be changed on disconnected (detached) interfaces.

# **Discard**

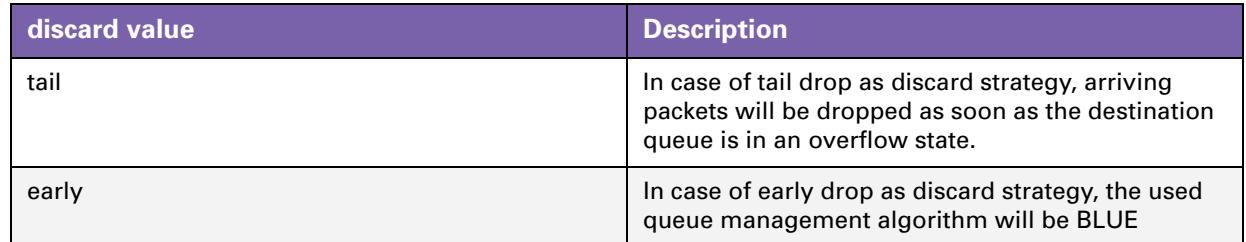

# **Priority**

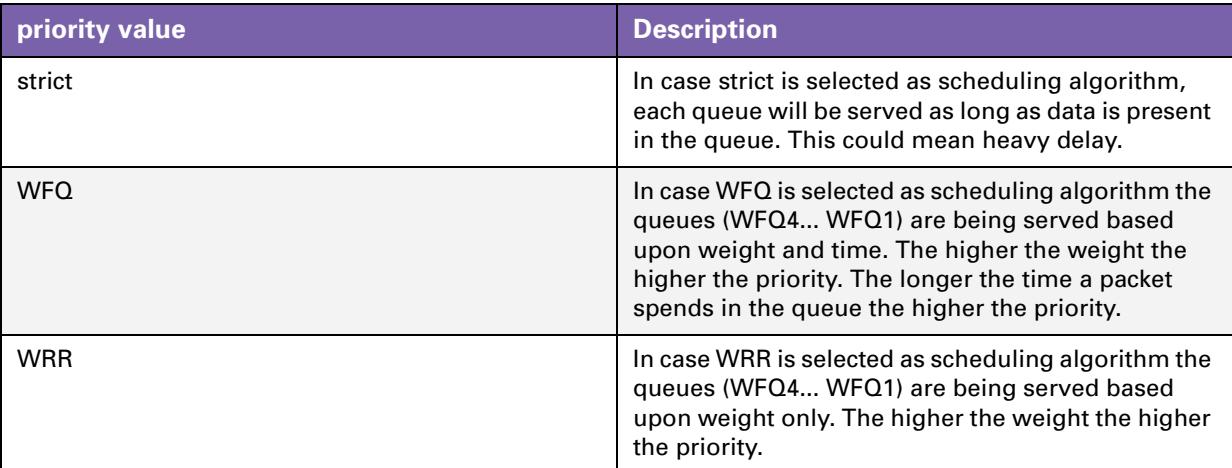

# **Realtimerate**

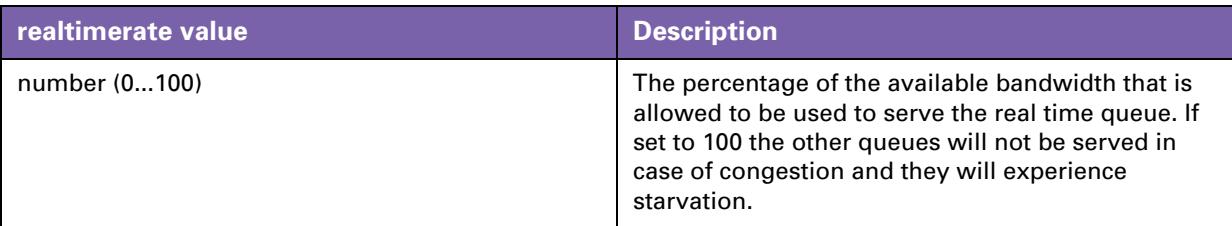

# **Burstsize**

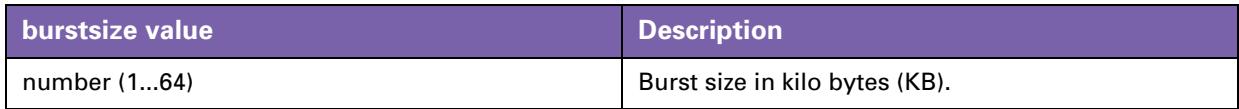

# **Weight**

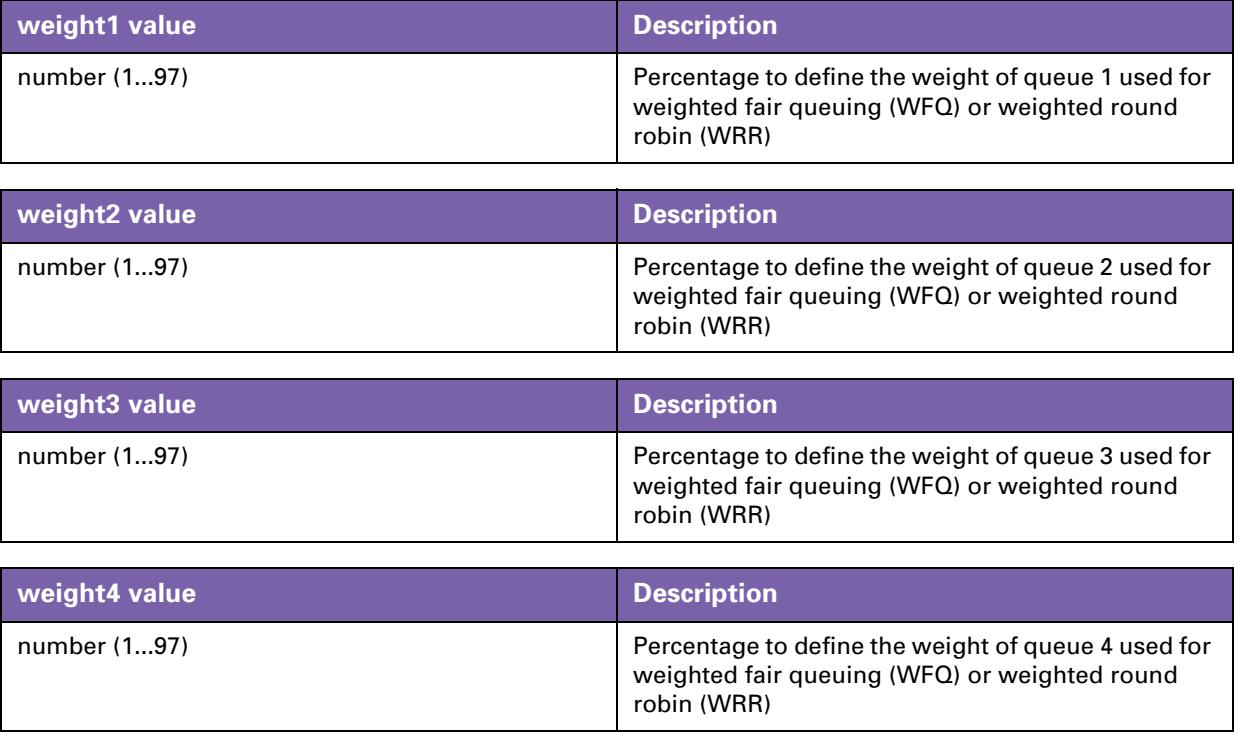

# **Maxpackets**

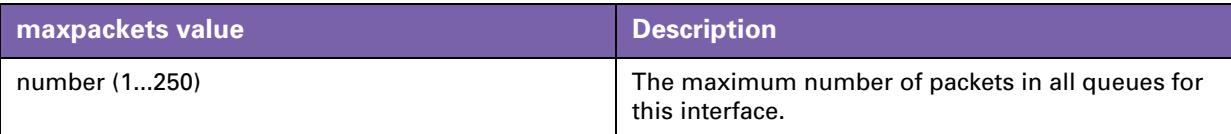

# **Maxbytes**

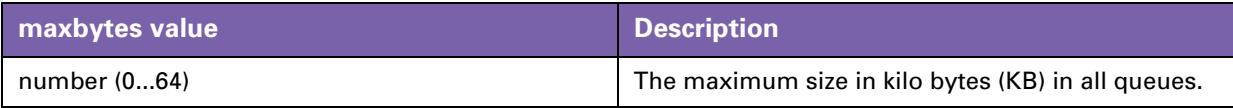

# **Ipqos list command**

The list command is used to display the IP QoS configuration.

:ipqos list

This command should give you an output like this:

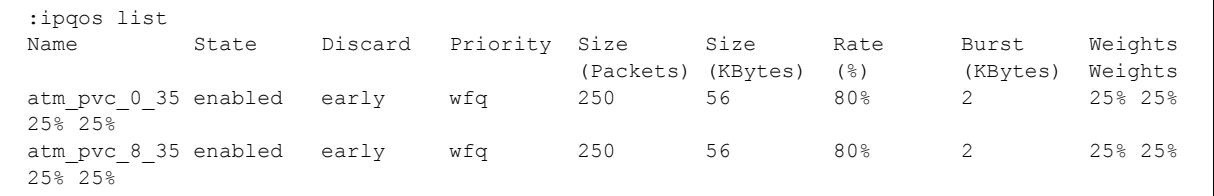

Now that we have seen all commands to configure IP QoS we will give a few examples on how to use the different commands to get to the desired result.

# **6 Scenario 1: Residential user**

# **In this Chapter**

This chapter covers the following topics:

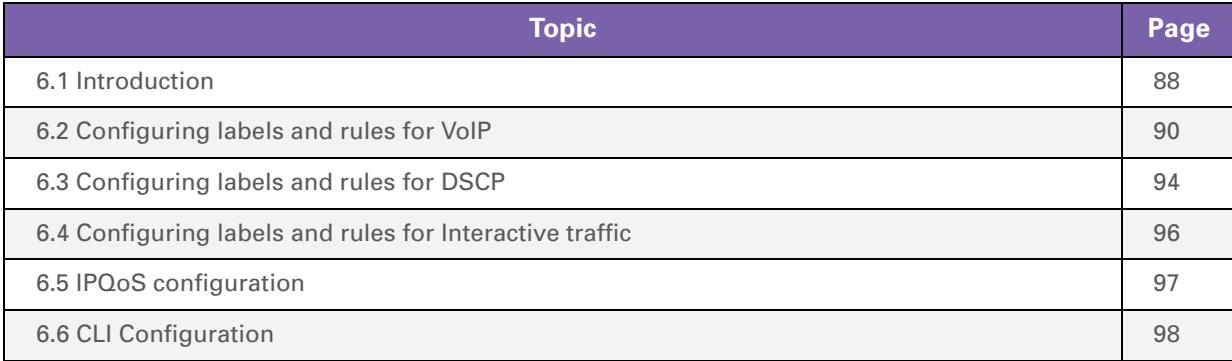

# <span id="page-89-0"></span>**6.1 Introduction**

## **Introduction**

This chapter describes an example of how IP QoS might be used in a typical residential user scenario. This user has the following devices and applications:

- **Any Thomson Gateway device**
- A VoIP device that uses Expedited Forwarding
- **A Windows application that uses Assured Forwarding (AF for example Messenger)**
- **An interactive Windows application (for example Web surfing)**
- Windows applications that use Best Effort as client (for example peer-to-peer program) and as server (for example an FTP server).

### **Expected result**

In this scenario the desired behavior is that the EF traffic has strict priority on the AF-and-interactive traffic, and the AF-and-interactive traffic on the BE traffic. The desired behavior is also that, even on an asymmetric link like ADSL, the client and server BE traffic fairly share the available bandwidth.

# **Configuration Components**

The following components are needed to configure the Quality of Service to meet the requirements above.

- Three labels:
	- ▶ A VoIP label for Voice packets.
	- A DSCP label for the AF packets.
	- An Interactive label for Interactive packets.

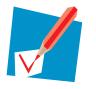

All other packets will be treated as Best Effort.

- A set of rules to assign the labels to the packets.
	- For voice packets we will need 2 rules, one for SIP and one for H.323
	- For AF packets we will need only one rule.
	- For Interactive packets we will need a total of 14 rules. (telnet, http, smtp, pop, ect)
- A set of expressions to be used in the rules.
	- For voice we will need a total of 8 expressions.
	- For AF we only need 1 expression.
	- For Interactive we will need a total of 14 expressions.

# **Configuration**

There are two ways of configuring IP QoS on the Thomson Gateway:

- *Via the Command Line Interface (CLI):* **refer to** ["6.6 CLI Configuration" on page 98.](#page-99-0)
- *Via the web interface (GUI):* this requires the **Expert** mode of the GUI. This mode is **only available on business variants**.

To enter the GUI open a web browser and go to the following web page: *http://192.168.1.254* or *http:// dsldevice.lan* and select **Expert** mode

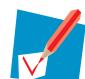

This chapter focuses on GUI configuration. An overview of the configuration actions is available in ["6.6 CLI Configuration" on page 98](#page-99-0). This section is for advanced users and requires a general knowledge of the Thomson Gateway CLI language.

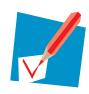

For this example, a business class Thomson Gateway with a default configuration is used.

# <span id="page-91-0"></span>**6.2 Configuring labels and rules for VoIP**

# **Introduction**

The configuration for VoIP traffic in this scenario matches the default configuration. No configuration actions are necessary for VoIP. We will however have a look at the configuration using the GUI.

Since voice traffic is very sensitive to delay and jitter we would like to give our voice traffic absolute priority over all other traffic.

### **Labels**

Go to the classification menu via **Expert mode > IP Router> Classification** and select the **Labels** tab.

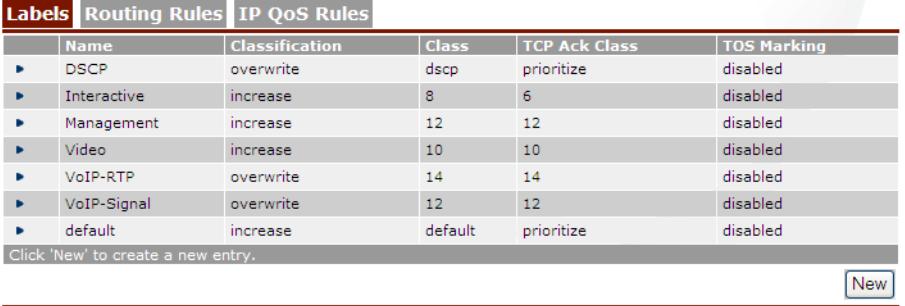

This page shows the labels created in the default configuration. There are labels named *VoIP-RTP* and *VoIP-Signal*. The latter is used to label voice traffic.

Packets assigned with one of these labels will have their internal class set to 14 for the *VoIP-RTP* label and 12 for the *VoIP-Signal* label. This means that these packets will be placed in the Real Time queue. The Real Time queue is used for traffic with the highest priority. The TCP ack packets will be treated with the same priority.

### **Rules**

Go to the classification menu via **Expert mode > IP Router > Classification** and select the **IP QoS Rules** tab. Here, you can view, add or modify rules to get the these labels assigned to the proper packets. This screen initally shows only the user defined IP QoS rules. To see the default IP QoS rules click **expand**:

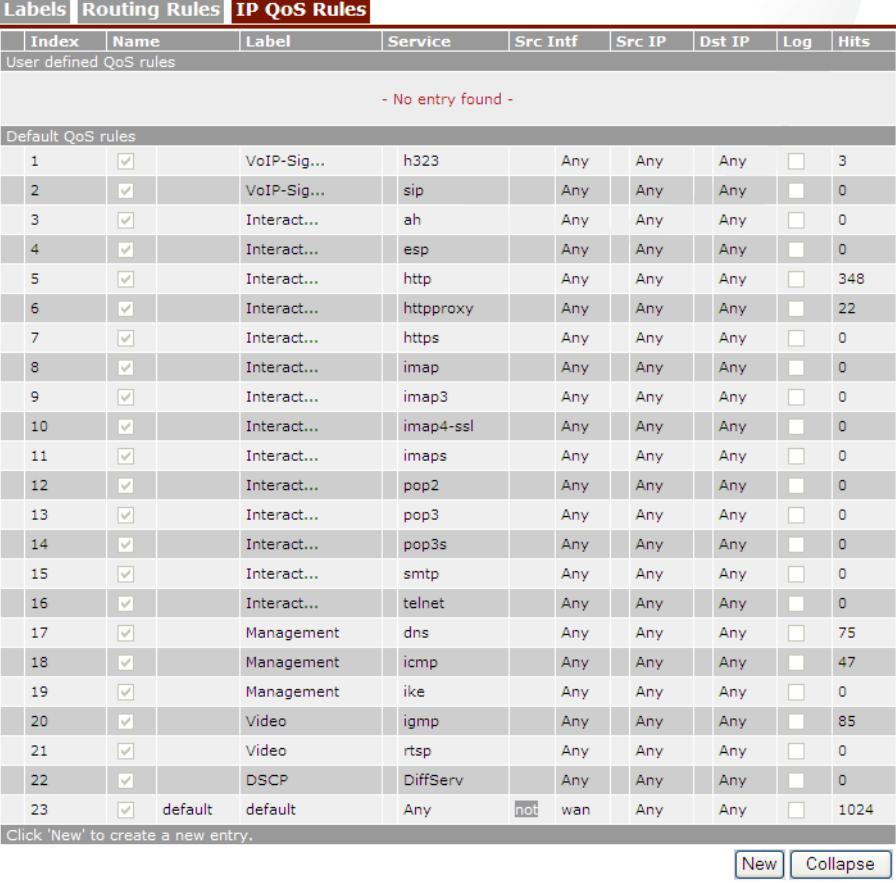

In the list that is now shown you will see two rules with label name **VoIP\_Signal**.

The first rule has index **1** and service **h323**. It applies to all traffic from any Interface with any IP address to any IP address.

The second rule has index **2** and service **sip**. It applies to all traffic from any Interface with any IP address to any IP address.

These services are defined in the **Expressions** page.

## **Expressions**

The services used in the rules are defined in an expression. To view, add or modify the expressions, go to the **Eexpressions** page via **Expert mode > IP Router > Expressions** and select the **Service** tab.

This will show you a list of service expressions which have been created, if a default configuration is used.

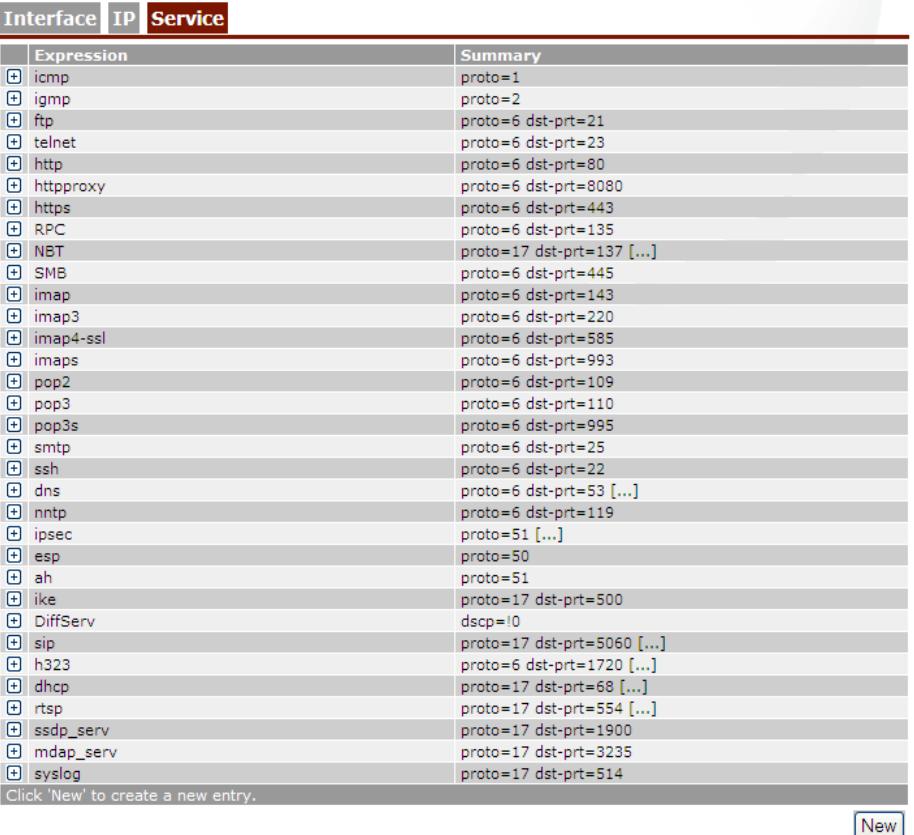

#### *SIP:*

Click on the **+** next to the SIP expression, to see the definitions used for this expression.

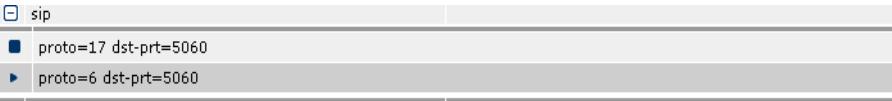

This shows that the expression SIP is used for packets:

- of type UDP (**proto=17**) with destination port **5060**.
- of type TCP (**proto=6**) with destination port **5060**.

These two expressions define the protocol and ports used by SIP. This means that when UDP traffic on port 5060 is transmitted, the Thomson Gateway will consider this SIP traffic. This also applies for TCP traffic on port 5060..

#### *H.323:*

Click **+** next to the H.323 expression to see the definitions used for this expression.

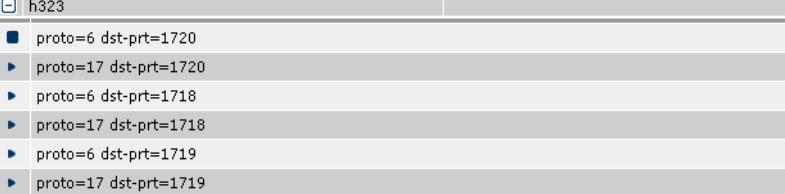

This shows that the expression h323 is used for packets:

- of the type TCP (**proto=6**) with destination port **1720**.
- of the type UDP (**proto=17**) with destination port **1720**.
- of the type TCP (**proto=6**) with destination port **1718**.
- of the type UDP (**proto=17**) with destination port **1718**.
- of the type TCP (**proto=6**) with destination port **1719**.
- of the type UDP (**proto=17**) with destination port **1719**.

These expressions define the protocol and ports used by H.323. This means that when TCP traffic on port 1720 is transmitted, the Thomson Gateway will consider this H.323 traffic. This also applies for UDP traffic on port 1720.

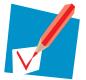

These parameters are needed to allow *classification* for VoIP. For configuration of the actual Quality of Service, refer to ["6.5 IPQoS configuration" on page 97.](#page-98-0)

#### **Expression Properties**

When opening the properties of an expression, the GUI shows the properties at the bottom of the screen, including the actual protocol used.

#### *Example for SIP expression:*

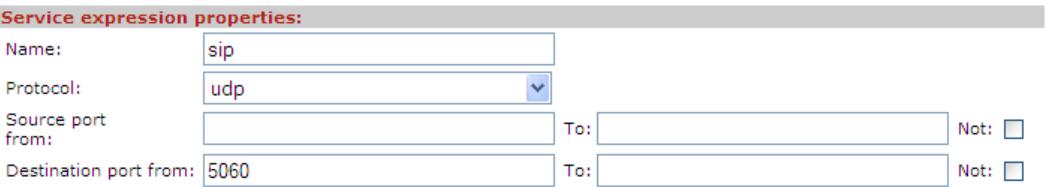

# <span id="page-95-0"></span>**6.3 Configuring labels and rules for DSCP**

## **Introduction**

The configuration for DSCP traffic in this scenario matches the default configuration. No configuration actions are necessary for VoIP. We will however have a look at the configuration using the GUI.

#### **Labels**

Go to the classification menu via **Expert mode > IP Router > Classification** and select the **Labels** tab. This page shows a list of labels created in the default configuration.

In this list there is a label named **DSCP**. Packets assigned with this label will have their internal class set to the class that matches the DSCP setting (see [" Mapping to internal class" on page 25\)](#page-26-0). This means that these packets will be placed in the queue matching the DSCP setting. The TCP ack packets will be treated with the same priority.

#### **Rules**

Go to the classification menu via **Expert mode > IP Router > Classification** and select the **IP QoS Rules** tab. Here, you can view, add or modify rules to get the this label assigned to the proper packets. This screen initally shows only the user defined IP QoS rules. To see the default IP QoS rules click **expand**.

The list of default rules shows a rule with label name DSCP. This rule has index 1 and service **DiffServ**. It applies to all traffic from any Interface with any IP address to any IP address.

The service **DiffServ** is defined in the **expressions** page.

### **Expressions**

The services used in the rules are defined in an expression. To view, add or modify the expressions, go to the **Expressions** page via **Expert mode > IP Router > Expressions** and select the **Service** tab.

This will show you a list of service expressions which have been created, if a default configuration is used. It shows the *Diffserv* expression.

Click the **+** next to the DiffServ expression name shows the definition used for this expression.

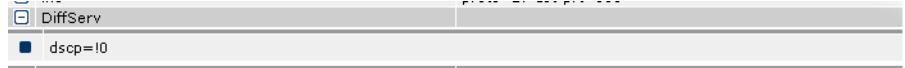

Here we can see that the expression **DiffServ** is used for packets with the DSCP set to a value different from 0. (**dscp=!0**)

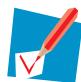

The *!* sign means that the value is allowed to be *anything but* the value mentioned thereafter (in this case 0).

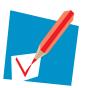

These parameters are needed to allow *classification* for DSCP. For configuration of the actual Quality of Service, refer to ["6.5 IPQoS configuration" on page 97.](#page-98-0)

# <span id="page-97-0"></span>**6.4 Configuring labels and rules for Interactive traffic**

#### **Introduction**

Interactive traffic is traffic related to interactive servies such as Web surfing, e-mail, telnet...The configuration for Interactive traffic in this scenario matches the default configuration. No configuration actions are necessary for VoIP. We will however have a look at the configuration using the GUI.

#### **Labels**

Go to the classification menu via **Expert mode > IP Router > Classification** and select the **Labels** tab. This page shows the labels created in the default configuration.

The list shows a label named **Interactive**. Packets with this label assigned will have their internal class set to 8. This means that these packets will be placed in the WFQ2 queue (see [" Mapping to internal class" on](#page-26-0)  [page 25\)](#page-26-0). The TCP ack packets will be treated with the same priority. TOS Marking for these packets has been disabled.

#### **Rules**

Go to the classification menu via **Expert mode > IP Router > Classification** and select the **IP QoS Rules** tab. Here, you can view, add or modify rules to get the this label assigned to the proper packets. This screen initally shows only the user defined IP QoS rules. To see the default IP QoS rules click **expand**.

In the list that is now shown you will see fourteen rules with a label name Interactive.

The first rule has index 4 and covers the telnet service. It applies to all traffic from any Interface with any IP address to any IP address.

The second rule has index 5 and covers the smtp service. It applies to all traffic from any Interface with any IP address to any IP address.

This goes on for all rules defined. We will have a closer look at the rule for HTTP traffic.

This rule has index 14 and covers the http service. It applies to all traffic from any Interface with any IP address to any IP address.

The services *telnet*, *smtp* and *http* are defined in the expressions page.

#### **Expressions**

The services used in the rules are defined in an expression. To view, add or modify the expressions, go to the **Expressions** page via **Expert mode > IP Router > Expressions** and select the **Service** tab.

This will show you a list of service expressions which have been created, if a default configuration is used. It shows the expressions used in the rules.

Click **+** next to the *HTTP* expression name to see the definitions used for this expression.

```
\Box http
\bullet proto=6 dst-prt=80
```
This shows that the expression http is used for packets of type TCP (**proto=6**) with destination port **80**.

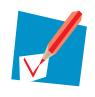

All other expressions for interactive traffic are similar. They define a protocol and a port used by the service. Protocol and port are used to identify the packets and match them to a service.

# <span id="page-98-0"></span>**6.5 IPQoS configuration**

## **Introduction**

With all needed labels, rules and expressions defined, we can configure the actual Quality of Service we want to use.

## **IP QoS settings**

Go to the IP QoS menu via **Expert mode > IP Router > IP QoS** and select the **Configuration** tab. This section on the IPQoS page is used to configure the IPQoS parameters on a per-PVC basis.

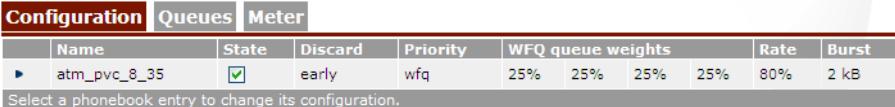

If you click on the arrow on the left side of the PVC name you will see that on the bottom of the page, a list of parameters appears which can be modified.

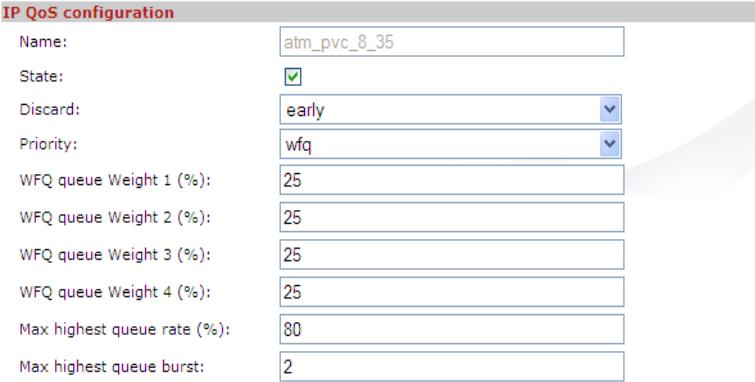

We see that:

- The state is enabled. This means QoS is enabled for this PVC.
- **The discard strategy is early.**
- The queue handling is set to Weighted Fair Queue (WFQ).
- All WFQ queues have the same weight (25%).
- The maximum bandwidth available for the EF queue in case of congestion will be 80% of the total available bandwidth.
- $\blacksquare$  The maximum burst size is set to 2kB.

These parameters are used to define the discard strategy, queue handling and the maximum bandwidth available for the EF queue in case of congestion.

#### **IP QoS queues**

Go to the IP QoS menu via **Expert mode > IP Router > IP QoS** and select the **Queues** tab. This section on the IPQoS page is used to configure propagation of the queues, ECN marking and ACK filtering. However, this scenario uses none of these, and therefore need not be configured.

# <span id="page-99-0"></span>**6.6 CLI Configuration**

### **Scope**

For this section, a general knowledge of the Thomson Gateway Command Line Interface is required. All CLI commands are provided with their expected return and limited comments. For a description of these commands, refer to the CLI Reference Guide for your Thomson Gateway.

### **Procedure**

Since all labels and rules for this case are present in the default configuration, the commands in this section are used for the following steps:

- **1** Verify the label configuration
- **2** Verify the rule configuration

### **How to verify the label configuration**

Proceed as follows:

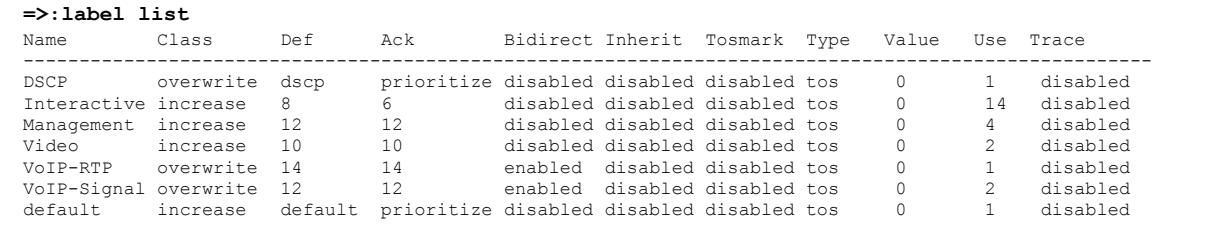

# **How to verify the rule configuration**

Proceed as follows:

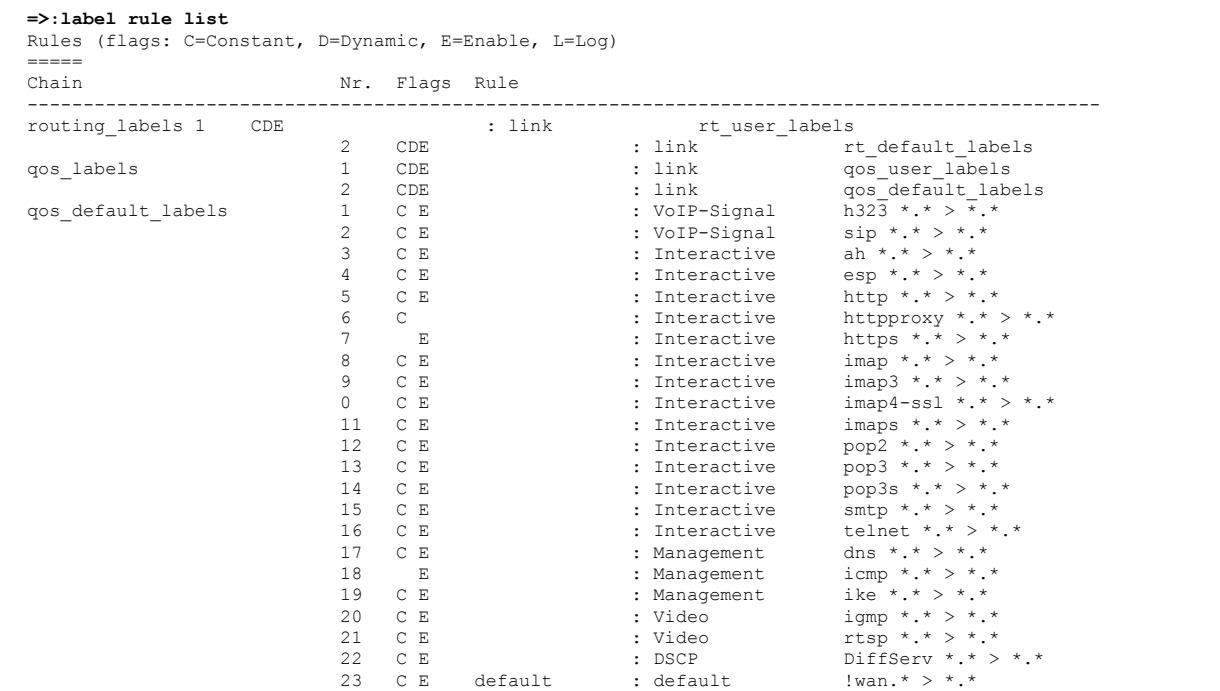

# **7 Scenario 2: Business User with TOS marking.**

# **In this Chapter**

This chapter covers the following topics:

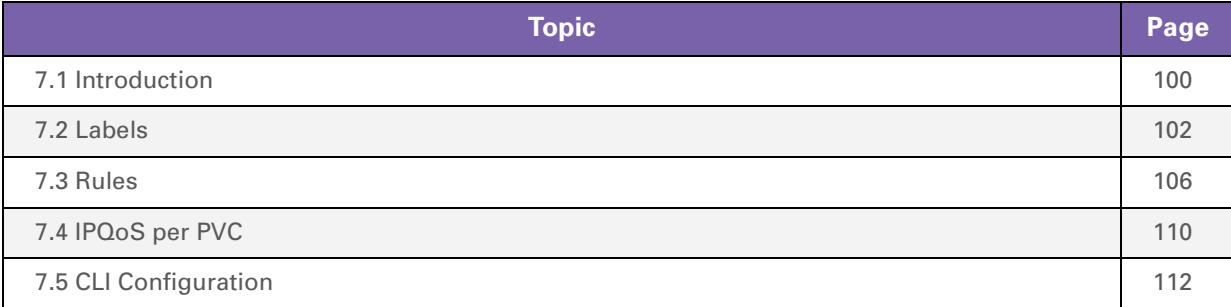

# <span id="page-101-0"></span>**7.1 Introduction**

### **Introduction**

In this chapter we will explain on how IP QoS for a business user can be configured.

In our example we will use the following configuration:

- On the LAN three groups of devices "Gold", "Silver" and "Bronze".
- Some Expedited Forwarding applications.
- **The Thomson Gateway is remotely managed.**
- The Thomson Gateway is the trusted edge device and performs the TOS/DiffServ marking for the Gold, Silver, Bronze and Remote Management traffic.

### **Expected result**

In this case the desired behavior is that the EF traffic has strict priority over all the other traffic, but with an overflow to a lower priority queue in case the EF traffic exceeds 50 percentage of the available upstream bandwidth.

Weigthed fair queuing is used between the Remote Management, the Gold and the Silver traffic; this traffic is AF marked by the Thomson Gateway.

The Bronze traffic is BE marked by the Thomson Gateway and gets lower priority than all other traffic.

# **Configuration**

The illustration below helps us to visualise the setup.

We will use three different LAN segments.

- **1** The "GOLD" segment using IP addresses in the range of 10.0.0.0/24.
- **2** The "SILVER" segment using IP addresses in the range of 11.0.0.0/24.
- **3** The "BRONZE" segment using IP addresses in the range of 12.0.0.0/24.

We will assume that these three segments are already configured on the Thomson Gateway

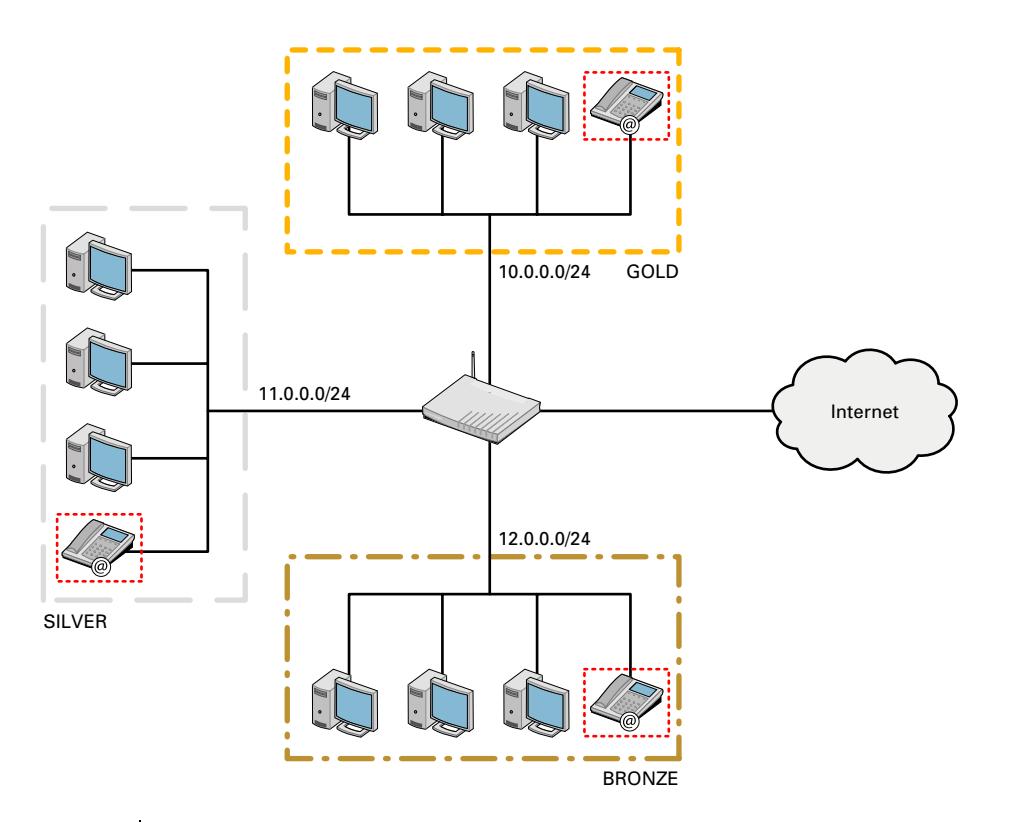

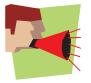

All three groups have voice services.

# <span id="page-103-0"></span>**7.2 Labels**

## **Label configuration**

There are five different classes of traffic, which means that we will need 5 labels:

- **1** A VoIP label for voice traffic.
- **2** A Management label for management traffic.
- **3** A Gold label for traffic coming from the Gold Group.
- **4** A Silver label for traffic coming from the Silver Group.
- **5** A Bronze label for traffic coming from the Bronze Group.

Go to the classification page via **Expert mode > IP Router > Classification** and select the **Labels** tab.

### **VoIP label**

In this list we can see a label named **VoIP-Signal**.

Packets who get this label assigned will have their internal class set to 14. This means that these packets will be placed in the Real Time queue. The TCP ack packets will be treated with the same priority. TOS Marking for these packets has been disabled.

We will have to enable tos marking to meet the requirements.

Proceed as followed:

- **1** Select **VoIP-Signal**.
- **2** Set **Marking** to *DSCP* and set the **DSCP value** to *ef*.

This will enable TOS marking by DSCP, and set the DSCP value to *ef* for packets which get this label assigned. By doing so packets with the VoIP label assigned will be placed in the Real Time queue and will get priority over all other traffic.

### **Management label**

Now we will need to do the same for the Management label.

- Proceed as followed:
- **1** Select **Management**.
- **2** Set **Marking** to *DSCP.*
- **3** Set the **DSCP value** to *af42*.

This will enable TOS marking by DSCP, and set the DSCP value to *af42* for packets which get this label assigned.

Now we will have to create three more labels:

- **1** A Gold label.
- **2** A Silver label.
- **3** A Bronze label

## **GOLD label**

To create a label called Gold proceed as follows:

**1** On the Label page click **new**. You will now get a configuration screen at the bottom of the page.

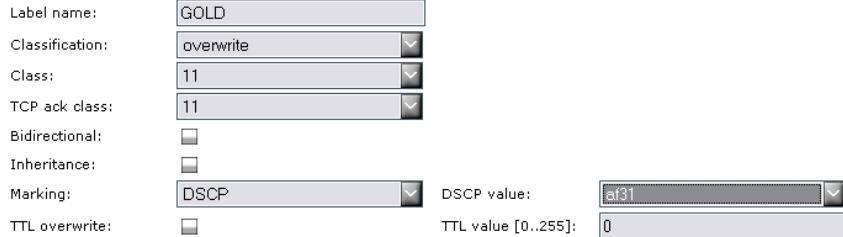

- **2** The following values need to be configured:
	- Set the **label name** to *GOLD.*
	- **► Set classification** to *overwrite.*
	- Set **class** to *11.*
	- Set **TCP ack class** to *11.*
	- **▶ Set Marking to DSCP.**
	- Set the **DSCP value** to *af31.*
- **3** Click **Apply** to add the label to the list.

The label name can be any chosen name. Classification is set to overwrite as we want to specify the internal class our selves. The internal class is set to 11 so packets who get this label assigned will be placed in WFQ4. DSCP will be used for TOS marking and will be set to af31.

# **Silver label**

To create a label called Silver proceed as follows:

**1** On the Label page click **new** at the bottom. You will now get a configuration screen at the bottom of the page.

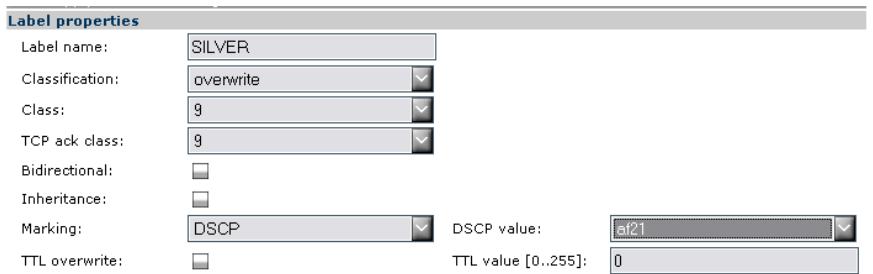

- **2** The following values need to be configured:
	- **▶ Set the label name to SILVER.**
	- Set **classification** to *overwrite.*
	- Set **class** to *9.*
	- Set **TCP ack class** to *9.*
	- **▶ Set Marking to DSCP.**
	- Set the **DSCP value** to *af21.*
- **3** Click **Apply** to add the label to the list.

The label name can be any chosen name. Classification is set to overwrite as we want to specify the internal class our selves. The internal class is set to 9 so packets who get this label assigned will be placed in WFQ3. DSCP will be used for TOS marking and will be set to af21.

## **Bronze label**

To create a label called Silver proceed as follows:

**1** On the Label page click **new** at the bottom. You will now get a configuration screen at the bottom of the page.

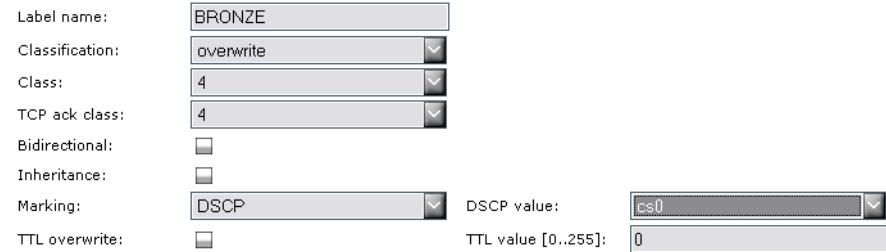

- **2** The following values need to be configured:
	- Set **Label name** to *BRONZE.*
	- **▶ Set classification** to *overwrite.*
	- Set **class** to *4.*
	- Set **TCP ack class** to *4.*
	- **▶ Set Marking to DSCP.**
	- Set the **DSCP value** to *cs0.*
- **3** Click **Apply** to add the label to the list.
- **4** Click **Save All** to save the newly added labels.

The label name can be any chosen name. Classification is set to overwrite as we want to specify the internal class our selves. The internal class is set to 4 so packets who get this label assigned will be placed in the Best Effort (BE) queue.

DSCP will be used for TOS marking and will be set to cs0.

# <span id="page-107-0"></span>**7.3 Rules**

### **Rules configuration**

We will need to configure 8 rules:

- Two VoIP rules for voice traffic. (SIP and H323).
- Three Management rules for management traffic. (DNS, ICMP and IKE)
- One Gold rule for traffic coming from the Gold Group.
- One Silver rule for traffic coming from the Silver Group.
- One Bronze rule for traffic coming from the Bronze Group.

As we have seen in ["4.1.1 Order of classification rules" on page 29](#page-30-0) the order of the rules is very important.

# **Default QoS rules**

Proceed as follows to have a look at the default QoS rules.

- **1** Go to the classification page and select the **IP QoS Rules tab**.
- **2 Expert mode > IP Router > Classification**
- **3** Click **expand** to see the default QoS rules, if a default configuration is used.

Here you will see that there are two rules defined for VoIP. But since these are defined in the group QoS\_default\_rules they will only be checked after the QoS\_user\_rules.

In the figure on page 101 we can see that we have VoIP in each group. If we don't add VoIP rules in the QoS\_user\_rule list, all VoIP traffic would be treated as group data. To avoid this we will have to put two VoIP rules in the QoS\_user\_rule list. The same needs to be done for the management rules.

# **VoIP rules**

We will now add the two VoIP rules to the QoS\_user\_rule list.

Go to the **Classification** page via **Expert mode > IP Router > Classification** and select the **IP QoS Rules** tab.

# **First VoIP rule**

Proceed as followed to configure the VoIP rule for SIP:

- **1** Click **New**.
- **2** Set the following values:
	- Set **Index** to*1*.
	- Set **Name** to *VoIP*.
	- Set **Label** to *VoIP-Signal*.
	- **▶ Set Service** to *sip*.
	- **▶ Set Source interface** to *any*.
	- Set **Source IP** to *any*.
	- **▶ Set Destination IP** to *any*.
	- Set **State** to *selected*.
- **3** Click **Apply** to add the rule to the QoS\_user\_rules list.
### **Second VoIP rule**

Proceed as followed to configure the VoIP rule for H.323:

- **1** Click **New**.
- **2** Set the following values:
	- **1** Set **Index** to *2.*
	- **2** Set **Name** to *VoIP2.*
	- **3** Set **Label** to *VoIP.*
	- **4** Set **Service** to *h323.*
	- **5** Set **Source interface** to *any.*
	- **6** Set **Source IP** to *any.*
	- **7** Set **Destination IP** to *any.*
	- **8** Set **State** to *selected*.
- **3** Click **Apply** to add the rule to the QoS\_user\_rules list.
- **4** Click **Save All** to save the newly added rules.

### **First management rule**

Proceed as followed:

- **1** Click **New**.
- **2** Set the following values:
	- Set **Index** to *3.*
	- Set **Name** to *mngmt1.*
	- **▶ Set Label to Management.**
	- **► Set Service** to *dns.*
	- **▶ Set Source interface to any.**
	- ▶ Set **Source IP** to *any*.
	- **▶ Set Destination IP** to *any.*
	- **▶ Set State** to *selected.*
- **3** Click **Apply** to add the rule to the QoS\_user\_rules list.

### **Second management rule**

Proceed as follows:

- **1** Click **New**.
- **2** Set the following values:
	- Set **Index** to *4.*
	- Set **Name** to *mngmt2.*
	- ▶ Set **Label** to *Management.*
	- **▶ Set Service** to *icmp*.
	- ▶ Set **Source interface** to *any*.
	- ▶ Set **Source IP** to *any*.
	- **▶ Set Destination IP** to *any.*
	- Set **State** to *selected*.
- **3** Click **Apply** to add the rule to the QoS\_user\_rules list.

### **Third management rule**

Proceed as follows:

- **1** Click **New**.
- **2** Set the following values:
	- ▶ <b>Set Index to 5</b>.
	- Set **Name** to *mngmt3***.**
	- ▶ Set **Label** to *Management*.
	- ▶ Set **Service** to *ike*.
	- **▶ Set Source** interface to *any*.
	- ▶ Set **Source** IP to *any*.
	- ▶ Set **Destination** IP to *any*.
	- Set **State** to *selected*.
- **3** Click the **Apply** to add the rule to the QoS\_user\_rules list.
- **4** Click the **Save All** to save the newly added rules.

### **Gold rule**

We will now continue by adding the Gold rule to the QoS\_user\_rule list. Proceed as followed:

- **1** Click **New**.
- **2** Set the following values:
	- Set **Index** to *6.*
	- Set **Name** to *GOLD.*
	- Set **Label** to *GOLD.*
	- **► Set Service** to *any.*
	- Set **Source interface** to *\_lan1.*
	- ▶ Set **Source IP** to *any*.
	- **▶ Set Destination IP** to *any.*
	- Set **State** to *selected*.

**3** Click the **Apply** to add the rule to the QoS\_user\_rules list.

### **Silver rule**

We will now continue by adding the Silver rule to the QoS\_user\_rule list.

- Proceed as followed:
- **1** Click **New**.
- **2** Set the following values:
	- Set **Index** to *7***.**
	- ▶ Set **Name** to *SILVER*.
	- ▶ Set **Label** to *SILVER*.
	- ▶ Set **Service** to *any*.
	- **▶ Set Source interface** to *lan2*.
	- ▶ Set **Source IP** to *any*.
	- **▶ Set Destination IP** to *any*.
	- Set **State** to *selected*.
- **3** Click **Apply** to add the rule to the QoS\_user\_rules list.

### **Bronze rule**

We will now continue by adding the Bronze rule to the QoS\_user\_rule list. Proceed as followed:

- **1** Click **New**.
- **2** Set the following values:
	- Set **Index** to *8***.**
	- ▶ Set **Name** to **BRONZE**.
	- ▶ Set **Label** to **BRONZE**.
	- ▶ Set **Service** to *any*.
	- Set **Source interface** to *\_lan3***.**
	- ▶ Set **Source IP** to *any*.
	- **▶ Set Destination IP** to *any*.
	- Set **State** to *selected*.
- **3** Click **Apply** to add the rule to the QoS\_user\_rules list.
- **4** Click **Save All** to save the newly added rules.

# **7.4 IPQoS per PVC**

### **Introduction**

Now we need to enable IP QoS on the PVC used to access the internet. In this scenario we will use *atm\_pvc\_0\_35* to access the internet.

### **Procedure**

#### *Viewing the IPQoS Configuration*

Go to the IP QoS page via **Expert mode > IP Router > IP QoS** and select the **Configuration** tab.

This will show you a list of all PVCs configured on the Thomson Gateway

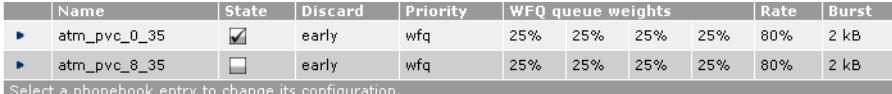

#### *Changing the bandwidth for EF traffic*

We need to change the maximum bandwidth that can be used for EF traffic when congestion is experienced. Proceed as followed:

**1** Select **atm\_pvc\_0\_35**

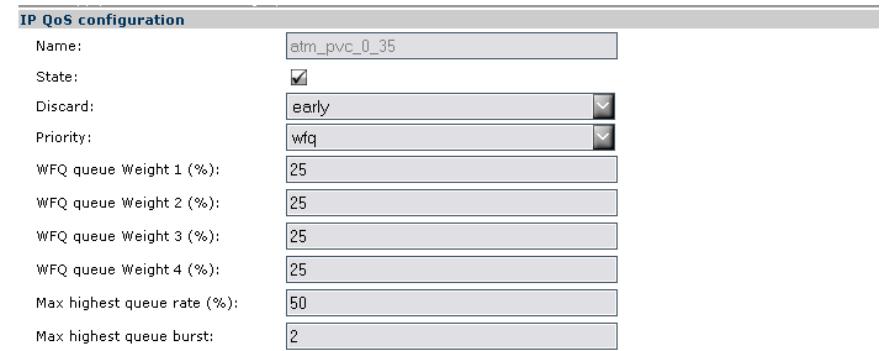

- **2** Check the **State** box to enable IPQoS for this PVC.
- **3** Change the **Max highest queue rate (%)** from *80%* to *50%*.
- **4** Click **apply**.
- **5** Click **Save All** to save the modifications to the Thomson Gateway.

#### **Queues**

For this configuration, we will need an overflow of packets in the real time queue to a lower priority queue (WFQ4)when the EF traffic is exceeding 50% of the bandwidth. Proceed as follows:

**1** Go to the IP QoS page via **Expert mode > IP Router > IP QoS** and select the **Queues** tab:

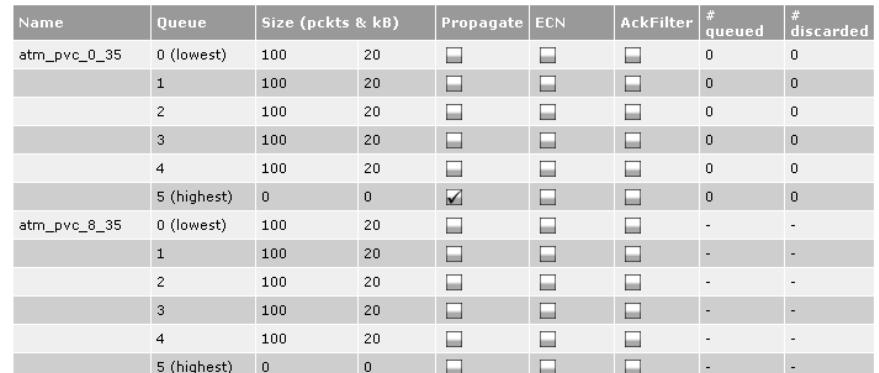

**2** Since we are using PVC atm\_pvc\_0\_35 to connect to the internet we will have to enable Propagation for the highest queue of this PVC.

To do this, select the **Propagate** check box next to **queue 5** of **atm\_pvc\_0\_35**.

- **3** Click **Save All** to make the changes permanent.
- **4** Now we need to bring down the ATM interface in order for the new parameters to become active. To do this, either:
	- ▶ Turn the Thomson Gateway off and on again.
	- Open the **Thomson Gateway/SpeedTouch menu** on the GUI and selecting **RESTART.** This will restart the Thomson Gateway without losing the configuration.

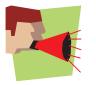

Make sure you have saved your configuration changes with **Save All** (on the GUI**)** or you will lose them after restart!

# **7.5 CLI Configuration**

### **Scope**

For this section, a general knowledge of the Thomson Gateway Command Line Interface is required. All CLI commands are provided with their expected return and limited comments. For a description of these commands, refer to the CLI Reference Guide of your Thomson Gateway.

### **Viewing and changing the label configuration**

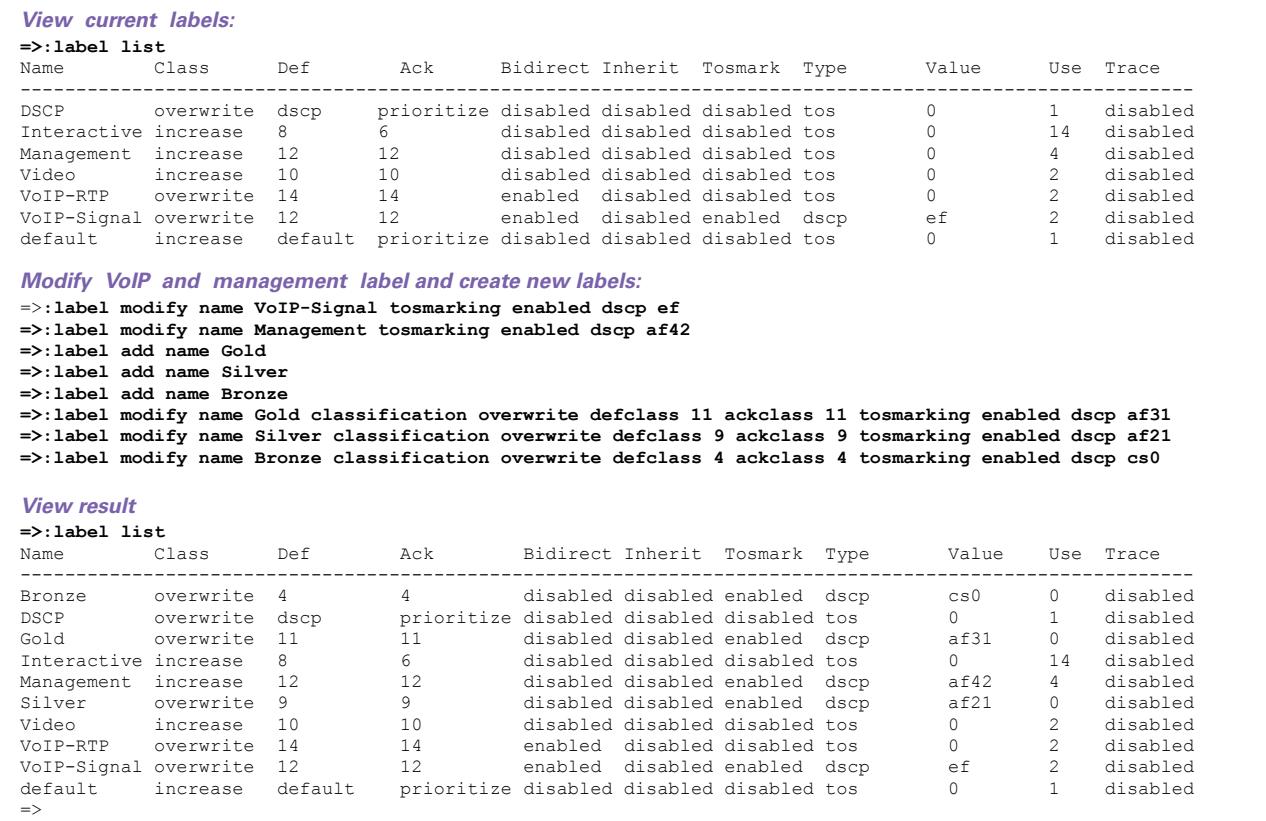

## **Adding rules**

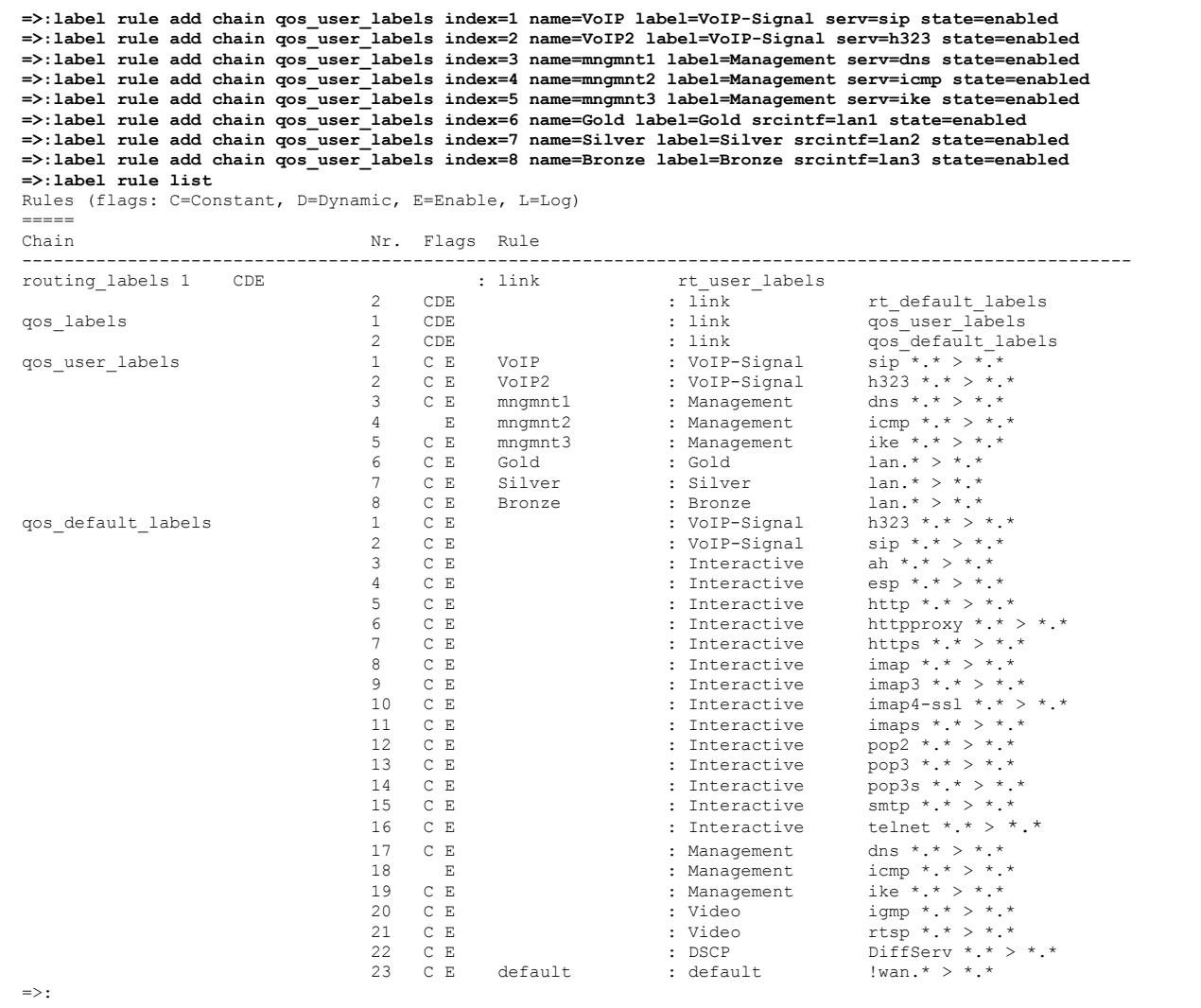

## **IPQoS Configuration**

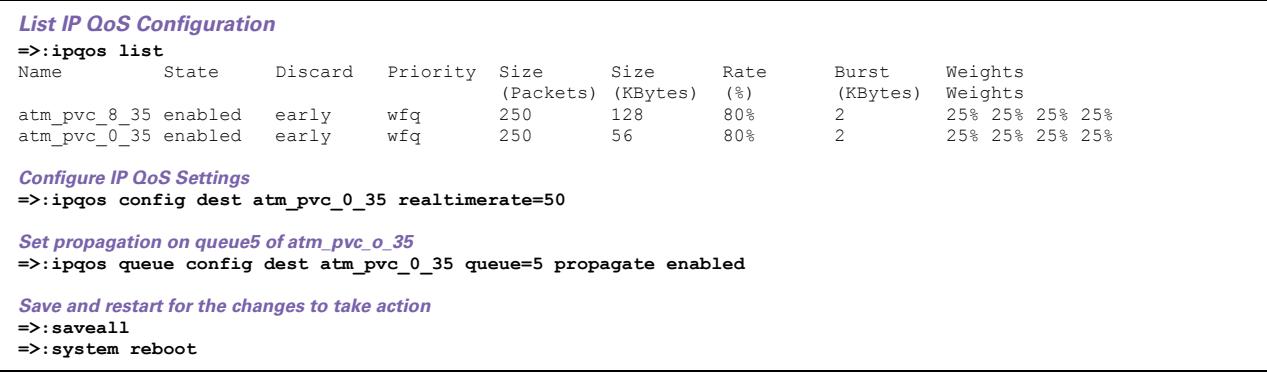

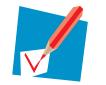

Your telnet session will be aborted due to the restart.

# **8 Scenario 3: Metering**

### **Introduction**

To explain interface base metering we will start with the setup from the Scenario 2. It is assumed that the configuration actions of scenario 2 have been performed. The total upload bandwidth available for this scenario is 512Kbps. We reserved 50% of this bandwidth for EF traffic, meaning 256Kbps.

Now we would like to limit the bandwidth available for the Bronze group to 64Kbps.

#### **Configuring a meter**

To configure this meter proceed as follows:

- **1** Go to the IP QoS page via **Expert mode > IP Router > IP QoS** and select the **Meter** tab. Here you can add meters by clicking on the **New** button.
- **2** The following values need to be configured:
	- **▶ Set Name** to *Bronze* meter
	- Set **Interface** to *lan3***.**
	- Set **Label** to *none* (we use interface based metering).
	- Set **Drop rate** to *64***.**
	- ▶ Set **Drop action** to *drop*.
	- Set **Mark rate** to *60***.**
	- Set **Mark action** to *mark***.**
	- Set **Burst size** to *2*.
	- **▶ Set Marking to** *disabled***.**
	- Set **Classification** to *ignore***.**
	- Set **Class** to *0***.**
- **3** Click **Apply** to add the meter to the list.

We now have a meter configured which will limit the upload bandwidth for the Bronze group to 64Kbps. However, the meter still be started.

### **Starting the meter**

We still need to start the meter.

Proceed as follows:

**1** Select the **status** check box.

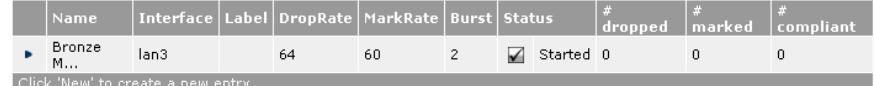

**2** Click **Save All** to save the changes.

### **CLI Configuration**

```
Add and configure meter:
=>:ipqos meter add name=Bronze_meter
=>:ipqos meter config name=Bronze_meter intf=lan3 droprate=64 dropaction=drop markrate=60 
markaction=mark burst=2 tosmarking=disabled class=0
Start meter and save changes
=>:ipqos meter start name=Bronze_meter
=>:saveall
```
## **Thomson Telecom Belgium**

Prins Boudewijnlaan 47 2650 Edegem

**[www.thomson-broadband.com](http://www.thomson-broadband.com)**

© Thomson 2008. All rights reserved. E-DOC-CTC-20080307-0001 v1.0.

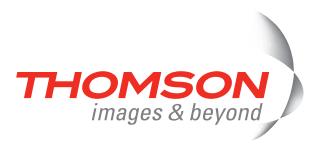